# **Министерство образования и науки Российской Федерации** Федеральное государственное бюджетное образовательное учреждение высшего образования **АМУРСКИЙ ГОСУДАРСТВЕННЫЙ УНИВЕРСИТЕТ (ФГБОУ ВО «АмГУ»)**

Факультет математики и информатики Кафедра информационных и управляющих систем Направление подготовки 09.03.03 – Прикладная информатика Профиль: Прикладная информатика в дизайне

> ДОПУСТИТЬ К ЗАЩИТЕ Зав. кафедрой \_\_\_\_\_\_\_\_\_ А.В. Бушманов « $\_\_$  »  $\_\_$ 201<sub>\_г</sub>.

# **БАКАЛАВРСКАЯ РАБОТА**

на тему: Разработка интернет-магазина «Комп-маркет»

Исполнитель студент группы 254-об **...**  $K.B. II laйgopob$ 

(подпись, дата)

Руководитель, доцент, канд. техн. наук \_\_\_\_\_\_\_\_\_\_\_\_\_\_\_\_\_\_\_ О.В. Жилиндина

Нормоконтроль инженер кафедры  $B.B.$  Романико

(подпись, дата)

(подпись, дата)

Благовещенск 2016

# **Министерство образования и науки Российской Федерации** Федеральное государственное бюджетное образовательное учреждение высшего образования **АМУРСКИЙ ГОСУДАРСТВЕННЫЙ УНИВЕРСИТЕТ (ФГБОУ ВО «АмГУ»)**

Факультет математики и информатики

Кафедра информационных и управляющих систем

 УТВЕРЖДАЮ Зав. кафедрой \_\_\_\_\_\_\_\_\_ А.В. Бушманов «  $\rightarrow$  201  $\Gamma$ .

### **ЗАДАНИЕ**

К бакалаврской работе студента Шайдорова Константина Владимировича

1. Тема бакалаврской работы: Разработка интернет-магазина «Комп-маркет»

(утверждена приказом от 03.06.2016 № 1215-уч)

2. Срок сдачи студентом законченной работы (проекта) 16.06.2016

3. Исходные данные к бакалаврской работе: отчет по практике, специальная литература, нормативные документы.

4. Содержание бакалаврской работы (перечень подлежащих разработке вопросов): анализ предметной области, организационная структура, проектирование базы данных, техническое задание.

5. Дата выдачи задания

Руководитель бакалаврской работы: преподаватель, кандидат технических наук, доцент О.В. Жилиндина

Задание принял к исполнению: \_\_\_\_\_\_\_\_\_\_\_\_\_\_\_\_\_\_\_\_\_\_\_\_\_\_\_\_\_\_\_\_\_\_\_\_\_\_\_\_\_\_\_\_\_

### РЕФЕРАТ

 Бакалаврская работа содержит 56 с., 35 рисунков, 17 таблиц, 20 источников.

 АНАЛИЗ ДЕЯТЕЛЬНОСТИ ПРЕДПРИЯТИЯ, ОРГАНИЗАЦИОННАЯ СТРУКТУРА, ИНТЕРНЕТ МАГАЗИН, ДОКУМЕНТООБОРОТ, БАЗА ДАННЫХ, СУЩНОСТИ, СИСТЕМА УПРАВЛЕНИЯ КОНТЕНТОМ

Объектом исследования бакалаврской работы стала деятельность предприятия «Комп-маркет».

Целью исследования является создание web-сайта для предприятия «Комп-маркет», который будет выполнять роль Интернет-магазина.

В качестве среды для разработки интернет магазина, выбран инструмент для web-разработчика Denwer, который включает в себя: сервер Apache, язык программирования PHP и базы данных MySQL.

В процессе исследования проведен анализ деятельности предприятия, изучена текущая технология работы с клиентами, рассмотрены варианты поиска новых клиентов, сделан анализ структурных проблем предприятия, внешнего и внутреннего документооборота.

Результатом бакалаврской работы является разработанный web-сайт для предприятия «Комп-маркет», который будет выполнять роль интернетмагазина.

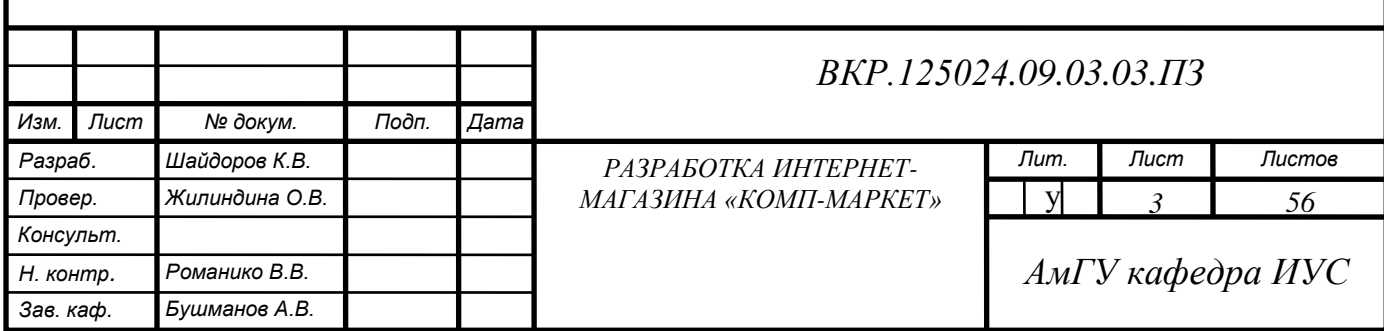

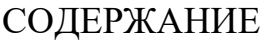

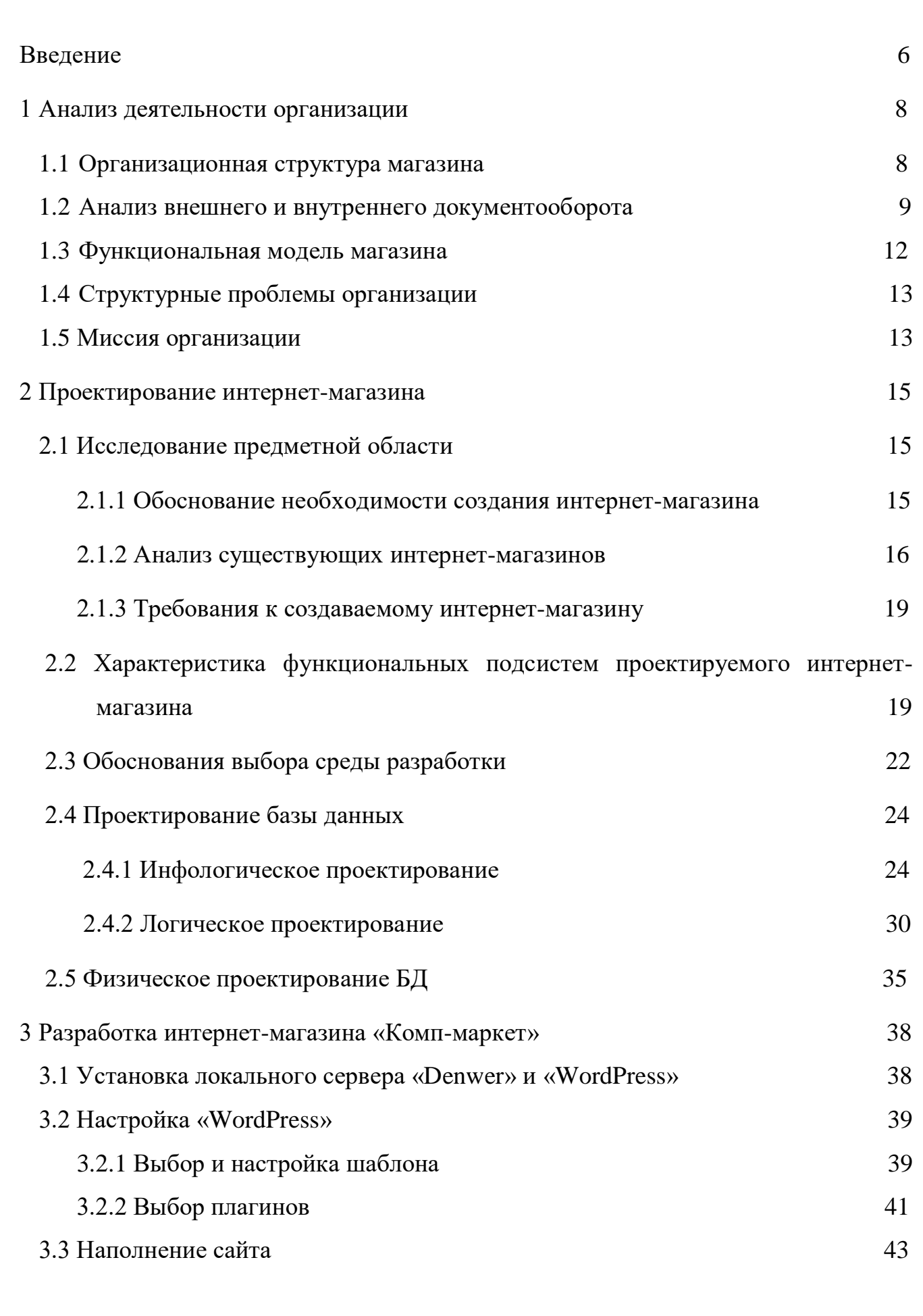

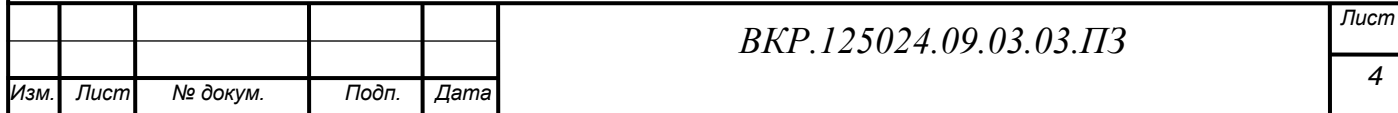

*4*

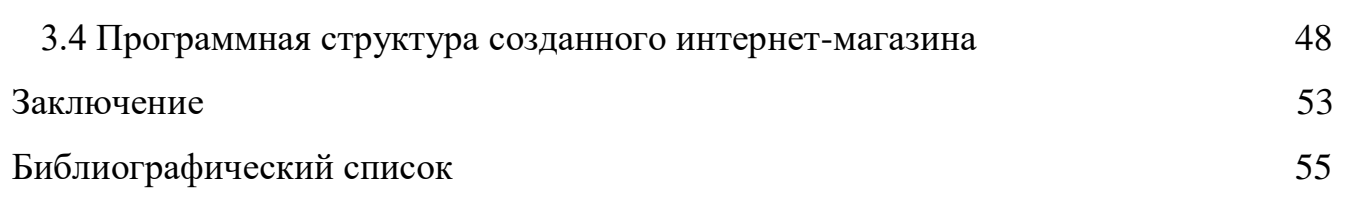

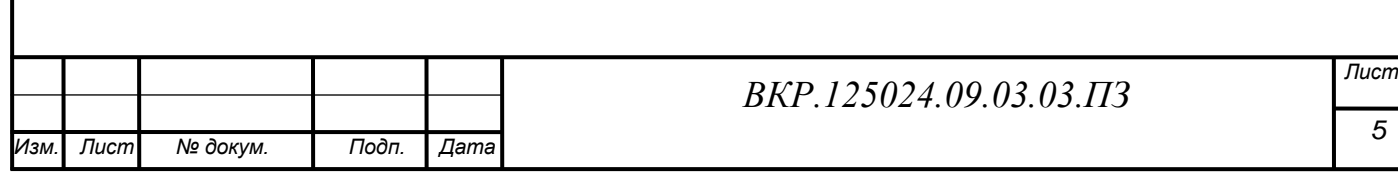

### ВВЕДЕНИЕ

Стремительное развитие сети Интернет, применение новейших технологий и коммуникаций в коммерческой деятельности и повседневной жизни обусловило возникновение новых экономических явлений, таких как электронная коммерция. Электронная коммерция – это довольно широкая сфера экономики, включающая в себя многие виды деятельности, такие как интернет-магазины, интернетмаркетинг и реклама, различные платѐжные системы и многие другие. Сегодня всѐ больше и больше магазинов, от маленьких узкоспециализированных до крупных торговых сетей стремятся иметь своѐ представительство в сети интернет, а многие вообще осуществляют свою деятельность исключительно в сети. Интернет предоставляет новые каналы сбыта продукции, открывает широкие возможности для рекламы и маркетинговых исследований.

Интернет-сайт, как правило, состоит из нескольких web-страниц, переход по которым осуществляется по гиперссылкам. Данная технология гиперсвязи страниц позволяет пользователю быстро осуществлять перемещение внутри страницы, или же с одной страницы на другую, в поисках необходимой для него информации. Именно правильно организованная навигация по сайту является немаловажным факторам, во многом определяющим успех данного сайта. Как правило, от нее зависит быстрота поиска пользователем необходимой ему информации на сайте.

Целью данной выпускной квалификационной работы является: анализ деятельности организации, анализ документооборота магазина, исследование предметной области, описание характеристики функциональных подсистем проектируемого интернет-магазина, инфологическое, логическое и физическое проектирование баз данных будущего сайта, анализ сайтов-конкурентов, которые имеют свои офисы в г. Благовещенске, на основании выявленных достоинств и недостатков, описать требования к будущему интернет-магазину

Изучение основных методик разработки сайтов, с применением инструментов для web-разработчиков.

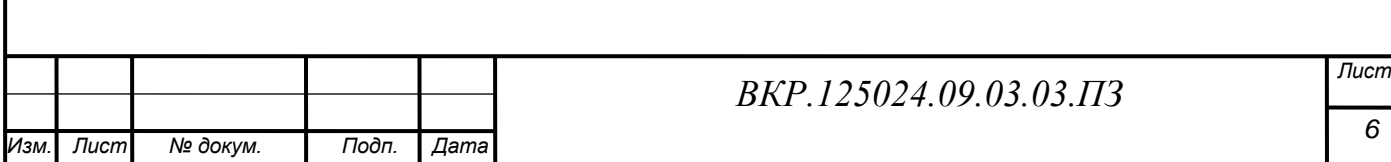

Создание web-приложения, представляющего собой интернет-магазин по продаже компьютерных товаров и комплектующих, которое позволит продавцу размещать в Интернет информацию о продукции и принимать заказы покупателей. А покупатели соответственно смогут просматривать каталог и заказывать товары, доставка, которой будет осуществляться через систему почтовой связи.

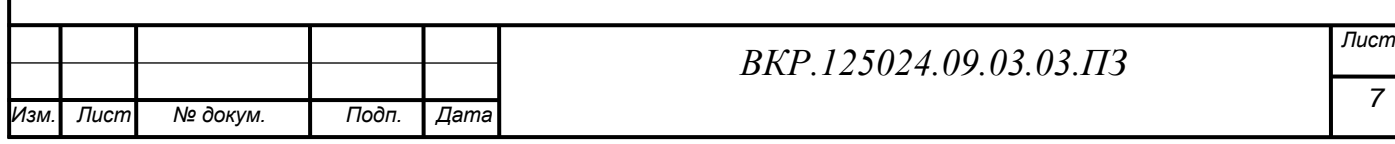

# 1 АНАЛИЗ ДЕЯТЕЛЬНОСТИ ПРЕДПРИЯТИЯ

Магазин «Комп-маркет» занимается торговой деятельностью, которая основана на продаже компьютерной техники, а также электронных устройств коммуникации, и связи. Расположен он по адресу г. Благовещенск, ул. Игнатьевское шоссе, 12/6. Расположение магазина, в центре микрорайона, экономически целесообразно. Так как, данный микрорайон хорошо застроен жилыми комплексами, и имеется большая аудитория потенциальных покупателей. Магазин основан в 2015г. В магазине работает 7 человек. Организационно-правовая форма магазина существует на основании ИП. Регулирование деятельности этого предприятия осуществляется в рамках всего комплекса законодательных актов, распространяемых на предприятия данной организационно-правовой формы.

### **1.1 Организационная структура магазина**

Организационная структура магазина представлена на рисунке 1.

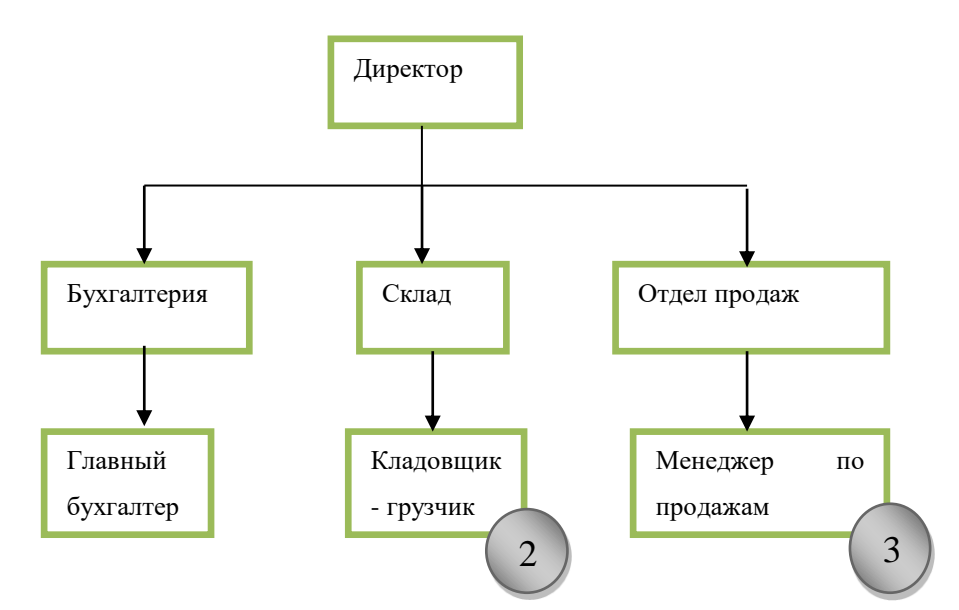

Рисунок 1 – Организационная структура магазина

Торговой деятельностью занимается персонал магазина, а руководство осуществляет директор. В штат магазина входят: главный бухгалтер, кладовщикигрузчики, 3 менеджера по продажам.

Директор управляет торговым процессом, в который входят такие аспекты как: формирование ассортиментной политики, ценообразование, разработка мероприятий, направленных на увеличение объемов продаж.

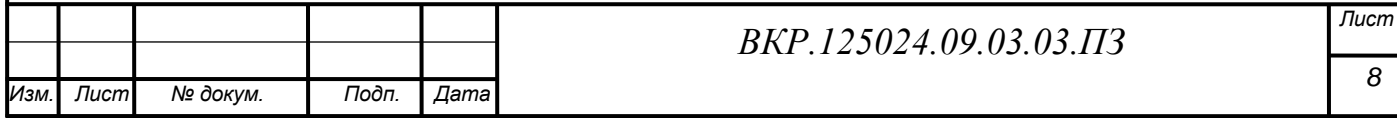

Главный бухгалтер ведет всю бухгалтерию. Кладовщики-грузчики работают на складе, принимают товар от поставщиков, комплектуют заказы, и выставляют готовый товар.

Менеджеры по продажам, выполняют роль консультантов-кассиров, каждый менеджер представляет покупателю заинтересовавшийся товар, и оформляет его, пробивая по кассе, также в обязанности входят: отвечать на звонки клиентов, и поставщиков по вопросам продукции. В случае увеличения продаж магазина штат будет расширяться. Целью магазина, как любой другой коммерческой организации, является минимизация затрат и получение максимальной прибыли.

## **1.2 Анализ внешнего и внутреннего документооборота**

Документооборот – движение документов с момента их получения или создания до завершения исполнения или отправки. Эффективный документооборот является обязательной составляющей эффективного управления предприятием.

Представленный документооборот изображен с помощью диаграмм потоков данных – DFD

К внешнему документообороту относятся все входящие и исходящие документы по деятельности магазина. Организация внешнего документооборота представлена на рисунке 2.

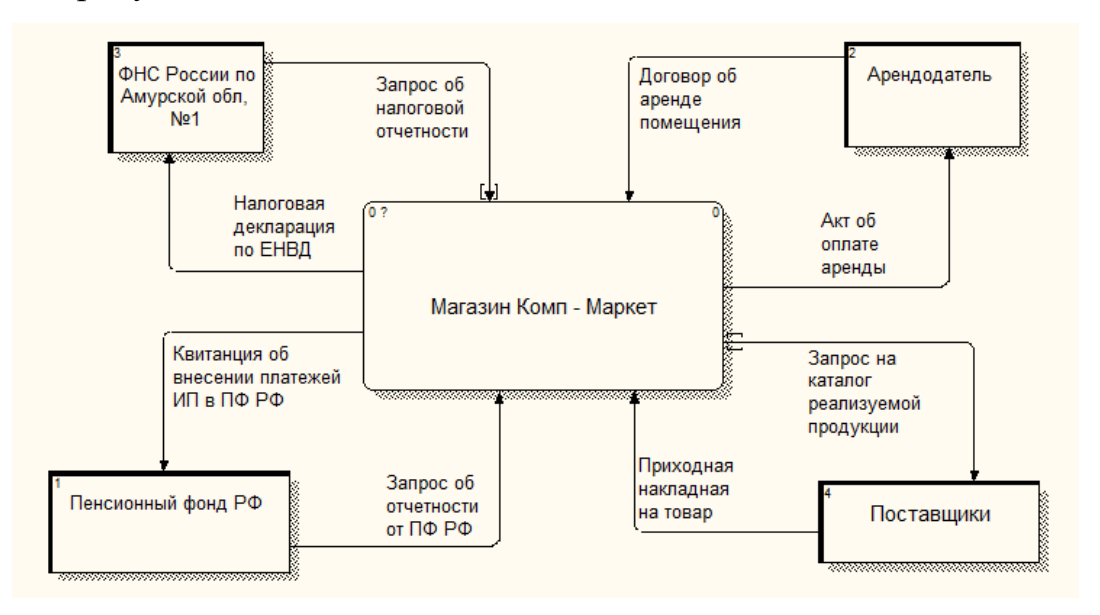

Рисунок 2 – Организация внешнего документооборота

Схема движения документов внешнего документооборота представлена в таблице 1.

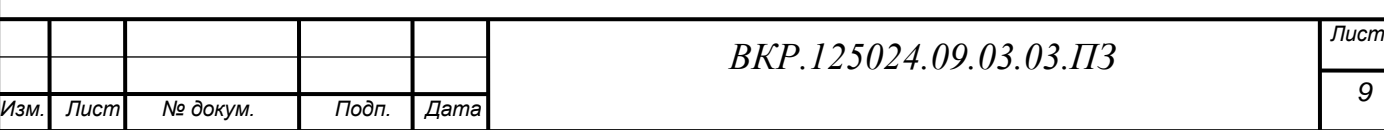

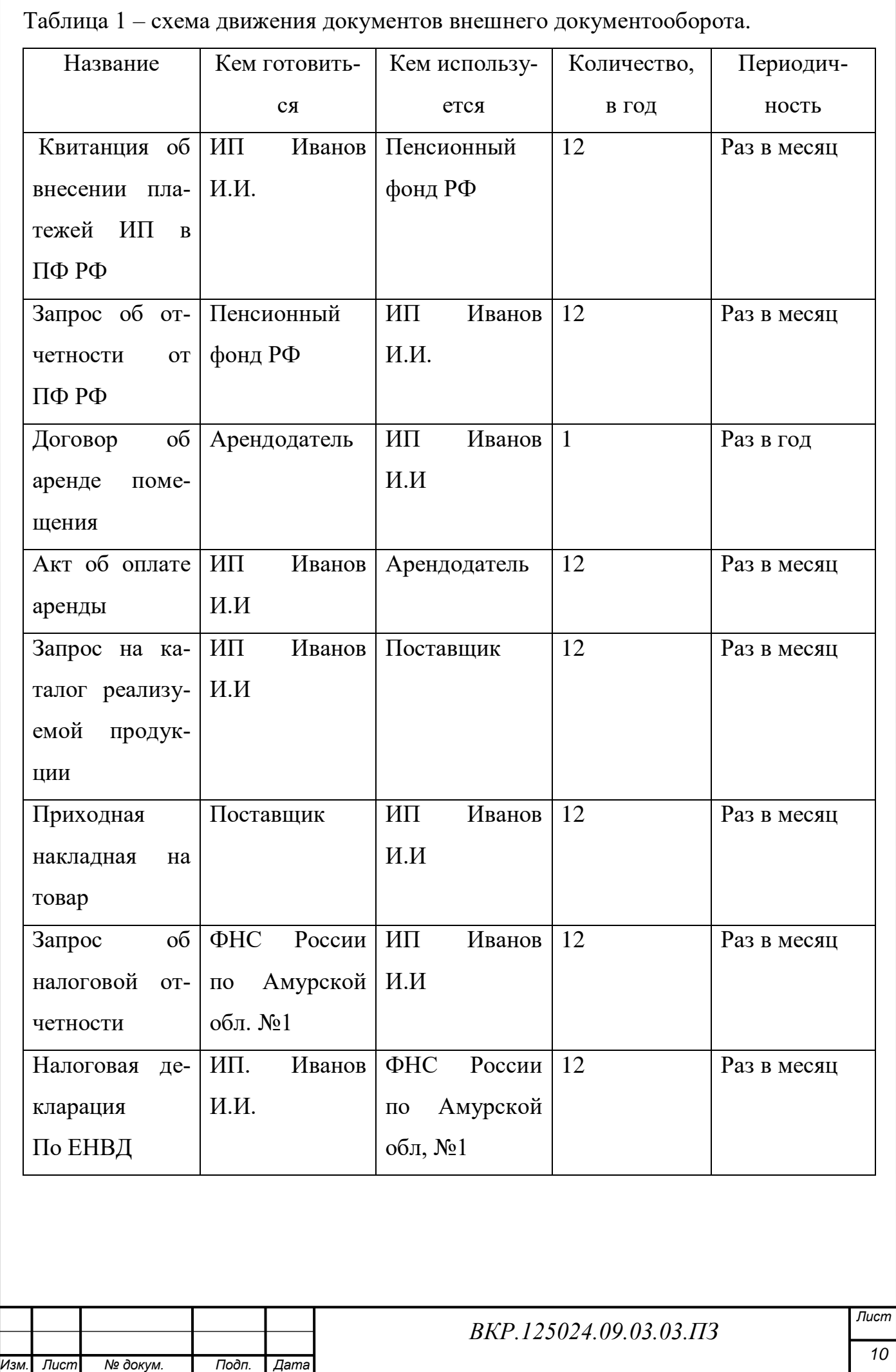

К внутреннему документообороту относятся документы, которые являются основанием для каких-либо действий внутри магазина. Организация внутреннего документооборота представлена на рисунке 3.

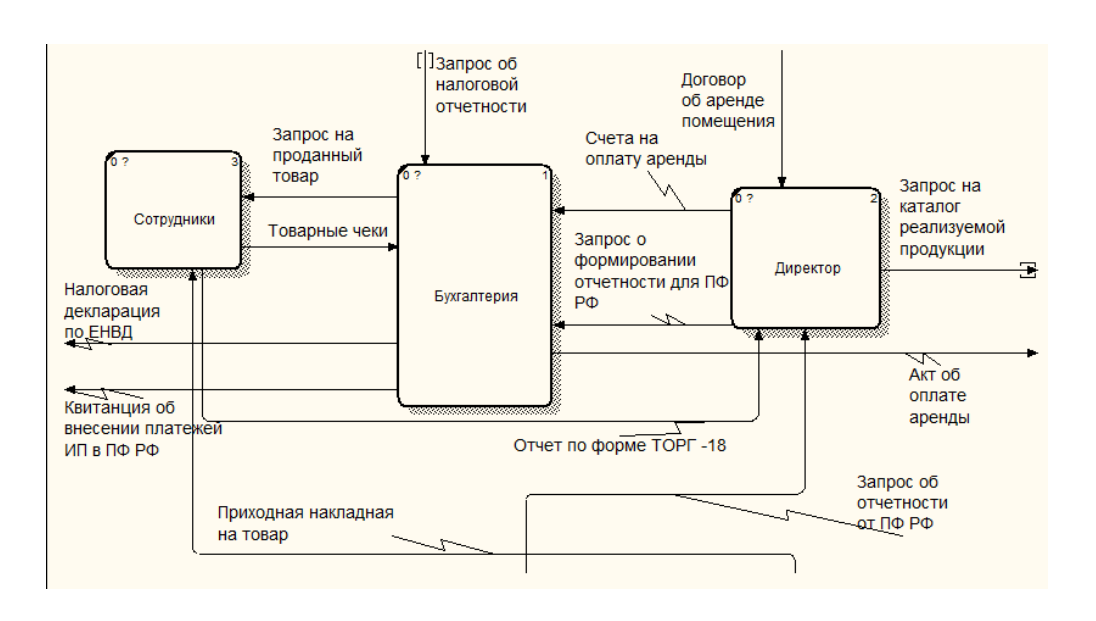

Рисунок 3 – Организация внутреннего документооборота

Схема движения документов внутреннего документооборота представлена в таблице 2.

Таблица 2 – схема движения документов внутреннего документооборота

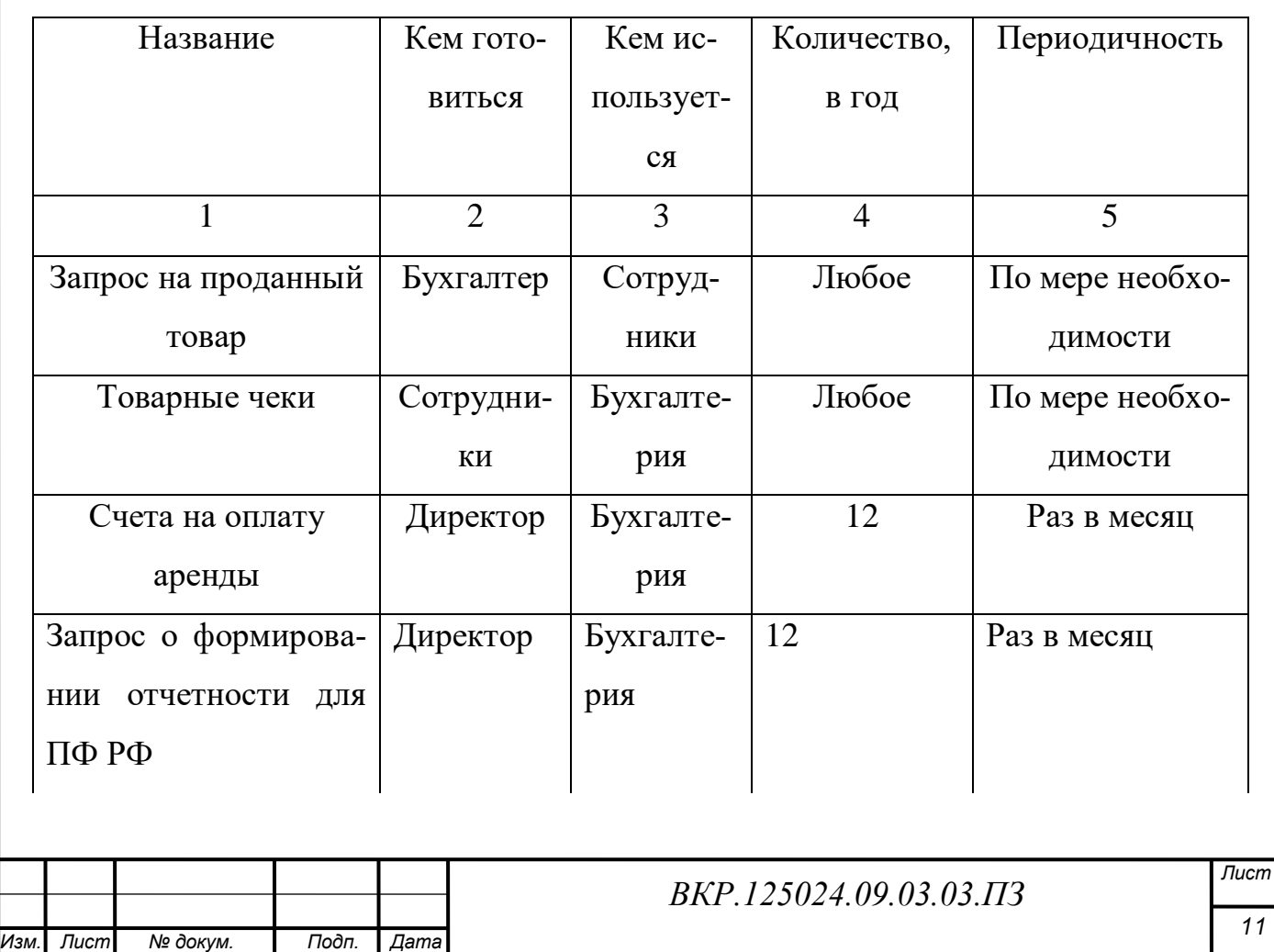

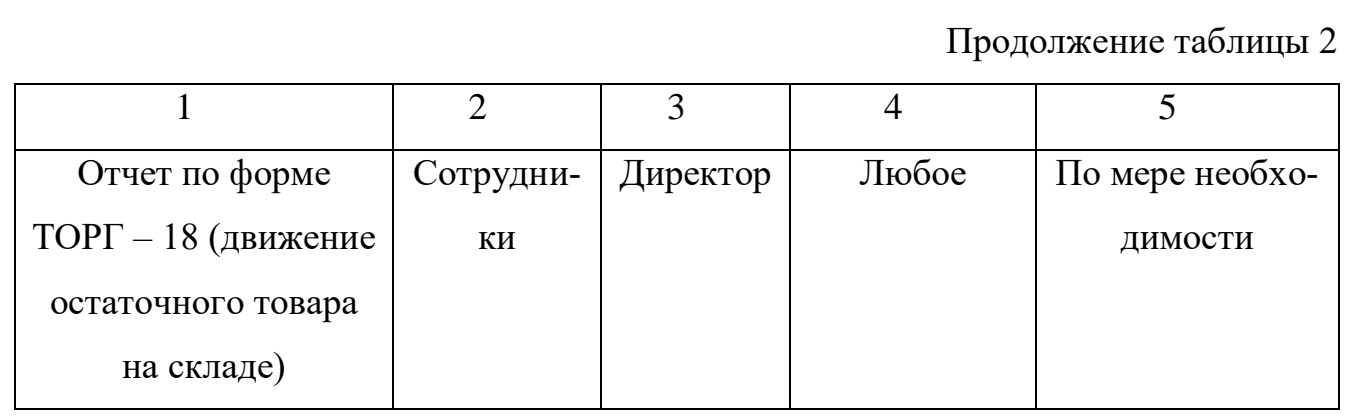

### **1.3 Функциональная модель магазина**

Функциональная модель – это набор регламентов бизнес процессов, подлежащих автоматизации в рамках разрабатываемой системы

Рассмотрим внешнюю часть функциональной модели. Магазин продает товар по полученной заявке от клиента и получает за это оплату, так же предприятие облагается налогом на прибыль. В магазин, так же, поступает товар под реализацию от поставщика. После покупки, выдается реализованный товар, и гарантия на него. Также осуществляется закупка нужного товара у поставщика. Внешняя функциональная модель организации представлена на рисунке 4.

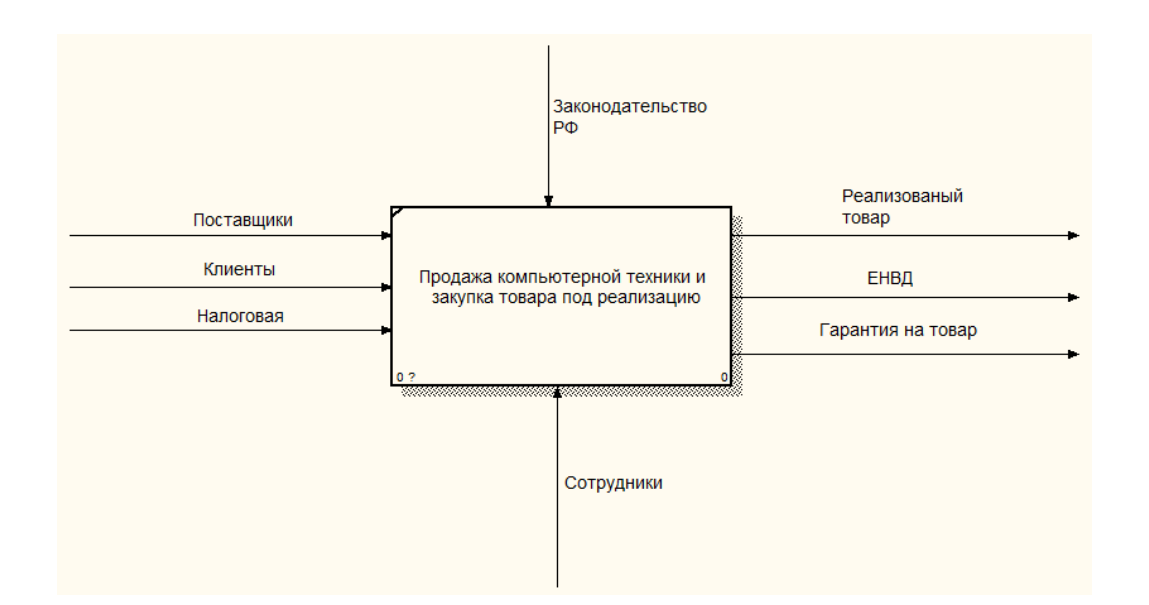

Рисунок 4 – Внешняя функциональная модель магазина

Рассмотрим внутреннюю часть функциональной модели магазина. Клиент оплачивает товар и обращается с оплаченным счетом или чеком на склад для получения товара, а также документов на товар.

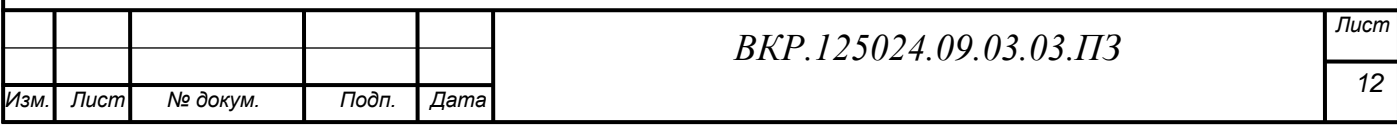

Помимо клиентов, входом также является товар для реализации (от поставщика). И налогообложение, впоследствии покупки товара. Действующее законодательство РФ и устав магазина – регламентирующие правила, которыми управляется процесс функционирования магазина.

В оказании услуг клиентам, важнейшую функцию выполняют сотрудники, которые являются механизмом процесса и отвечают за весь процесс. Внутренняя функциональная модель магазина представлена на рисунке 5.

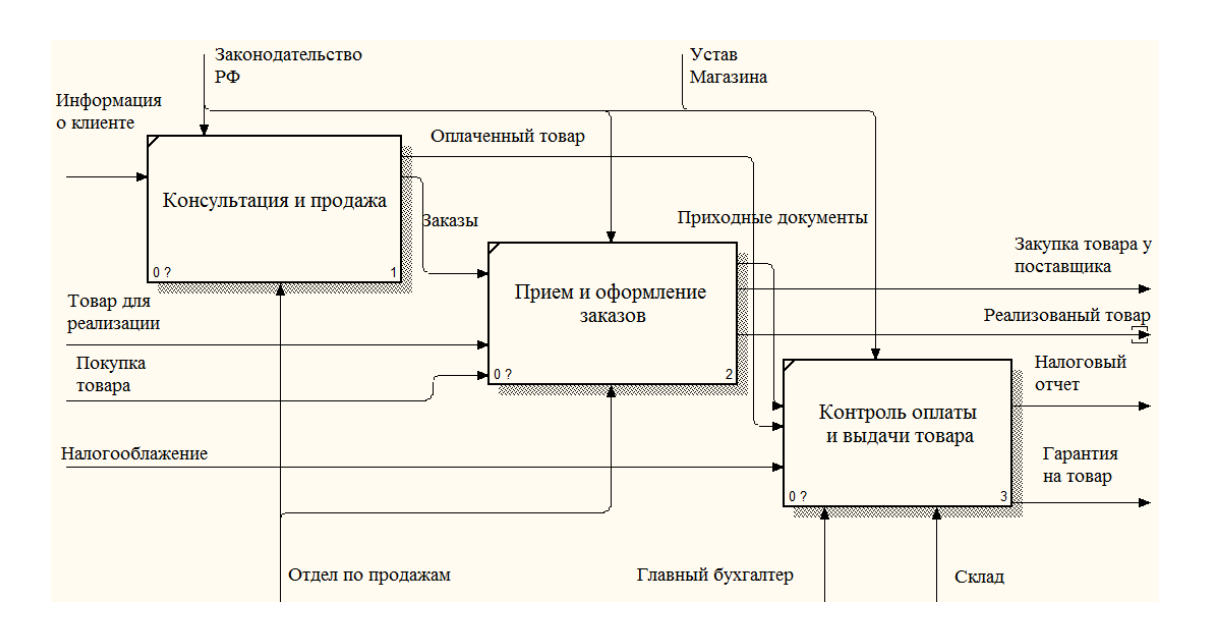

Рисунок 5 – Внутренняя функциональная модель магазина

# **1.4 Структурные проблемы организации**

При анализе деятельности организации были выявлены следующие структурные проблемы:

**-** необходимость клиентов посещать магазин для покупки товара, когда это сделать иногда очень сложно, ввиду своих причин;

**-** плохая эффективность операций обработки информации: низкая скорость, ошибки и потери, дублирование, противоречивость информации;

**-** плохая осведомленность покупателя о товаре;

**-** дорогостоящая и неэффективная реклама.

# **1.5 Миссия и цели организации**

Миссия организации: магазину компьютерной техники «Комп-маркет» необходимо создать эффективную информационную систему приема и обработки

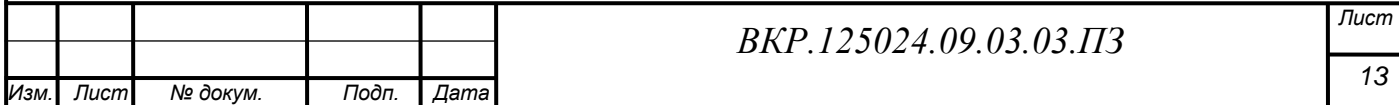

заказов от удаленных клиентов, повышать уровень продаж товара, следить за качеством продукции, повышать качество обслуживания клиентов.

Для осуществления миссии организации и решение ее структурных проблем, было принято создать интернет-магазин, позволяющий повысить эффективность работы организации.

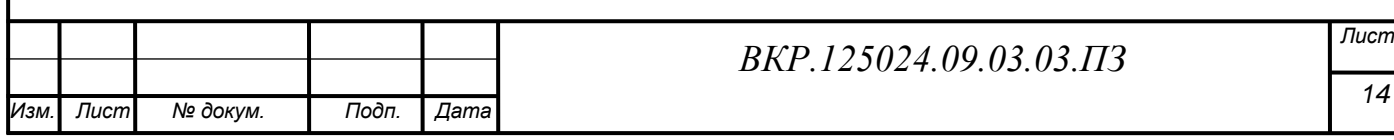

# 2 ПРОЕКТИРОВАНИЕ ИНТЕРНЕТ-МАГАЗИНА

### **2.1 Исследование предметной области**

2.1.1 Обоснование необходимости создания интернет-магазина

Для развития магазина, его имиджа, решения структурных проблем, и распространения влияния, отличным решением будет создание интернет-магазина. Для обоснования того, нужен ли сайт, рассмотрим достоинства и недостатки.

Достоинства:

**-** интернет-магазин это – бесплатный круглосуточный канал предоставления актуальной информации о товаре, о магазине, для клиентов и сотрудников магазина, в неограниченном объеме и формате;

- сокращение расходов на другие виды рекламы, продвижение и маркетинг сайта обходится намного дешевле;

- бесплатная и высокоинформативная обратная связь с покупателями;

- автоматизация рутинных процессов: обновления продукции, более легкое отслеживание проданного товара;

- быстрая регистрация новых клиентов, и отслеживание интересов покупателя для ускоренного роста продаж;

- неограниченные возможности демонстрации продукта;

- упрощение процесса продаж;

- удобство оплаты товара: как наличным, так и безналичным платежом;

- экономия времени сотрудник в обслуживании клиентов.

Недостатки:

- товар можно оценить только «на глаз» – нельзя пощупать и потрогать;

- трудности с доставкой товара – если клиент находится в труднодоступном месте, то товар будет идти продолжительное время;

- долгое ожидание товара – порой на складе нет имеющегося товаров в наличии, приходится ожидать долгое время поставок именно тех товаров, которые заказал клиент.

На основании оценки достоинств и недостатков, было принято решение о целесообразности создании интернет-магазина.

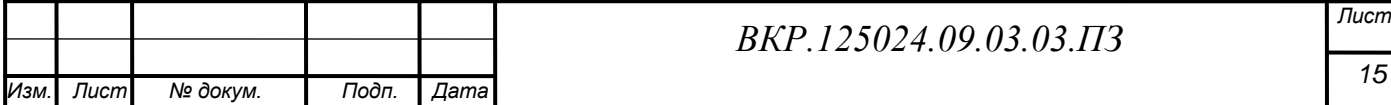

2.1.2 Анализ существующих интернет-магазинов

Проанализируем сайты конкурентов для более точного представления будущего проекта с точки зрения верстки, дизайна, дизайна цвета и структуру информации, наполненной на сайте. В ходе поиска было обнаружено, что на территории города Благовещенск сайтов подобной тематики большое количество, что с точки зрения маркетинга очень экономически выгодно.

Для примера были взяты первые три популярных сайта. Рассмотрим более подробно аналоги:

- компания «DNS» г. Благовещенск, ул. Амурская 24, «www.dns-shop.ru»;

- компания «А-ЭЛ-ДЖИ СОФТ» г. Благовещенск, ул. 50 лет Октября, д.65 «www.algsoft.ru»;

- компания «Компьютер плюс» г. Благовещенск, ул. 50 лет Октября, д. 8 «www.comp-plus.ru».

Анализ сайтов – конкурентов представлен в таблице № 3

Таблица 3 – Анализ сайтов-конкурентов

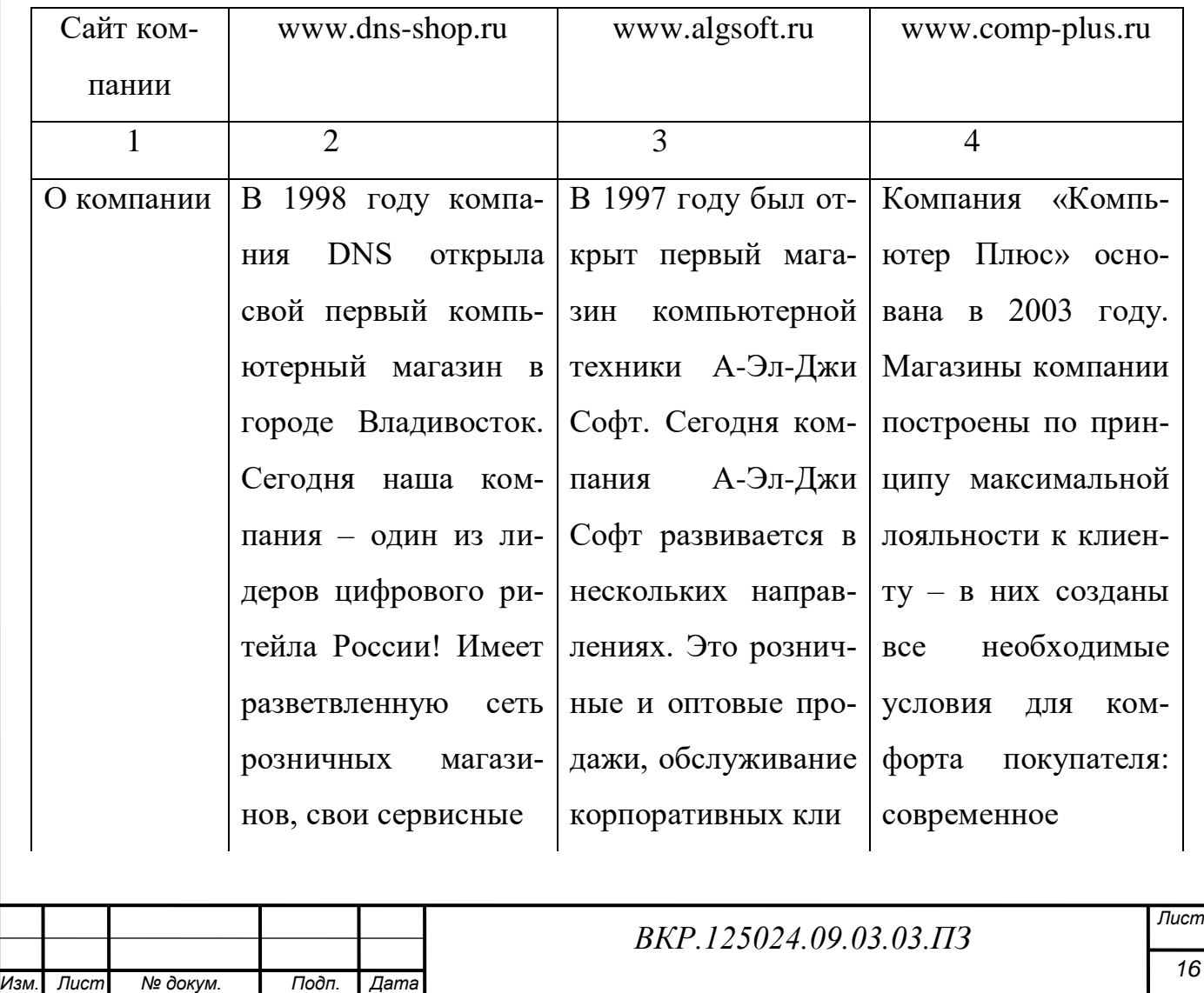

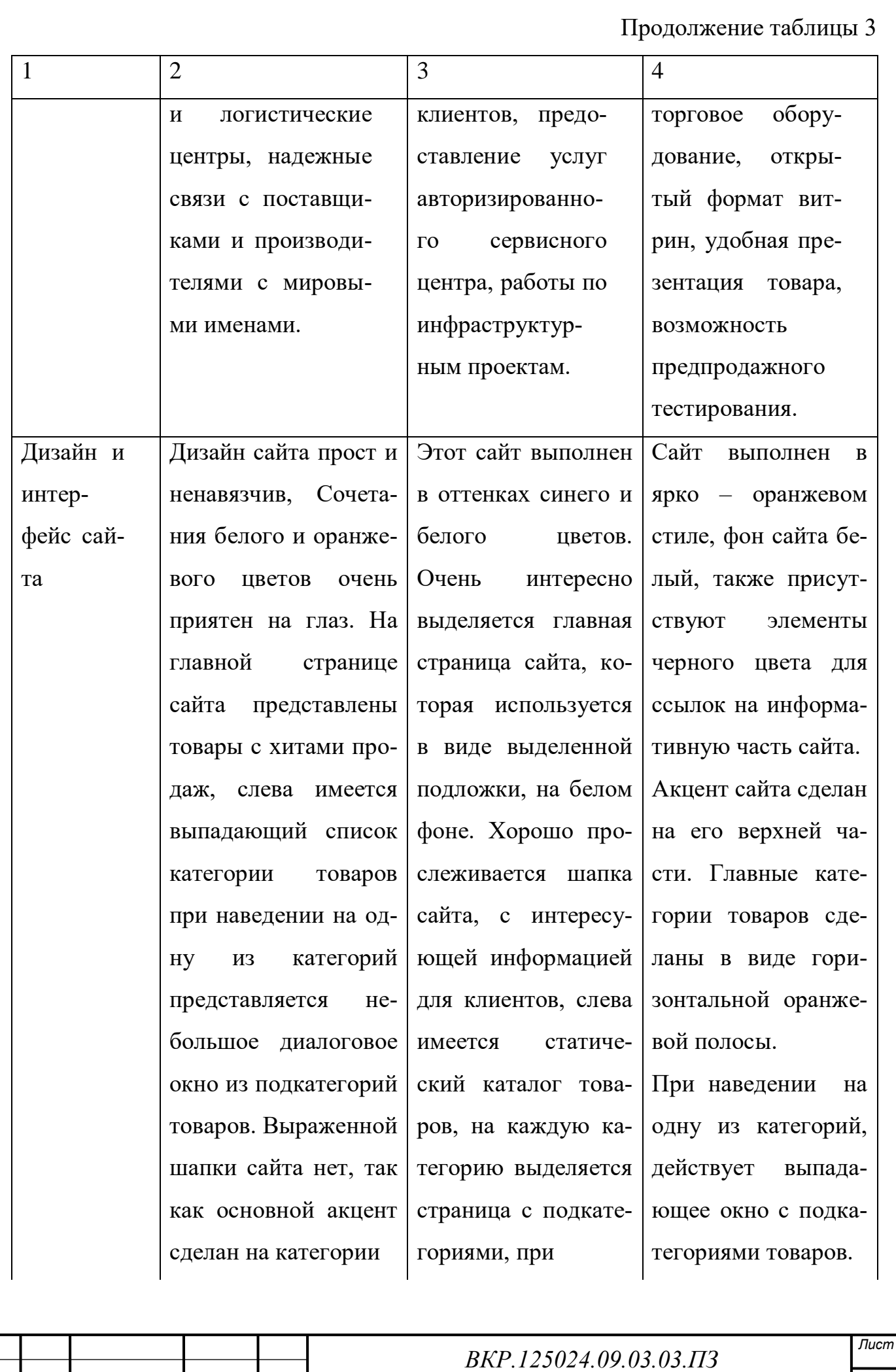

Продолжение таблицы 3

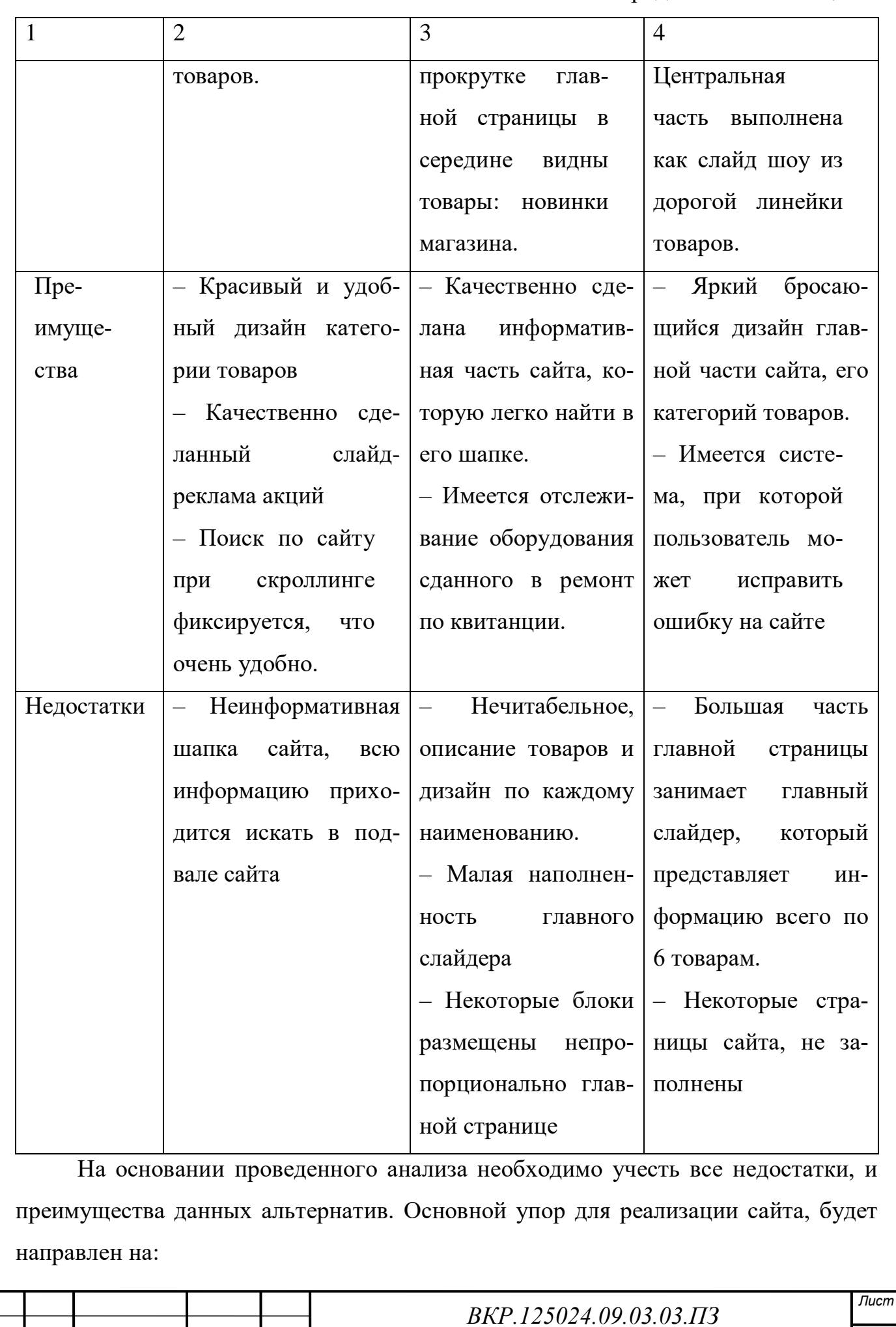

*<sup>18</sup> Изм. Лист № докум. Подп. Дата*

- удобство интерфейса;

- мягкий и ненавязчивый дизайн в светлых тонах;

- обеспечение информативности сайта для клиента;

- удобный просмотр каждого наименования товара.

2.1.3 Требования к создаваемому интернет-магазину

Разрабатываемый магазин должен удовлетворять следующим требованиям:

**-** иметь систему регистрации пользователей;

**-** иметь систему аутентификации и авторизации пользователей;

**-** предоставлять потенциальному покупателю полную информацию о продаваемой продукции (наименование, цена, основные характеристики, наличие товара, дополнительная информация);

**-** наличие расширенной системы поиска. Поиск по категориям (название, артикул, сайт производителя) и по названию, путем ввода части слова или целиком;

**-** предоставлять потенциальному покупателю всю необходимую информацию для совершения покупки в интернет-магазине;

**-** иметь несколько разных способов оплаты продукции;

**-** наличие системы скидок для постоянных покупателей;

**-** возможность просмотра истории заказов и отслеживание хода выполнения текущих;

**-** возможность редактирование покупателями личных данных;

**-** обеспечивать конфиденциальность информации о покупателях и заказах;

**-** возможность добавления, удаления и редактирования информации о продукции;

**-** возможность просмотра личных данных о покупателе.

**2.2 Характеристика функциональных подсистем проектируемого интернет**-**магазина**

Функциональные характеристики подсистем проектируемого интернетмагазина были представлены в функциональной модели IDEF0, эта модель отображает функциональную структуру объекта, т.е. производимые им действия и связи между этими действиями.

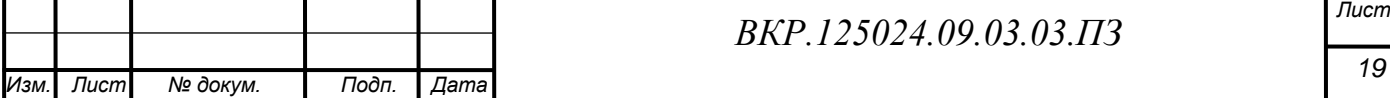

Построение модели начинается с контекстной диаграммы, которая представляет всю систему в виде простейшей компоненты – одного блока «Учет и регистрация пользователей, продажа товаров через интернет-магазин «Komp-Market.ru» и дуг, изображающих все основные связи моделируемой системы с внешним миром.

Контекстная диаграмма IDEF0 функционирование интернет-магазина представлена на рисунке 6.

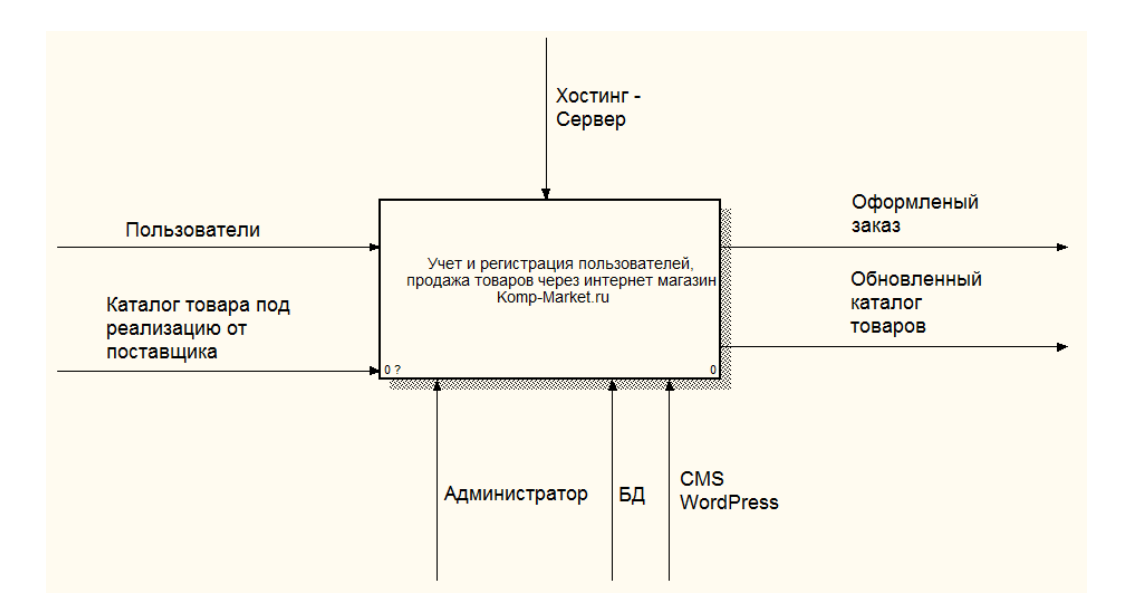

Рисунок 6 – Контекстная диаграмма IDEF0 функционирование интернет-магазина

Взаимодействия системы с окружающей средой описывается в терминах входа («Пользователи», «Каталог товара под реализацию от поставщика»), выхода (основной результат процесса – «Оформленный заказ», «Обновленный каталог товаров»), управления («Хостинг – Сервер»), и механизмов («Администратор», «БД», «CMS WordPress»)

«Пользователи» – посетители сайта, они просматривают каталог товаров, регистрируются, и делают заказы.

«Каталог товара под реализацию от поставщика» – это каталог товаров, который используется для обновления каталога товаров БД сайта.

«Хостинг-Сервер» – это сервер, который необходим для управления процесса функционирования всего web-сайта.

В оказании работоспособности сайта принимает участие такие механизмы как: «CMS – WordPress» – это движок сайта, который является основой каркаса

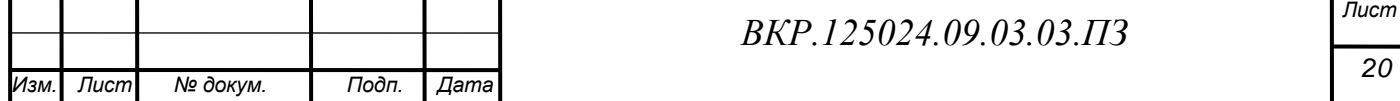

для сайта. «БД» – база данных, в которой хранятся все данные, находящиеся на сайте, а также «Администратор», который выполняет обработку принятых заказов от клиентов, и обновление каталога на сайте.

«Оформленный заказ» – это обработанный заказ, который осуществил пользователь сайта.

«Обновленный каталог товаров» – это обновленный администратором сайта каталог товаров, тех товаров, которые были куплены, и тех товаров, которые должны поступить в продажу, на основании каталога товаров поставщика.

Диаграмма декомпозиции, полученная в результате разбиения контекстной диаграммы на отдельные активности, выявляет полный набор подфункций, каждая из которых представлена как блок, границы которого определены интерфейсными дугами.

На рисунке 7 отображены процессы, объясняющие и демонстрирующие все функциональные подсистемы будущего интернет-магазина.

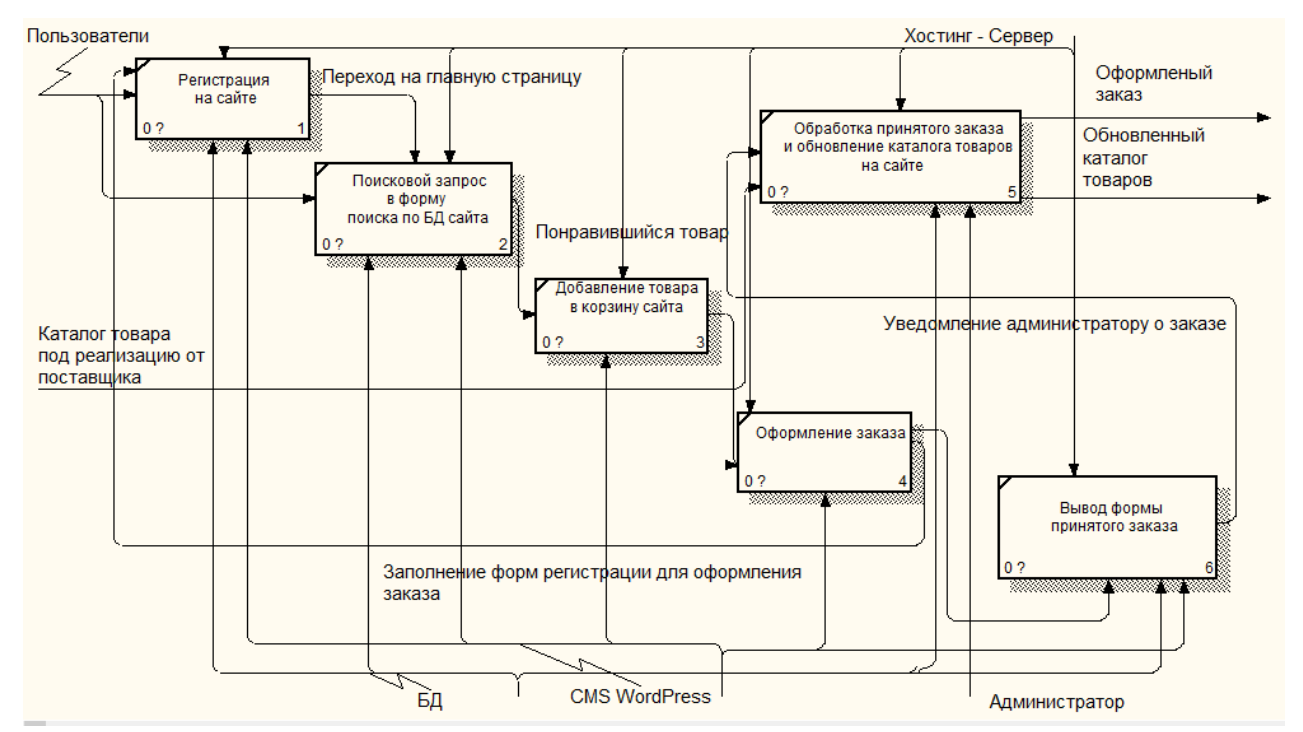

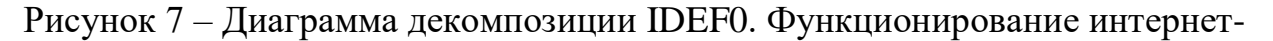

### магазина

Весь процесс функционирования декомпозирован на следующие составляющие:

1) «Регистрация на сайте» – создание учетной записи, для того чтобы можно было заказать товар.

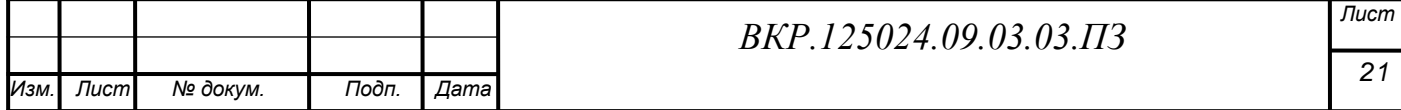

2) «Поисковой запрос в форму поиска по БД сайта» – поиск интересующего товара пользователем, с помощью формы поиска.

3) «Добавление товара в корзину сайта» – представляет собой добавление одного или несколько наименований товаров, в корзину сайта.

4) «Оформление заказа» – представляет собой заполнение форм регистрации, если пользователь сайта пропустил регистрацию в самом начале, также подтверждение выбора добавленного товара в корзину, и выбор способа доставки и оплаты оформляемого заказа.

5) «Вывод формы принятого заказа» – представляет собой вывод страницы, на которой находится информация для пользователя сайта, о сделанном заказе, о его дате, о времени, о доставке, и оплате товара.

6) «Обработка принятого заказа и обновление каталога товаров на сайте» – представляет собой, передачу информации о принятом заказе, администратором сайта, магазину, для дальнейшей отправки товара покупателю, а также осуществление работы с каталогом товара поставщика, и внесением изменений в БД товаров интернет-магазина.

### **2.3 Обоснования выбора среды разработки**

Основные вопросы, которые лежат перед разработчиком в выборе инструментов для реализации разрабатываемого сайта звучат примерно так:

- какое средство использовать для разработки основного каркаса, и контентной части сайта?

- какую выбрать систему управления базы данных?

- какой язык программирования использовать при написании?

Для полной реализации всех требований к сайту, мной было принято решение об использовании уже существующего «движка» или CMS. CMS – это система управления контентом. На сегодня существует огромное количество систем управления контентом. Наиболее популярными системами являются «Joomla», «WordPress», «DLE».

На основании большого числа достоинств, из которых:

- бесплатное распространение по лицензии CNU;

- удобная панель администрирования;

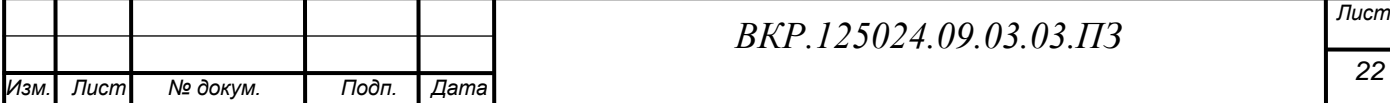

- открытые исходные коды, чтобы позволяет вносить изменения;

- большое разнообразие различных дополнений, модулей и плагинов.

Было принято решение воспользоваться CMS WordPress. Также для реализации базы данных сайта будет использовано СУБД MySQL.

СУБД MySQL – это свободная реляционная система управления базами данных. Основные преимущества MySQL это:

- многопоточность, поддержка нескольких одновременных запросов;

- оптимизация связей с присоединением многих данных за один проход;

- гибкая система привилегий и паролей;

- гибкая поддержка форматов чисел, строк переменной длины и меток времени;

- интерфейс с языками C, Perl,PHP;

- быстрая работа и масштабируемость;

- бесплатное распространение;

-хорошая поддержка со стороны провайдеров услуг хостинга.

Вспомогательным средством для более удобного обращения с СУБД MySQL, будет использован веб-интерфейс phpMyAdmin.

Языки программирования, которые будут использованы при разработке:

- язык программирования PHP – это скриптовый язык программирования общего назначения, интенсивно применяемый для разработки веб-приложений. В настоящее время поддерживается подавляющим большинством хостингпровайдеров и является одним из лидеров среди языков программирования, применяющихся для создания динамических веб-сайтов. Данный язык используется для создания дополнительных расширений к CMS «WordPress»;

- стандартизированный язык разметки HTML – основное содержание сайта будет отображаться с помощью этого языка, который используется при создании любого сайта во всемирной паутине;

- каскадная таблица стилей или СSS – это формальный язык который используется для описания внешнего вида документов HTML, он отвечает за дизайн страниц, и местоположение всех элементов присутствующих на странице.

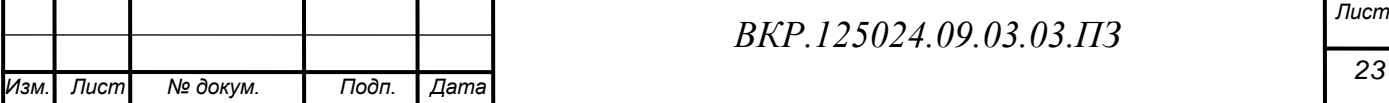

# **2.4 Проектирование базы данных**

2.4.1 Инфологическое проектирование

2.4.1.1 Определение сущностей

На основании проведенных исследований предметной области были выделены следующие сущности, необходимые для построения информационной базы которые отображены в таблице 4.

Таблица 4 – Формирование сущностей

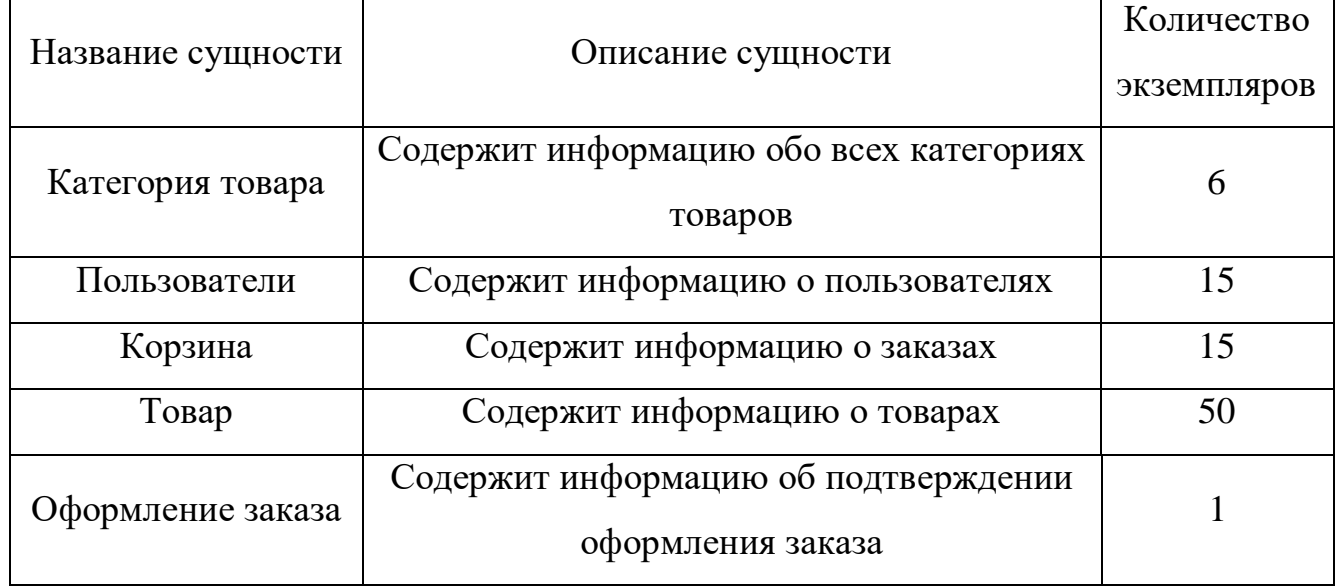

# 2.4.1.2Описание атрибутов

Атрибуты сущности «Категория товара» представлены в таблице 5.

Таблица 5 – Атрибуты сущности «Категория товара»

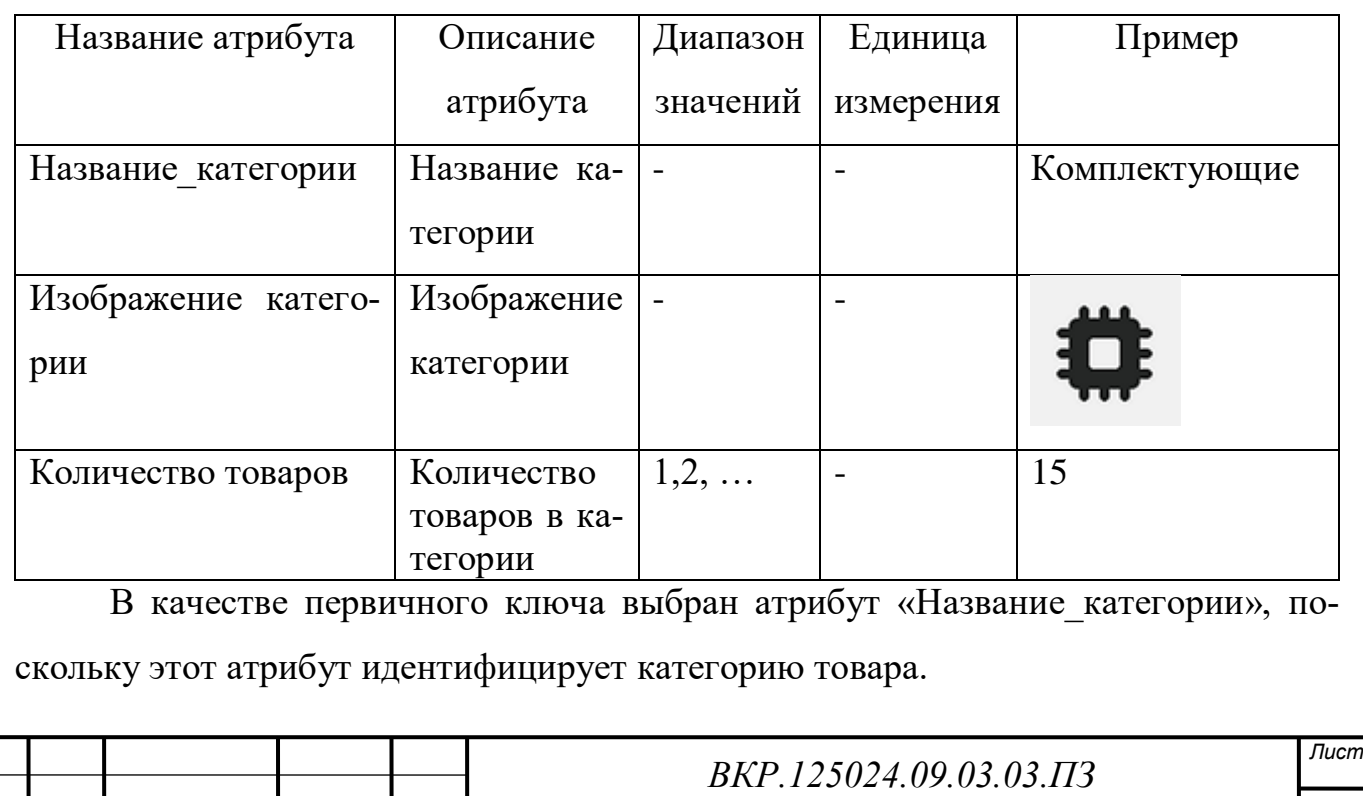

Атрибуты сущности «Товар» представлены в таблице 6.

Таблица 6 – Атрибуты сущности «Товар»

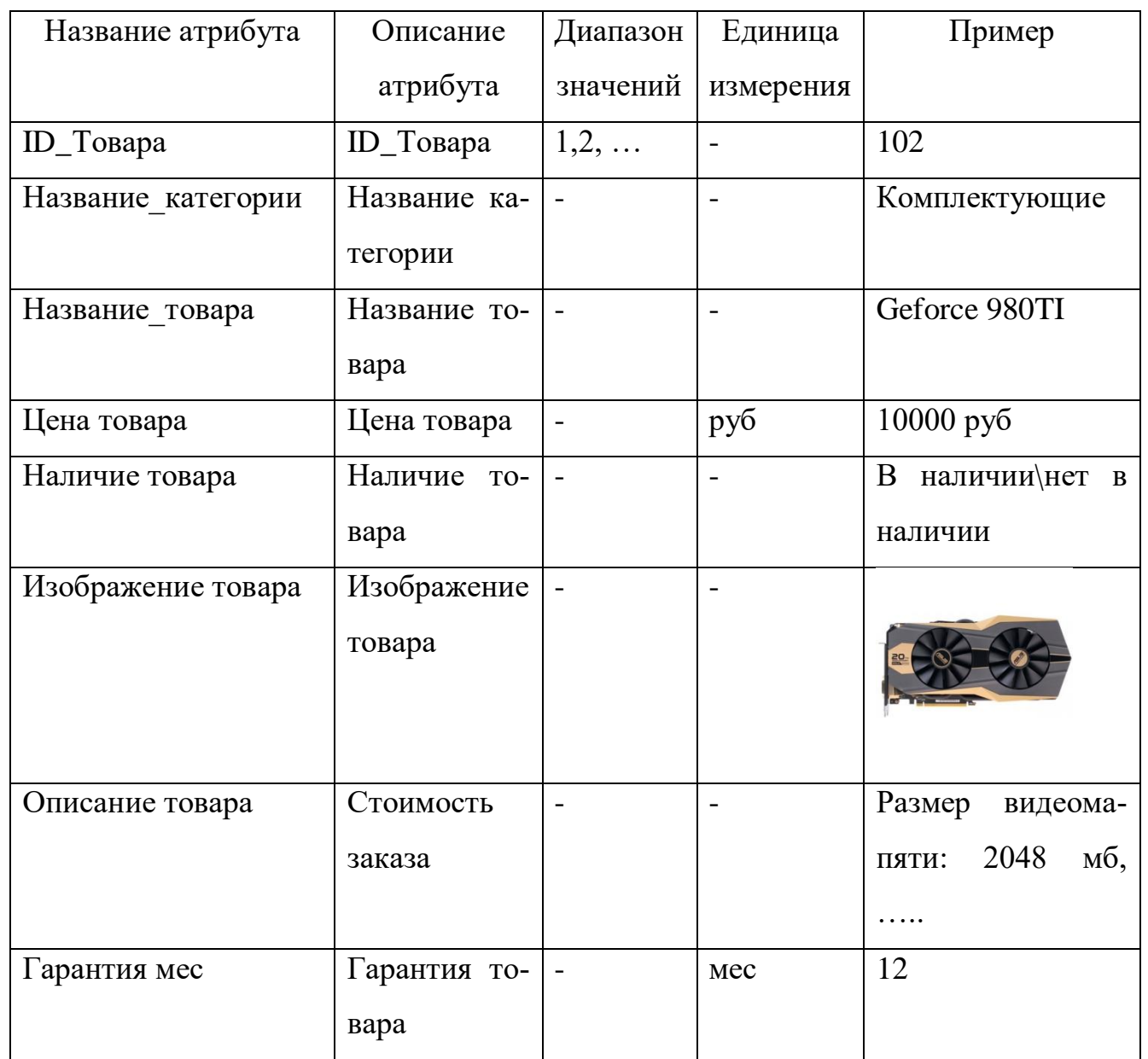

В качестве первичного ключа выбран атрибут «ID\_товара», поскольку этот атрибут однозначно идентифицирует товар магазина. Атрибуты сущности «Корзина» представлены в таблице 7.

Таблица 7 – Атрибуты сущности «Корзина»

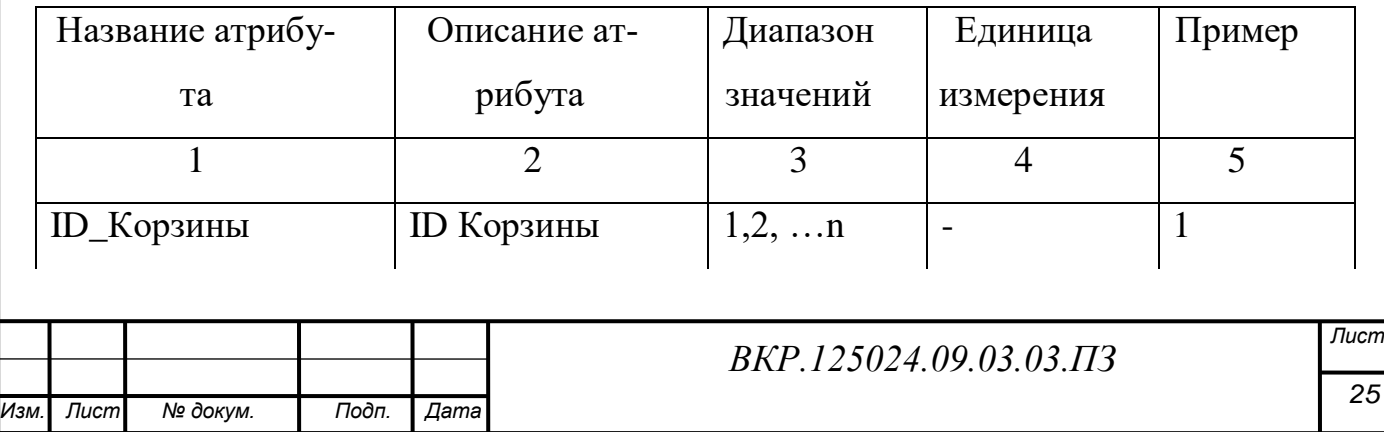

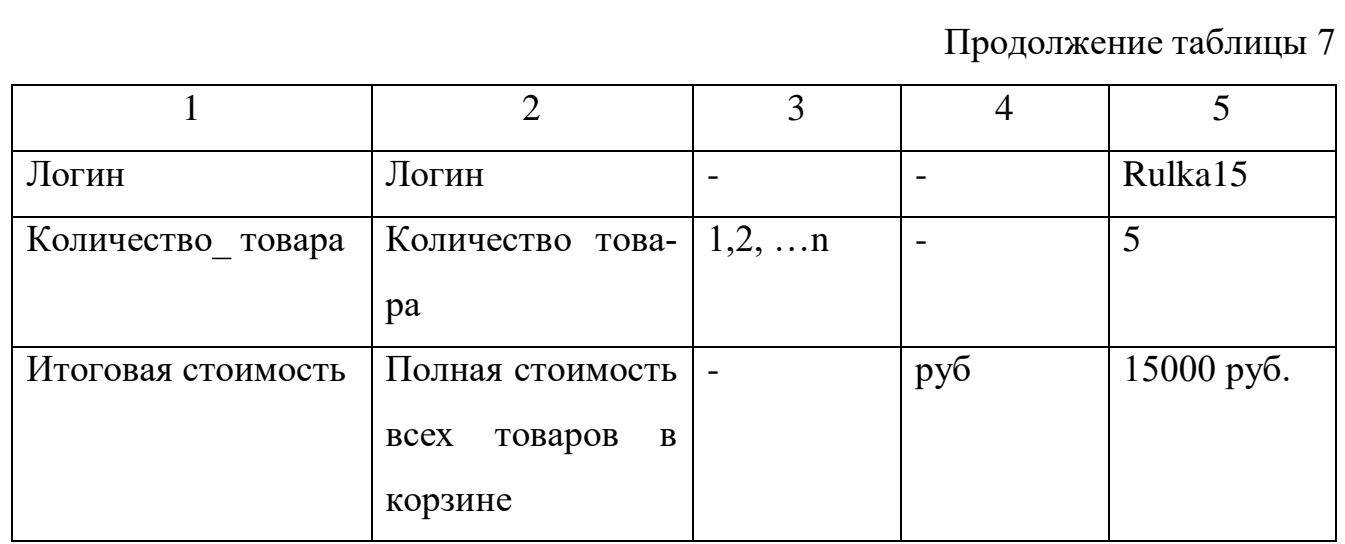

В качестве первичного ключа выбран атрибут «ID\_Корзины», поскольку этот атрибут однозначно идентифицирует корзину которую использует пользователь. Атрибуты сущности «Оформление заказа» представлены в таблице 8 Таблица 8 – Атрибуты сущности «Оформление заказа»

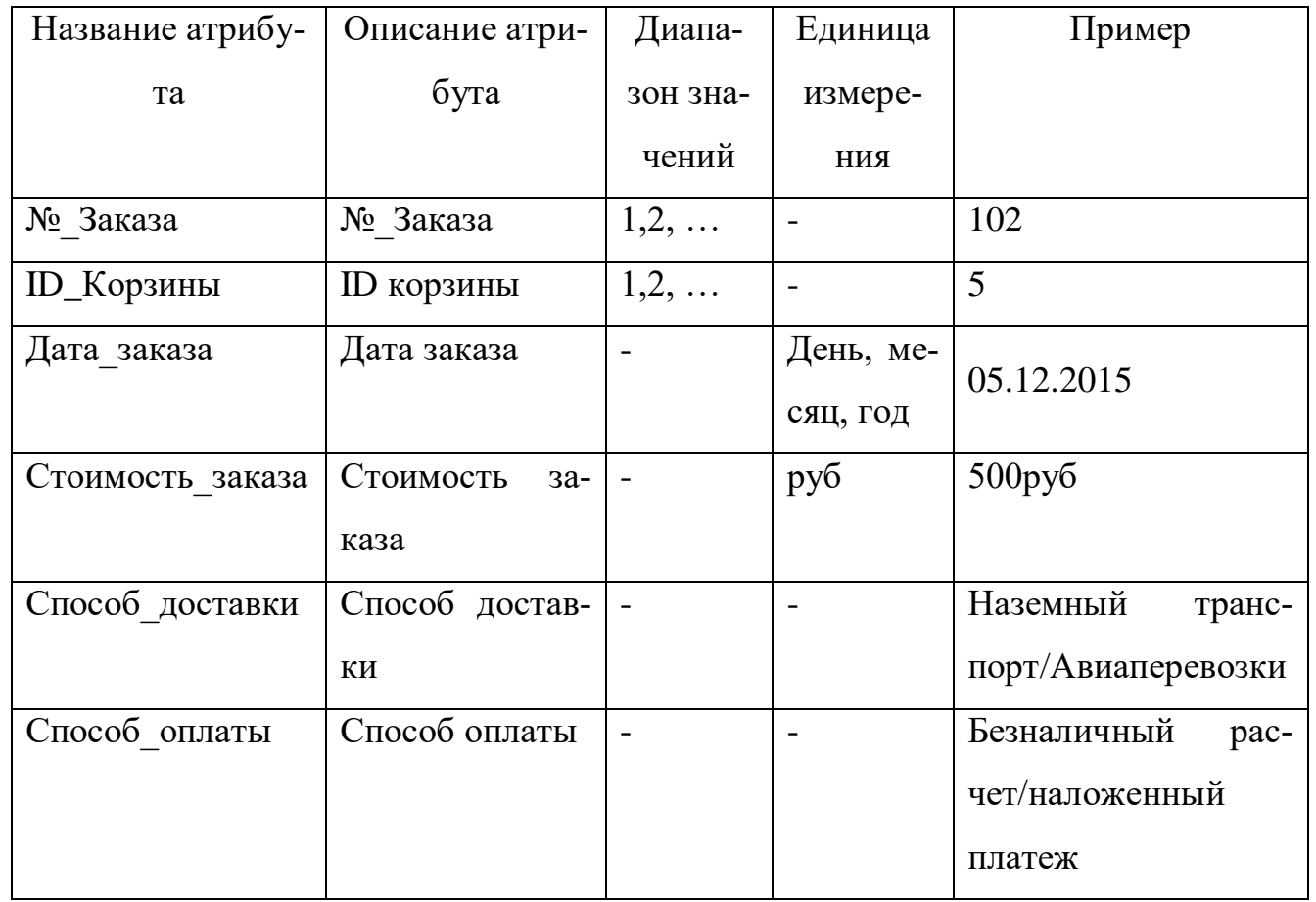

В качестве первичного ключа выбран атрибут «№\_Заказа», поскольку этот атрибут однозначно идентифицирует оформление заказа товара.

Атрибуты сущности «Пользователь» представлены в таблице 9.

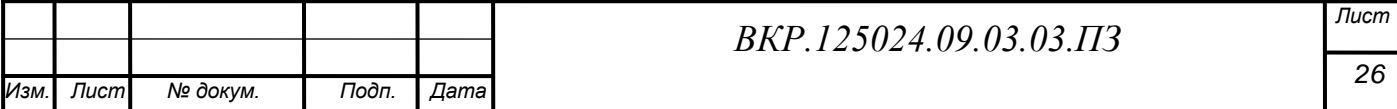

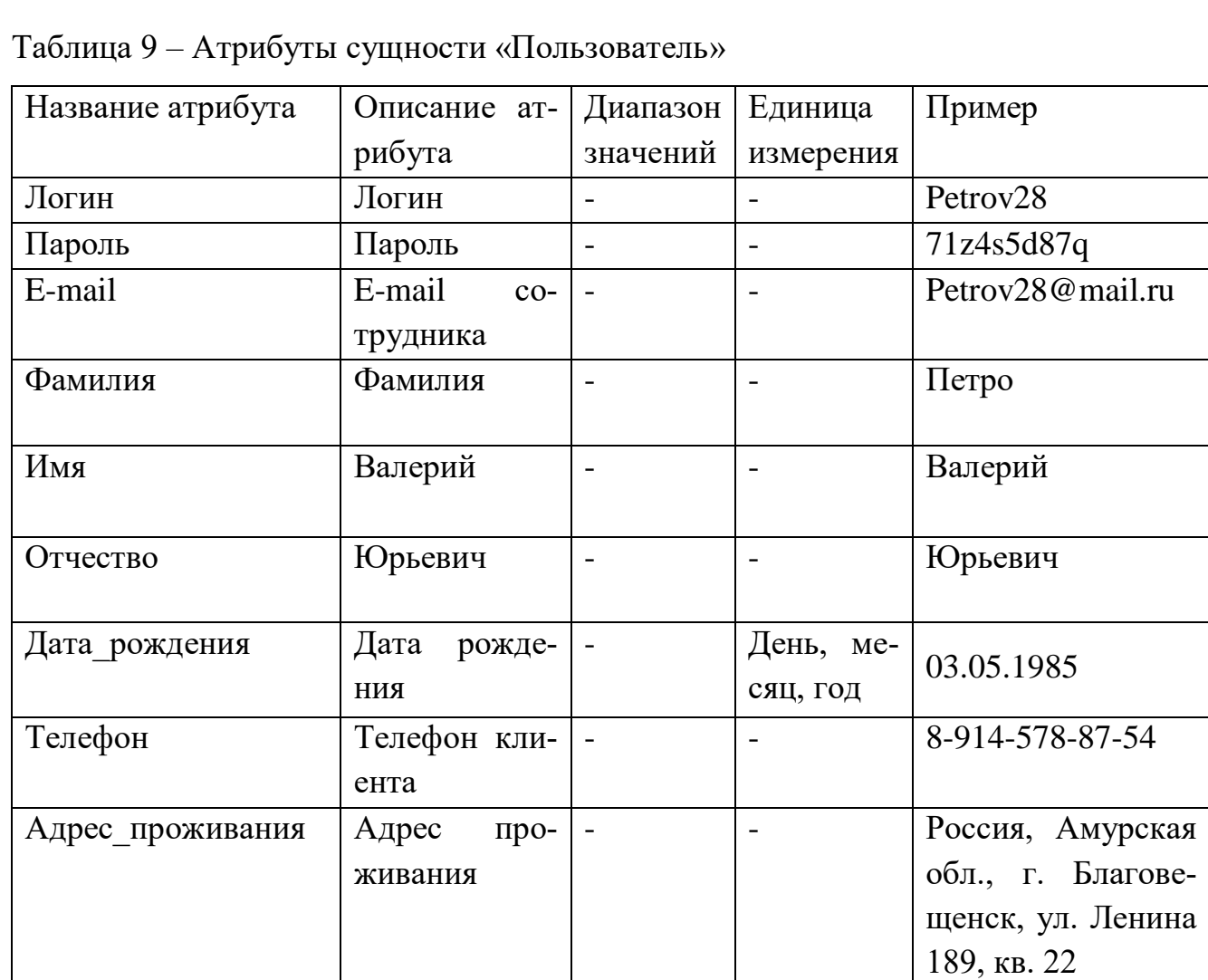

В качестве первичного ключа выбран атрибут «Логин», поскольку этот атрибут однозначно идентифицирует пользователя.

2.4.1.3 Установление связей между сущностями

Выявленные связи и аргументация представлены в таблице 10.

Таблица 10 – Установление связей между сущностями

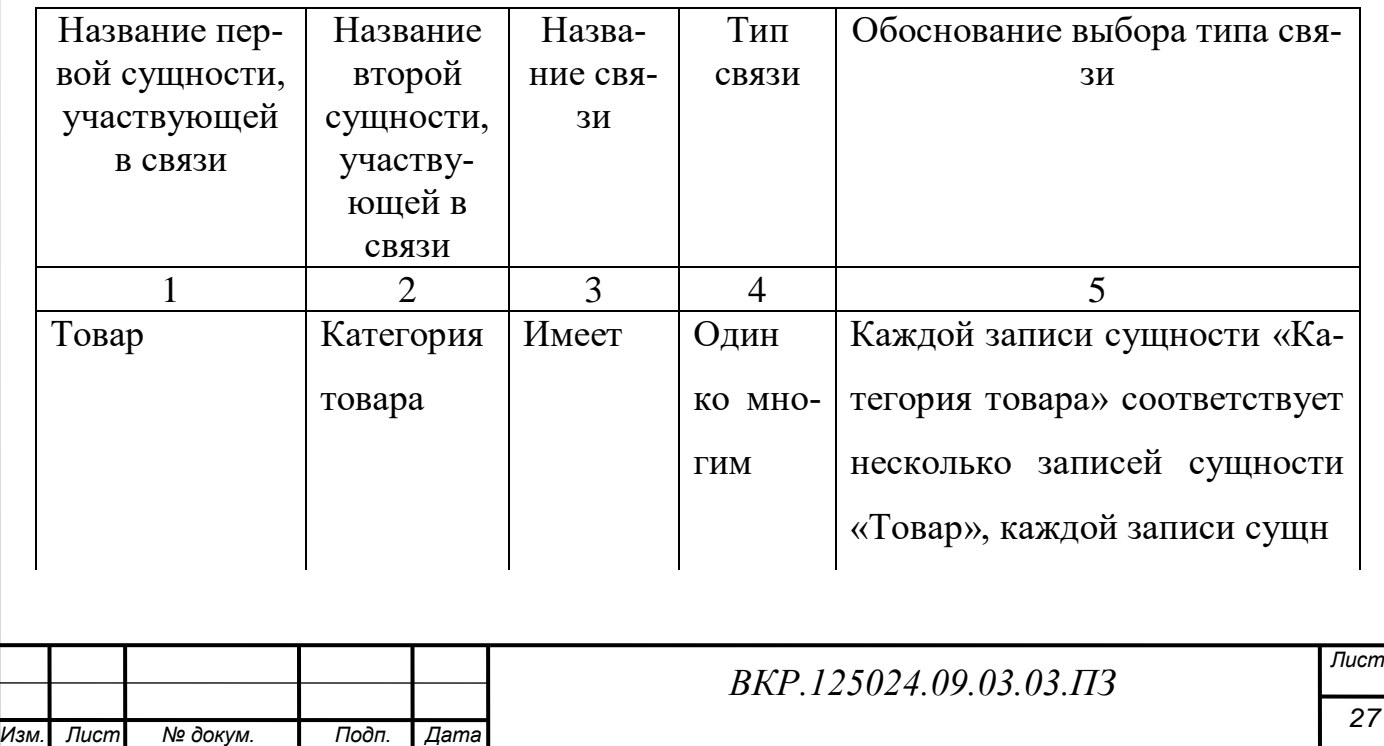

Продолжение таблицы 10

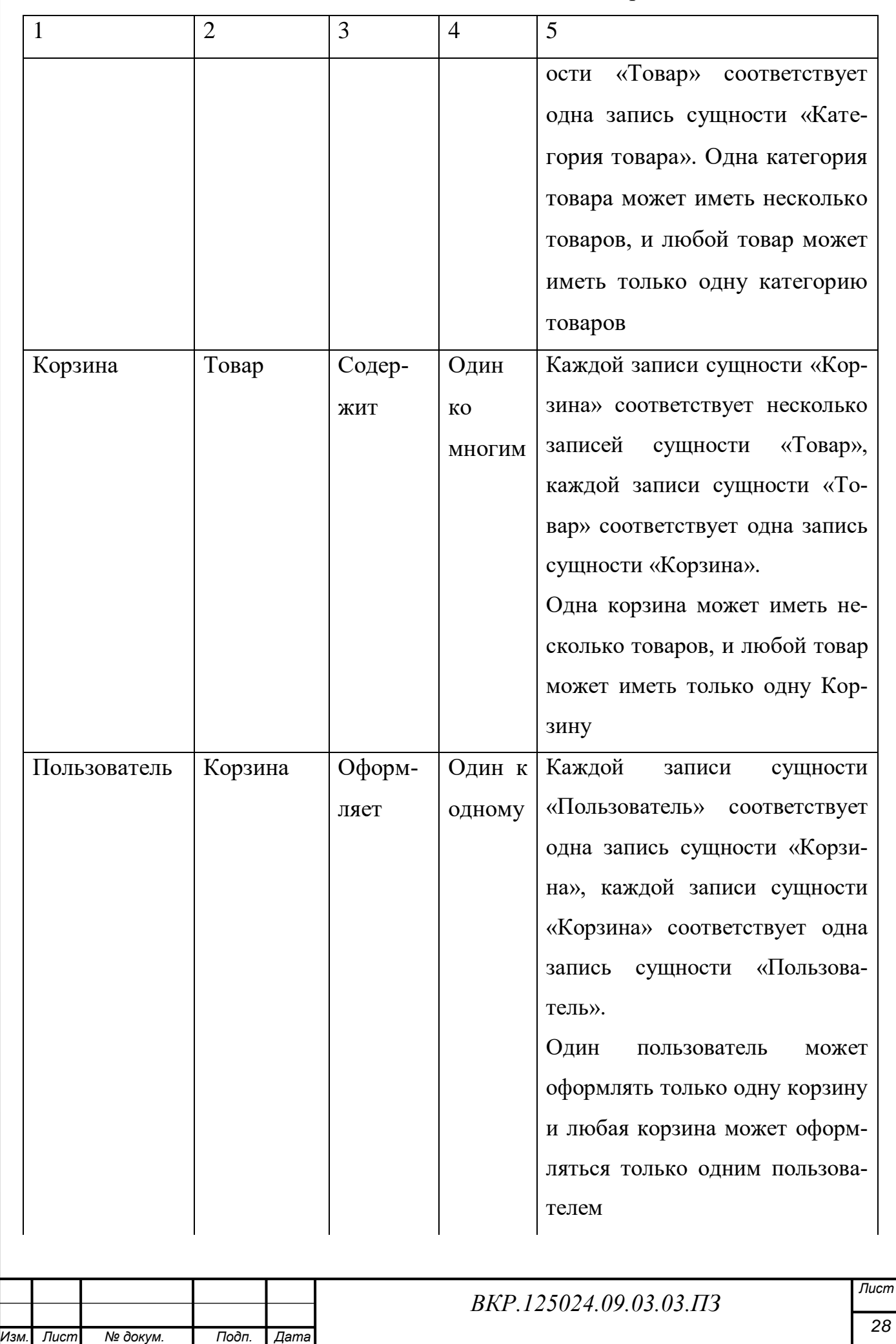

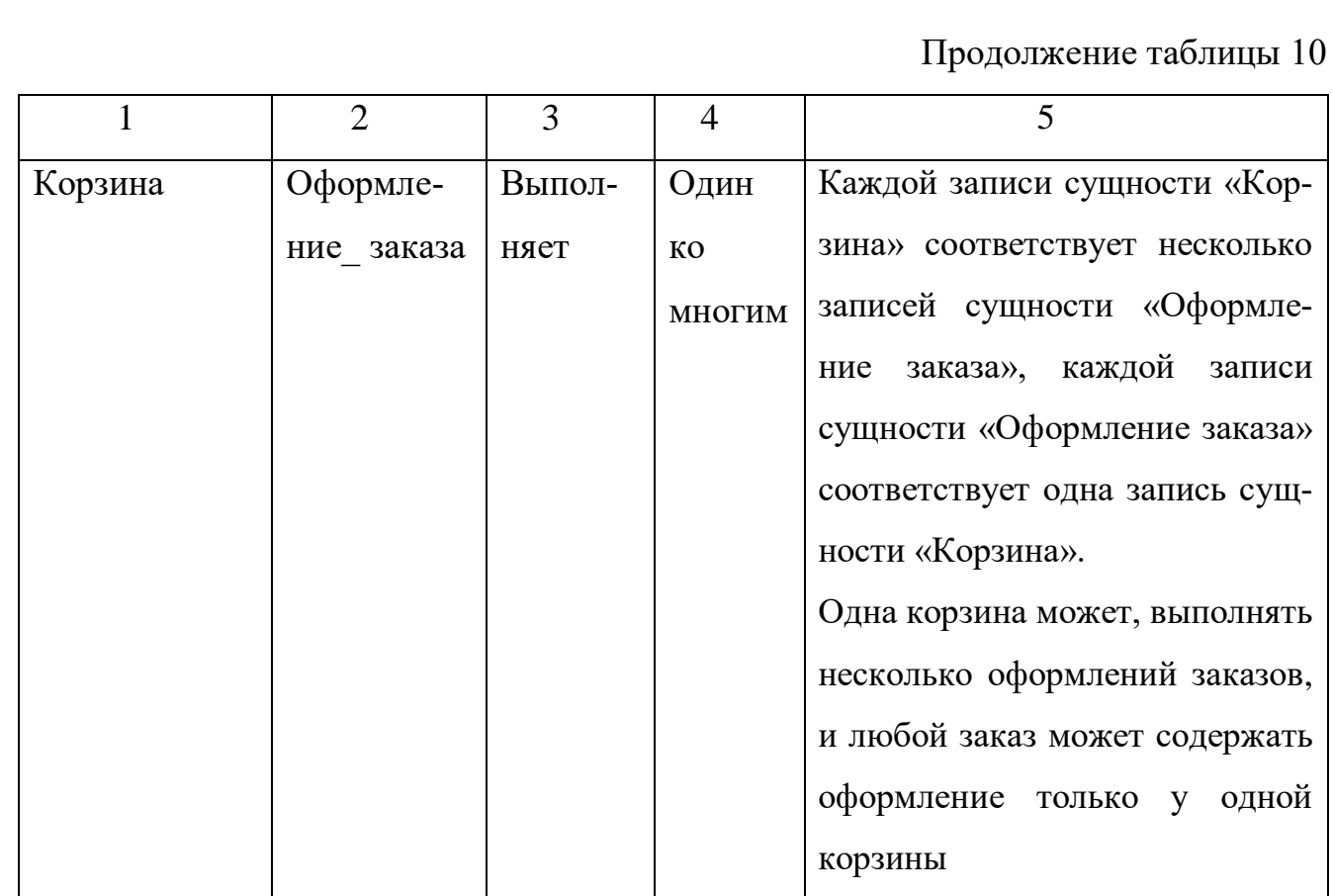

Представим итоговую концептуально-инфологическую модель в виде диаграммы «Сущность-связь», которая представлена на рисунке 8.

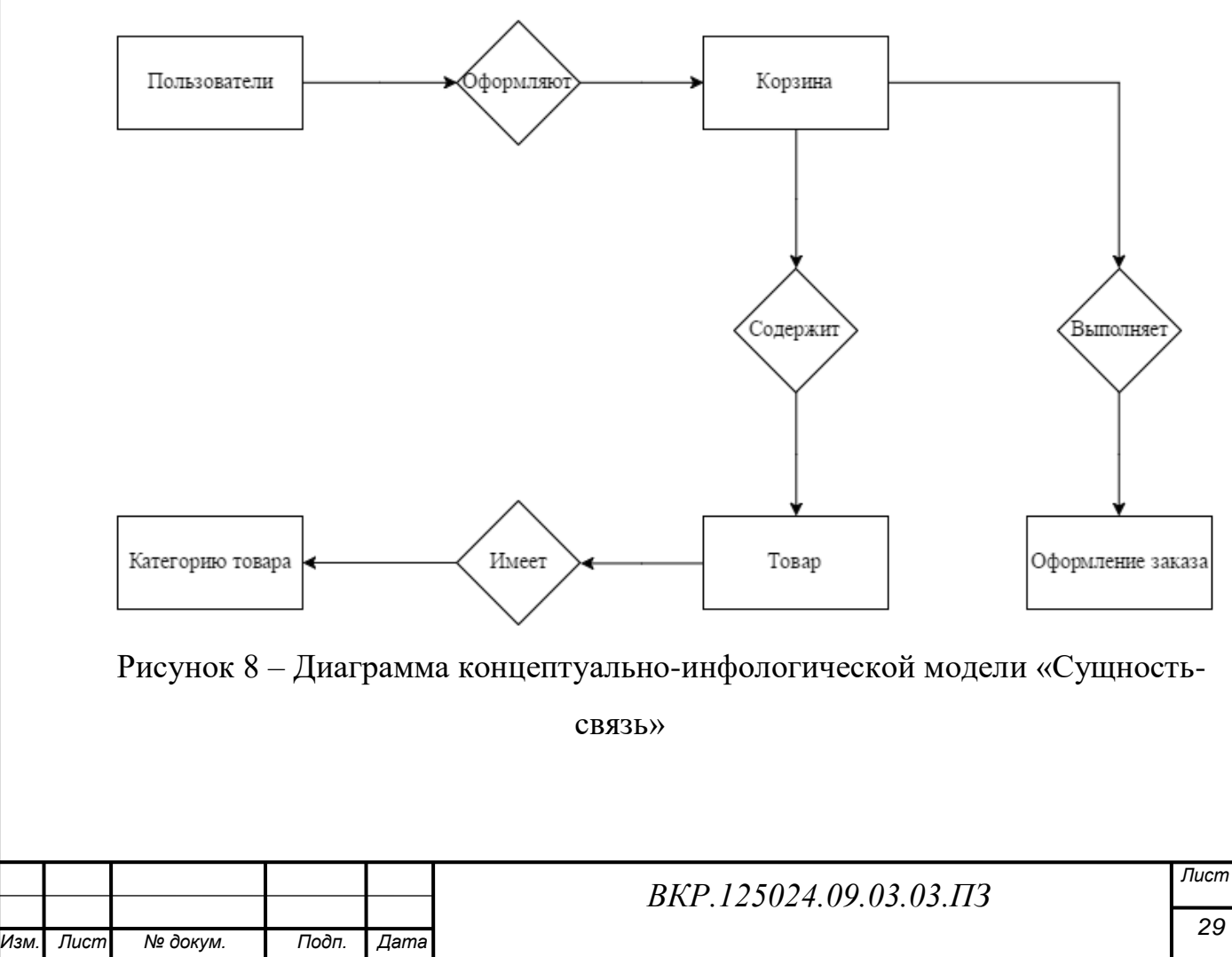

2.4.2 Логическое проектирование

2.4.2.1 Отображение концептуально-инфологической модели на реляционную модель

Отображение инфологической модели на реляционную модель выполняется с помощью совместного представления ключевых элементов взаимосвязанных сущностей. Выполним отображения для каждой пары сущностей.

Связь «один-ко-многим». Ключ порожденной сущности добавляется в исходную сущность. Порождѐнная сущность – «Товар», исходная сущность – «Категория товара». Связь и итоговые отношения показаны на рисунке 9.

Сущность «Категория товара»

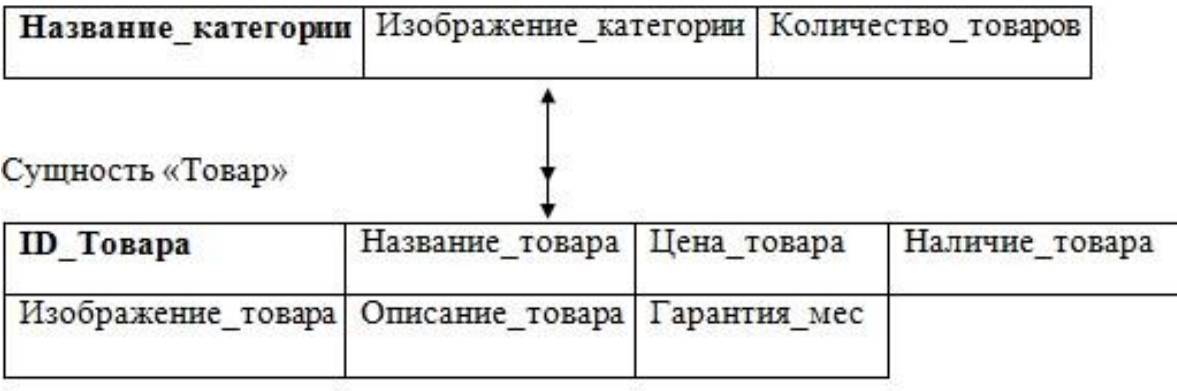

Сущность «Категория товара»

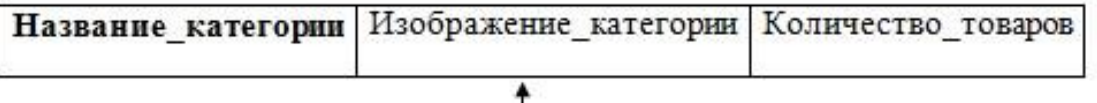

Сущность «Товар»

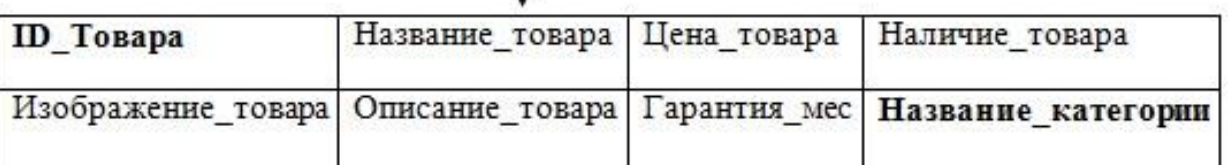

Рисунок 9 – Отображение связи «Категория товара-Товары»

Связь «один-ко-многим». Ключ порожденной сущности добавляется в исходную сущность. Порождѐнная сущность – «Корзина», исходная сущность – «Товар». Связь и итоговые отношения показаны на рисунке 10.

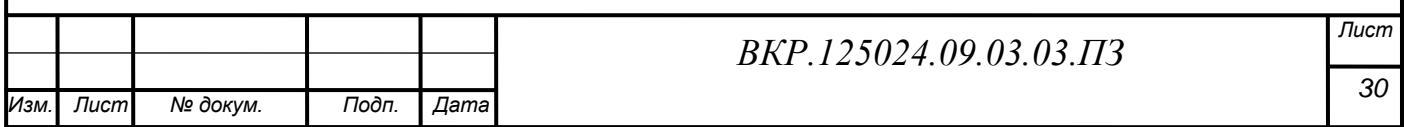

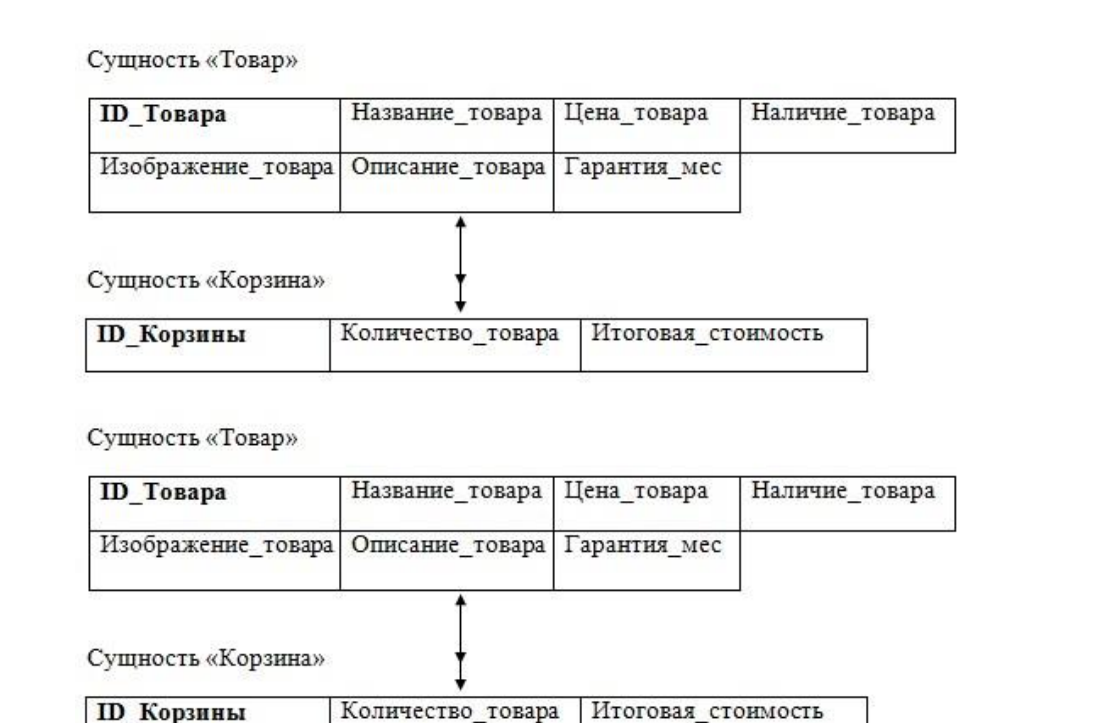

Рисунок 10 – Отображение связи «Товар-Корзина»

Связь «один-к-одному». Ключ порожденной сущности добавляется в исходную сущность. Порождѐнная сущность – «Корзина», исходная сущность – «Пользователь». Связь и итоговые отношения показаны на рисунке 11.

Сущность «Пользователь»

**ID** Товара

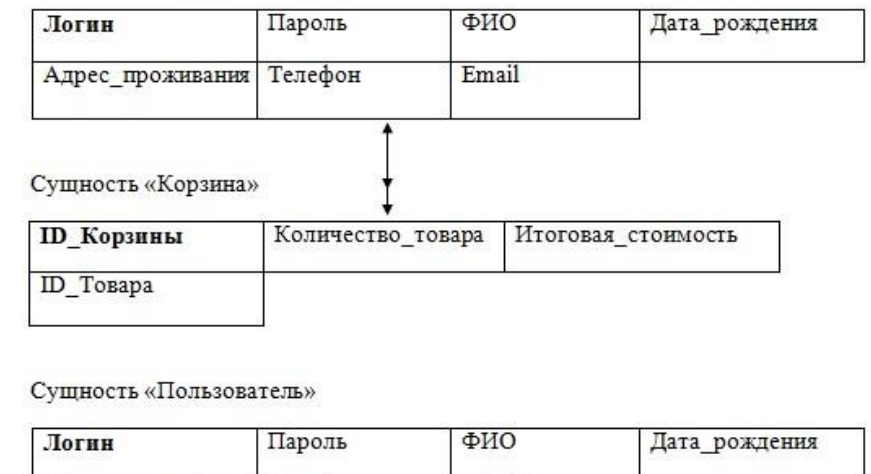

Email Адрес проживания Телефон Сущность «Корзина» **ID\_Корзины** Количество\_товара Итоговая\_стоимость **ID** Товара Логин

Рисунок 11 – Отображение связи «Пользователь-Корзина»

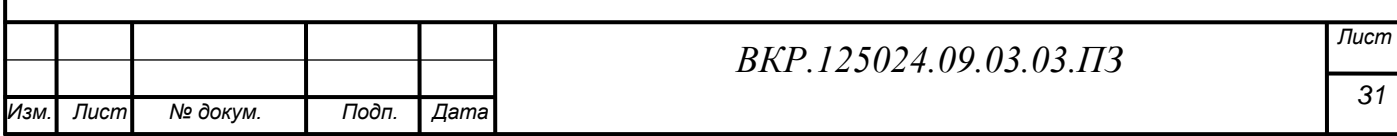

Связь «один-ко-многим». Ключ порожденной сущности добавляется в исходную сущность. Порождѐнная сущность – «Оформление заказа», исходная сущность – «Корзина». Связь и итоговые отношения показаны на рисунке 12.

Сущность «Корзина»

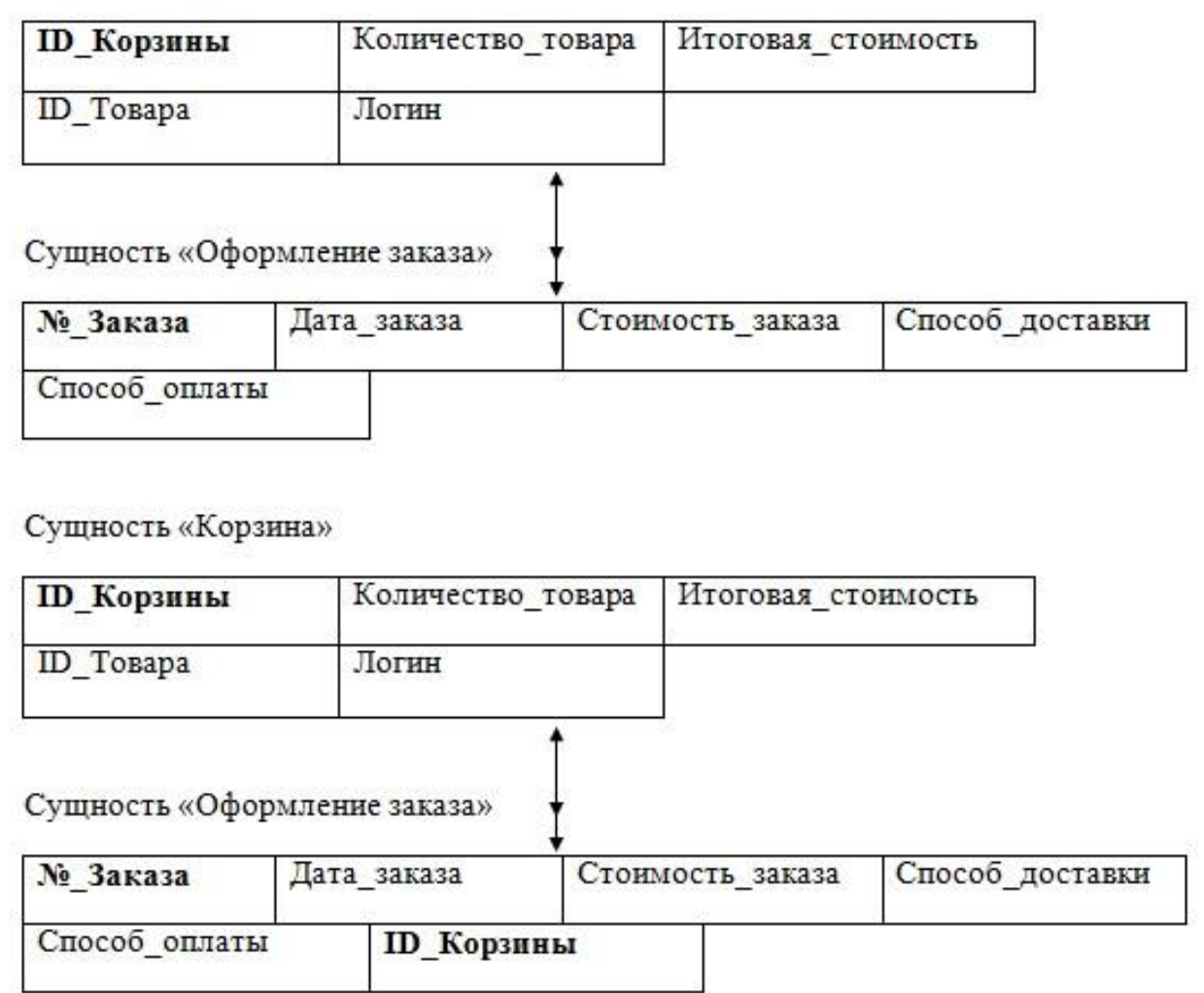

Рисунок 12 – Отображение связи «Корзина-Оформление заказа»

2.4.2.2 Нормализация отношений

Отношения называют приведенными к первой нормальной форме, если значения всех его атрибутов атомарные. Данному условию удовлетворяют все отношения.

Приведем отношения ко второй нормальной форме, для этого необходимо во всех отношениях исследовать функциональные зависимости атрибутов. Диаграмма функциональных зависимостей отношения «Категория товара» представлена на рисунке 13.

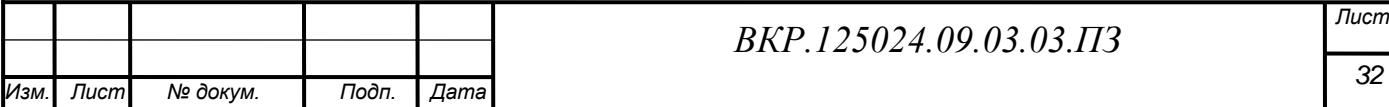

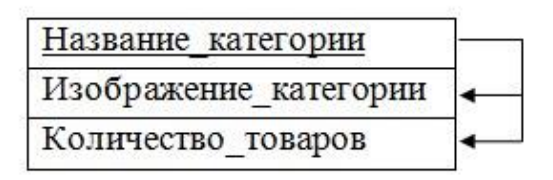

Рисунок 13 – Диаграмма функциональных зависимостей отношения «Категория товара»

Поскольку в отношении «Категория товара» все не ключевые атрибуты функционально полно зависят от ключа, это отношение находится во второй нормальной форме.

Отношение «Товар» отвечает требования второй нормальной формы. Диаграмма функциональных зависимостей отношения, представлена на рисунке 14.

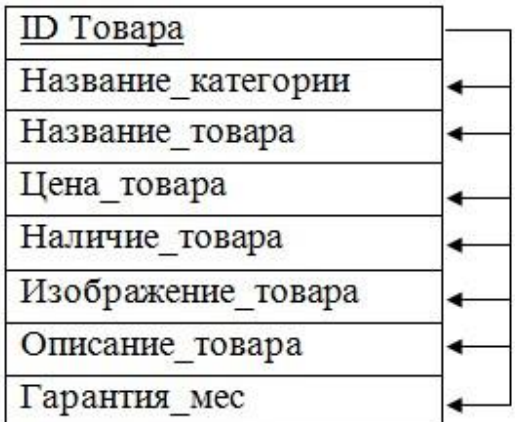

Рисунок 14 – Диаграмма функциональных зависимостей отношения «Товар»

Далее рассмотрим отношение «Корзина», так же находится во второй нормальной форме. Диаграмма функциональных зависимостей отношения, представлена на рисунке 15.

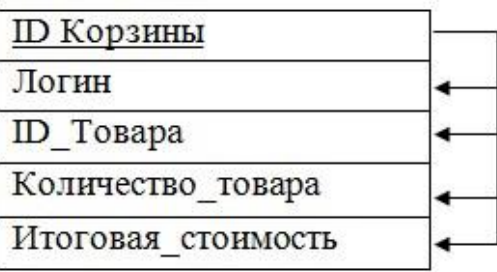

Рисунок 15 – Диаграмма функциональных зависимостей отношения «Корзина»

Далее рассмотрим отношение «Пользователь», так же находится во второй нормальной форме. Диаграмма функциональных зависимостей отношения, представлена на рисунке 16.

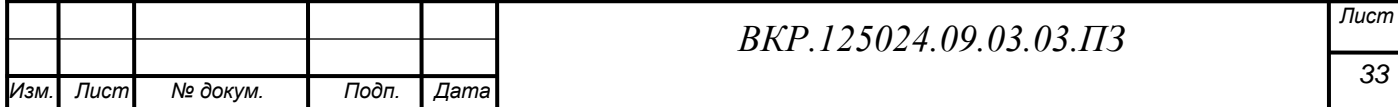

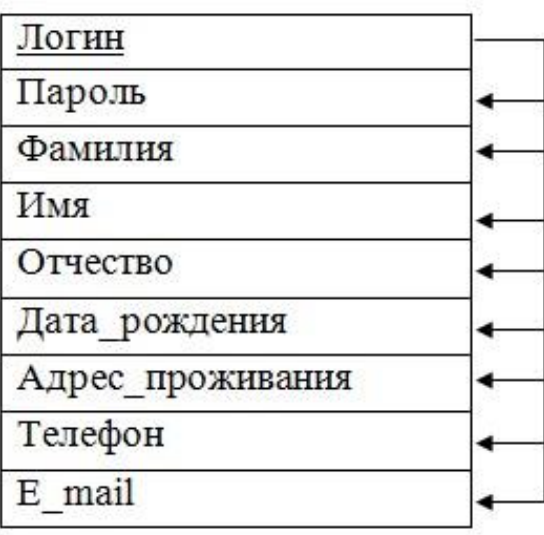

Рисунок 16 – Диаграмма функциональных зависимостей отношения «Пользователь»

Отношение «Оформление заказа» находится во второй нормальной форме. Функциональные зависимости изображены на рисунке 17.

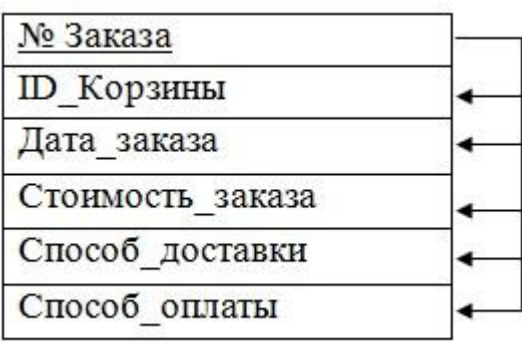

Рисунок 17 – Диаграмма функциональных зависимостей отношения «Оформле-

### ние заказа»

Проанализировав отношения, можно сделать вывод, что они находятся в третьей нормальной форме, так как они находятся во второй нормальной форме и все атрибуты, которые не являются ключевыми, не имеют транзитивной зависимости от ключевых атрибутов.

Далее для наглядного примера, создадим логическую модель базы данных, интернет-магазина.

Для того чтобы создать диаграмму логической модели баз данных, был использован программный пакет «AllFusion ERwin Data Modeler» это [CASE](https://ru.wikipedia.org/wiki/CASE)средство для [проектирования](https://ru.wikipedia.org/wiki/%D0%9F%D1%80%D0%BE%D0%B5%D0%BA%D1%82%D0%B8%D1%80%D0%BE%D0%B2%D0%B0%D0%BD%D0%B8%D0%B5_%D0%B1%D0%B0%D0%B7_%D0%B4%D0%B0%D0%BD%D0%BD%D1%8B%D1%85) и [документирования](https://ru.wikipedia.org/wiki/%D0%94%D0%BE%D0%BA%D1%83%D0%BC%D0%B5%D0%BD%D1%82%D0%B0%D1%86%D0%B8%D1%8F) [баз данных](https://ru.wikipedia.org/wiki/%D0%91%D0%B0%D0%B7%D0%B0_%D0%B4%D0%B0%D0%BD%D0%BD%D1%8B%D1%85)

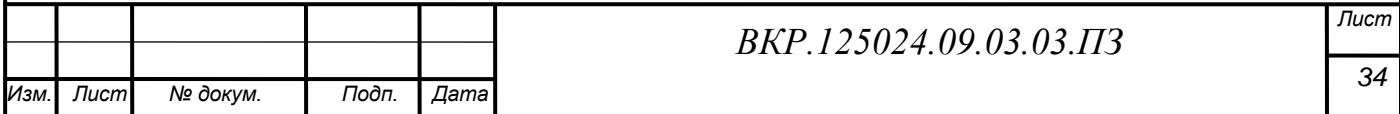

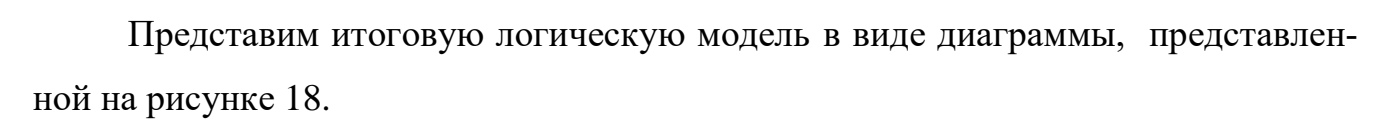

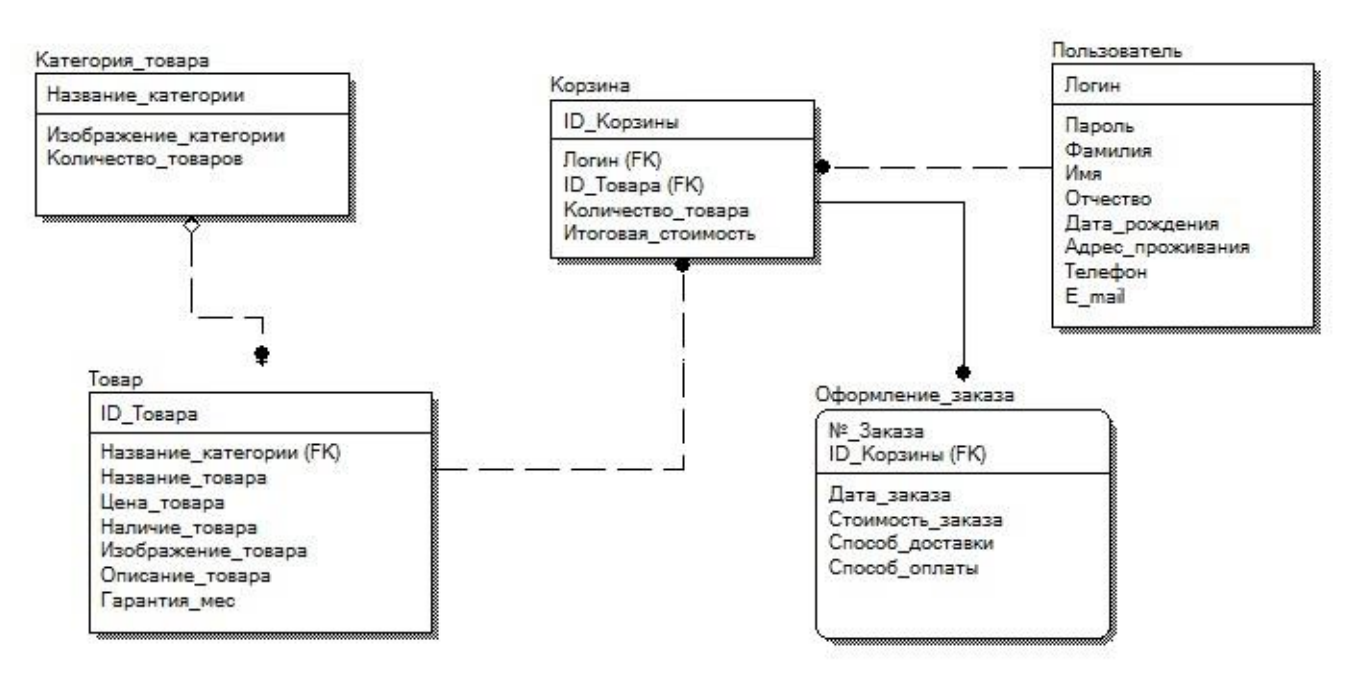

Рисунок 18 – Диаграмма логической модели базы данных интернет-

магазина

### **2.5 Физическое проектирование БД**

На данном этапе представляются проекты таблиц, которые будут реализованы в СУБД. Поскольку в качестве СУБД выбран MySQL и PHPMyAdmin, то таблицы спроектированных баз данных будут иметь вид, представленный в следующих таблицах:

Таблица 11 – Категория товара

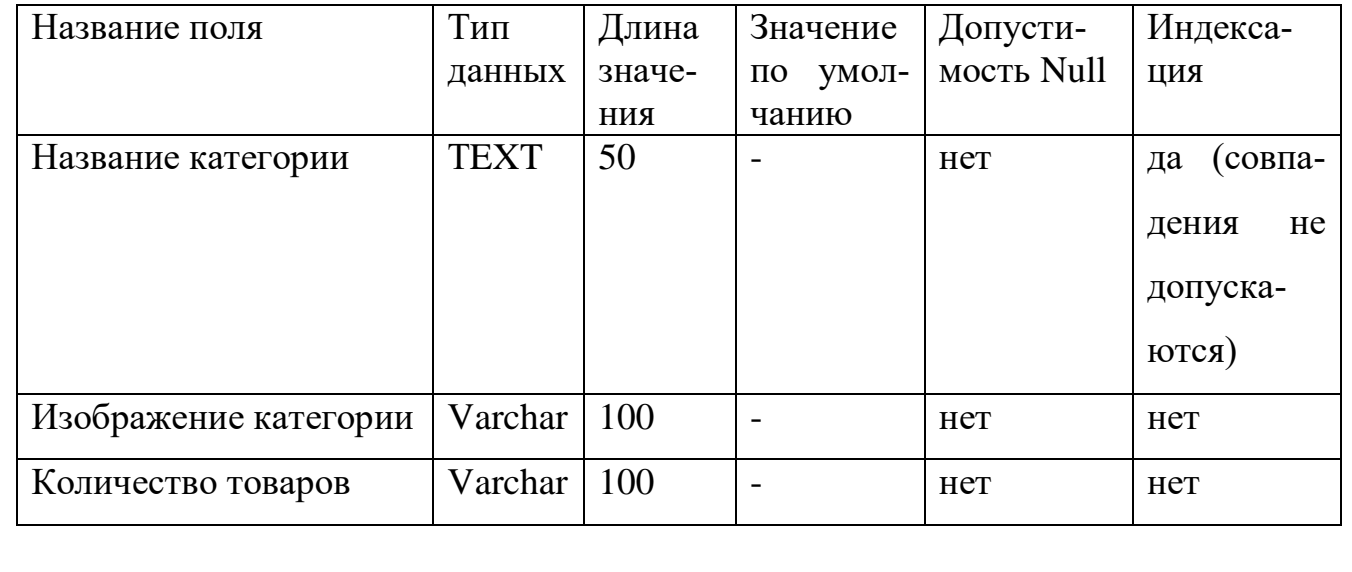

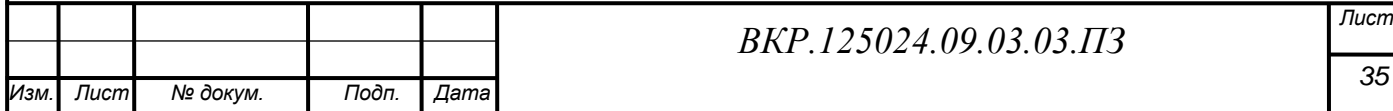

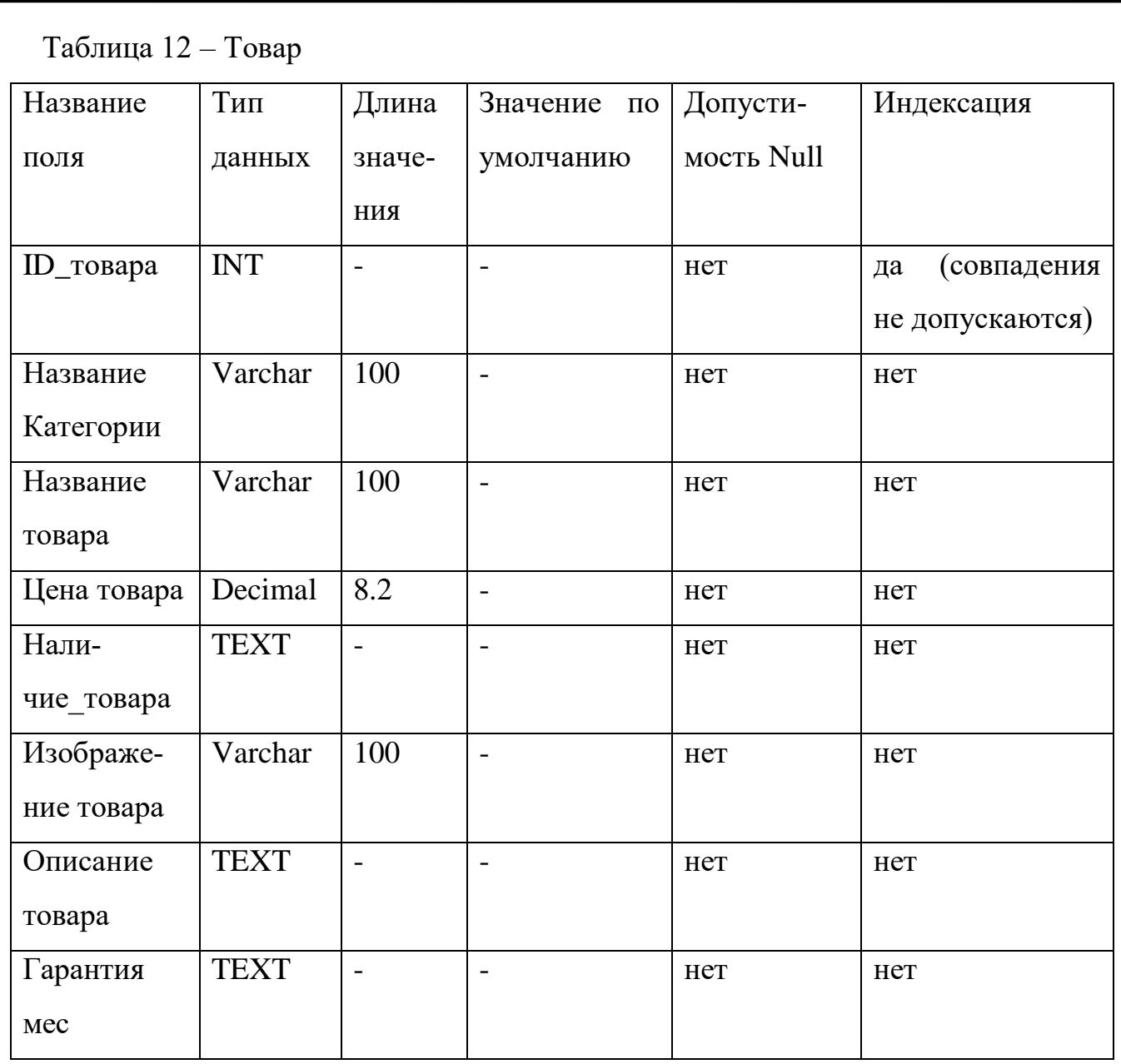

# Таблица 13 – Корзина

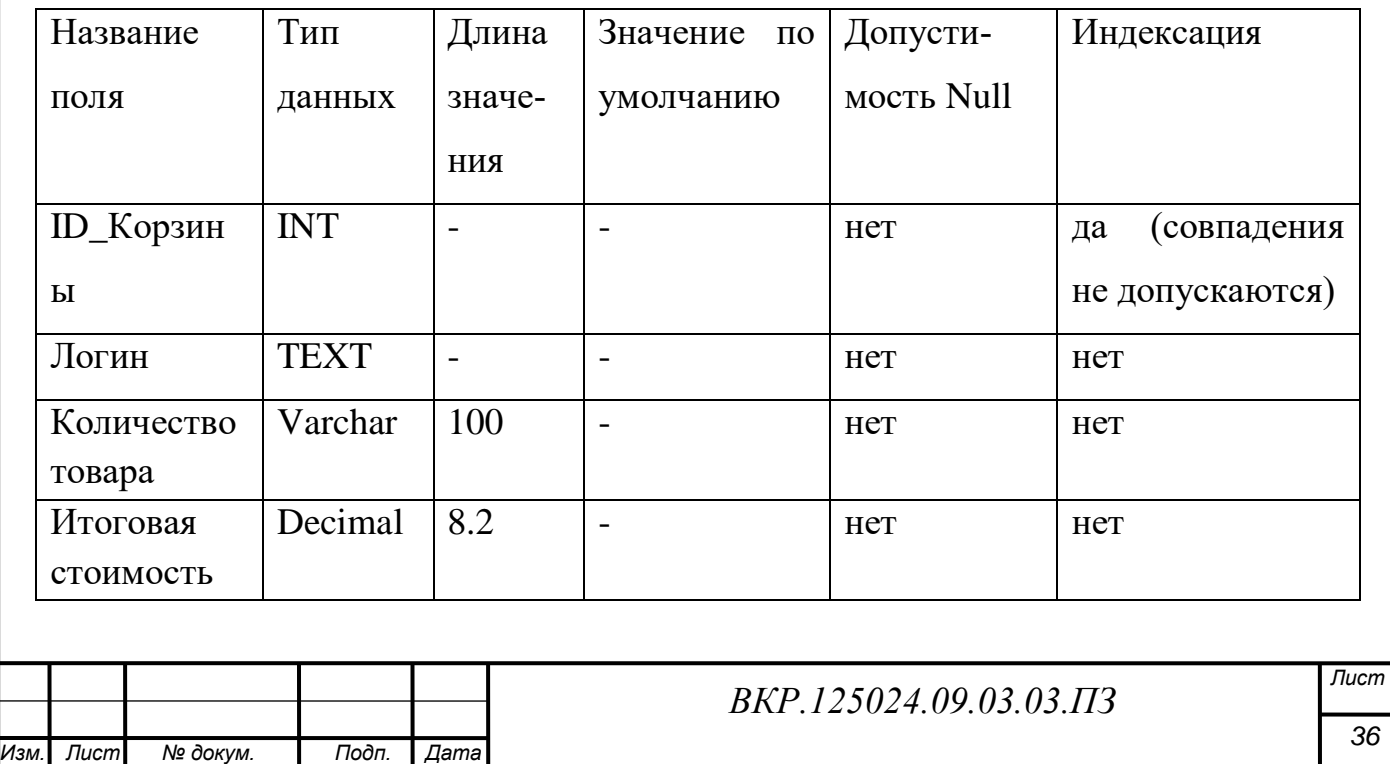

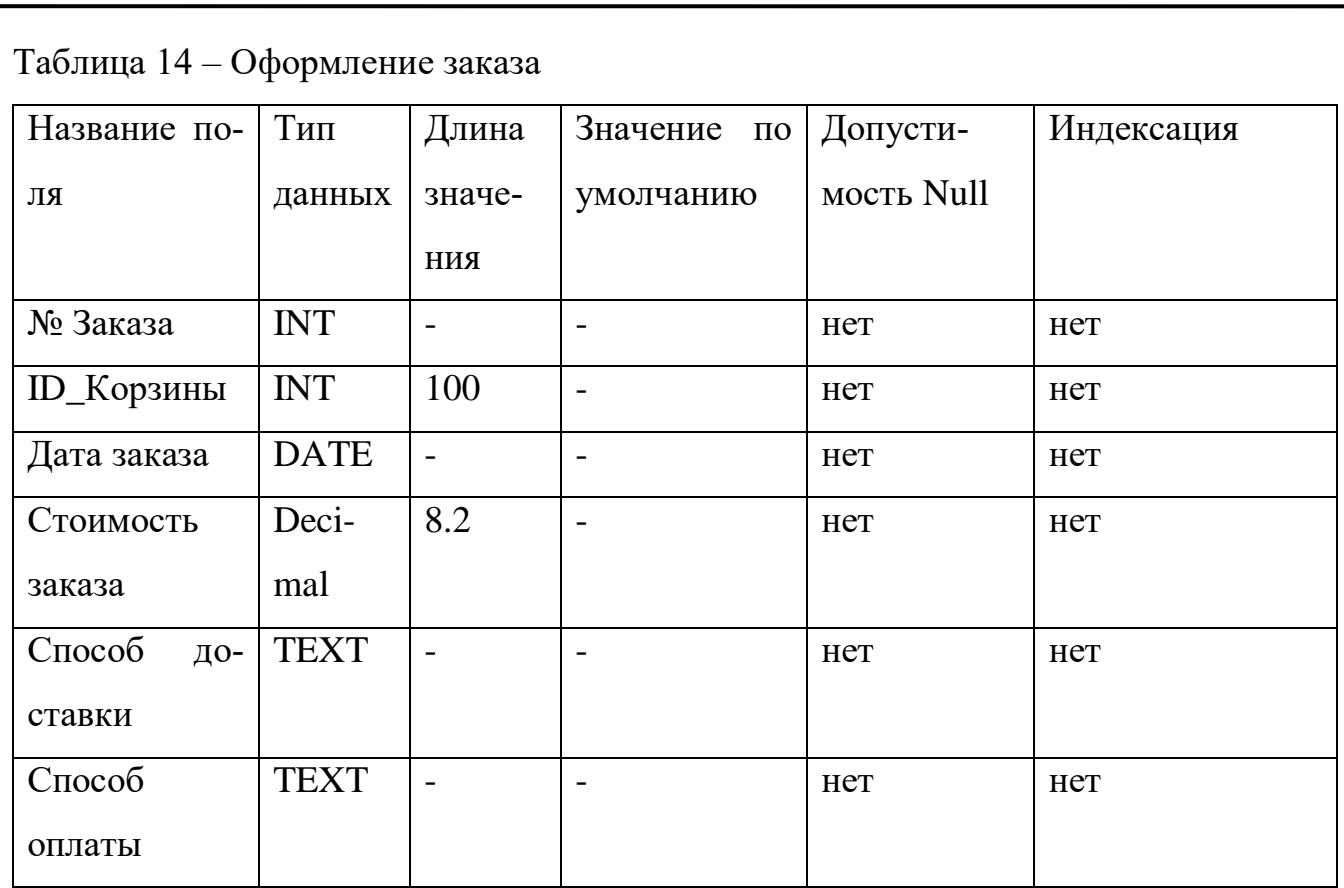

# Таблица 15 – Пользователь

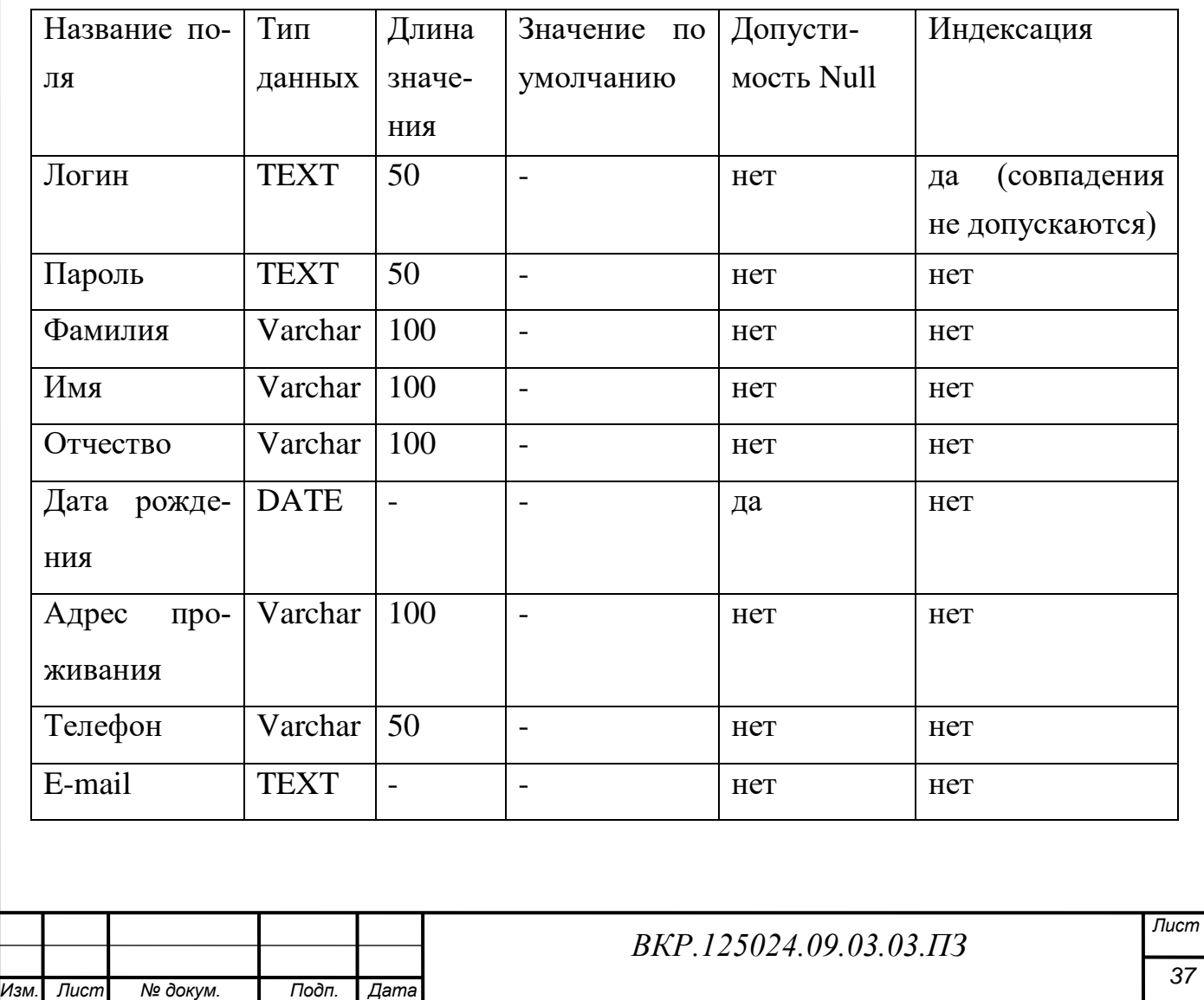

# 3 РАЗРАБОТКА ИНТЕРНЕТ-МАГАЗИНА «КОМП-МАРКЕТ»

## **3.1 Установка локального сервера «Denwer» и «WordPress»**

Для создания интернет-магазина был выбран локальный сервер с набором инструментальных средств под названием «Denwer».

Denwer – кроссплатформенная сборка веб-сервера, содержащая Apache, MySQL, интерпретатор скриптов PHP и большое количество дополнительных библиотек, позволяющих запустить полноценный веб-сервер.

Веб-сервер – это сервер, принимающий HTTP-запросы от клиентов, обычно веб-браузеров, и выдающий им HTTP-ответы, обычно вместе с HTML-страницей, изображением, файлом, медиа-потоком или другими данными.

После скачивания «Denwer» c официального сайта, производится обычная процедура установки. Такая же, как и установка любой из программ. Выполнив установку, сервер требуется запустить.

Далее в браузере следует перейти по адресу, по которому будет открываться локальный сайт. Обычно используется адрес «localhost» Там настраивается безопасность сервера: пароли MySQL, PHPMyAdmin и пароль на директорию Denwer. Настройка сервера полностью завершена.

После этого необходимо установить «WordPress», устанавливается он, так же как и «Denwer».

В phpMyAdmin, создаем новую базу данных под именем: «wordpress» в кодировке utf8\_general\_ci. Теперь нужно копировать файлы установки заранее скачанные с сайта, в директорию, папки «home\localhost\www\папка сайта» Далее открываем файл «wp-config-sample.php» в любом текстовом редакторе и редактируем его изменяя имя БД, имя пользователя и пароль. Затем в браузере набирается адрес вида: «localhost/wp\_admin», открывается страничка с установкой «WordPress». Здесь записывается заголовок сайта, логин администратора, пароль администратора, и email-адрес. Жмем на «Установить WordPress». После процедуры, которая займет несколько минут можно считать «WordPress» и локальный сервер «Denwer» установленными.

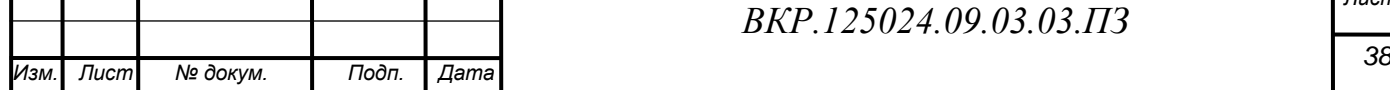

*Лист*

## **3.2 Настройка «WordPress»**

3.2.1 Выбор и формирование шаблона

При настройке «WordPress» в первую очередь выбирается шаблон будущего сайта.

Страницы «WordPress» сайта собираются подобно пазлу из файловшаблонов. Некоторые шаблоны (например header.php и footer.php) задействованы на всех страницах, другие используются только при определенных условиях. «WordPress» использует строку [запроса](http://codex.wordpress.org/Glossary#Query_string) – информацию, содержащуюся в каждой ссылке сайта для того, чтобы определить какой шаблон или набор шаблонов использовать для отображения страницы.

Сперва «WordPress» находит каждую строку запроса по типам запросов – т.е. определяет какой тип страницы (страница поиска, страница категорий, главная страница и др.) был запрошен.

После этого шаблоны выбираются и содержимое страницы генерируется в порядке, предложенном иерархией шаблонов, в зависимости от доступности шаблонов конкретной темы «WordPress».

Система ищет файлы шаблонов со специальными именами в папке текущей темы и использует первый подходящий файл шаблона указанный в соответствующем запросе.

За исключением основного шаблона «index.php», разработчики тем, могут использовать или не использовать файлы шаблонов по желанию. Если «WordPress» не находит шаблон с указанным именем, он переходит к следующему по иерархии шаблону. Если не один из искомых шаблонов не подходит, «WordPress» использует «index.php».

Для разработки сайта, был выбран, а впоследствии редактирован, бесплатный шаблон-тема «Store», который является специализированным шаблоном для создания интернет-магазина.

Далее представлена таблица, в которой, находится описание структуры выбранного шаблона, будущего интернет-магазина.

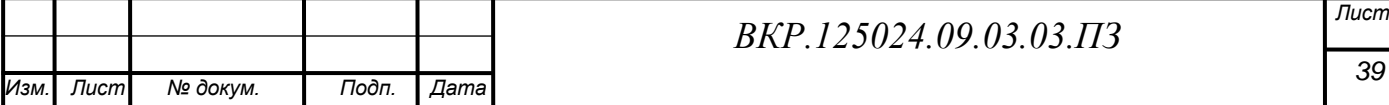

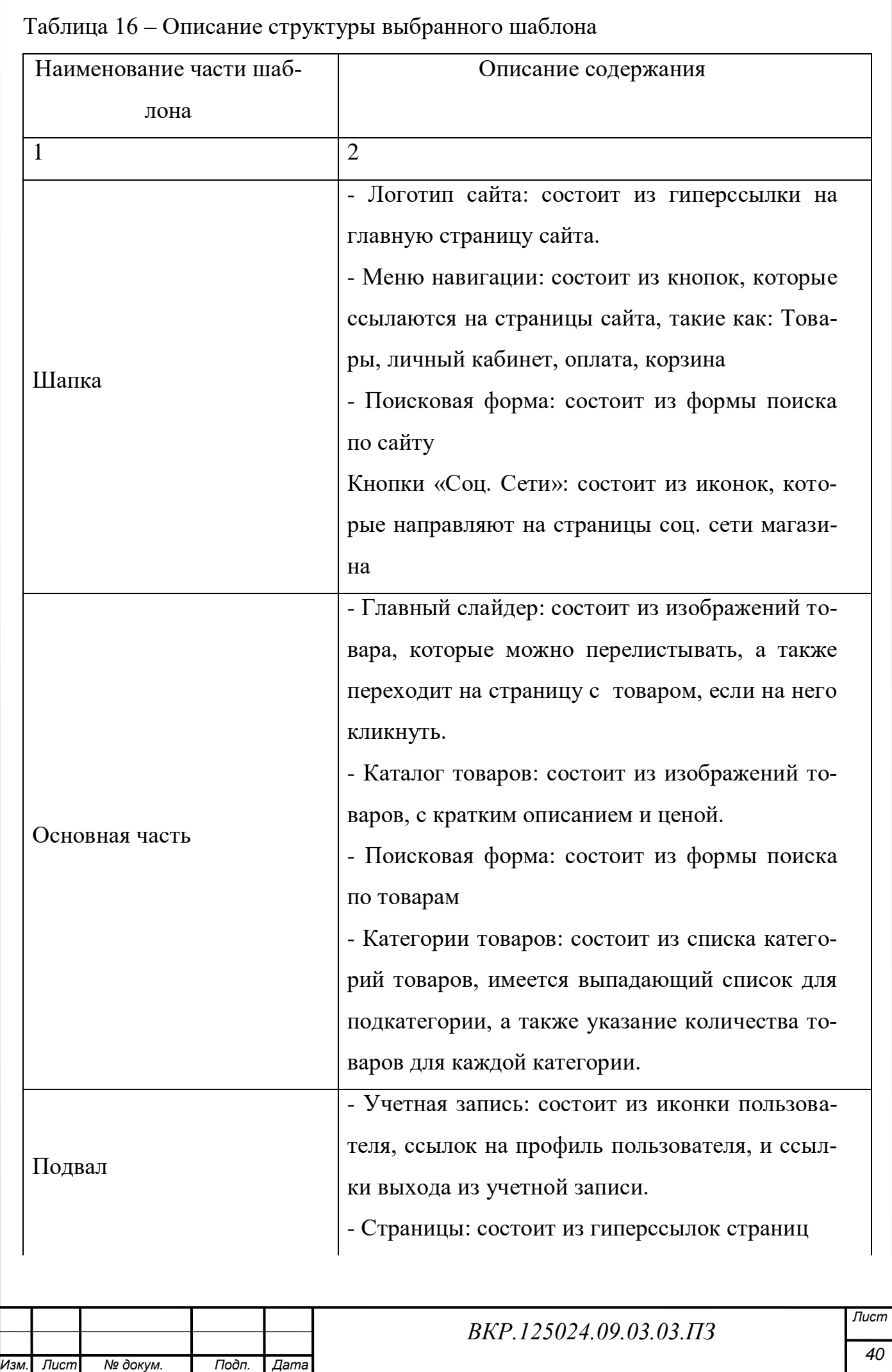

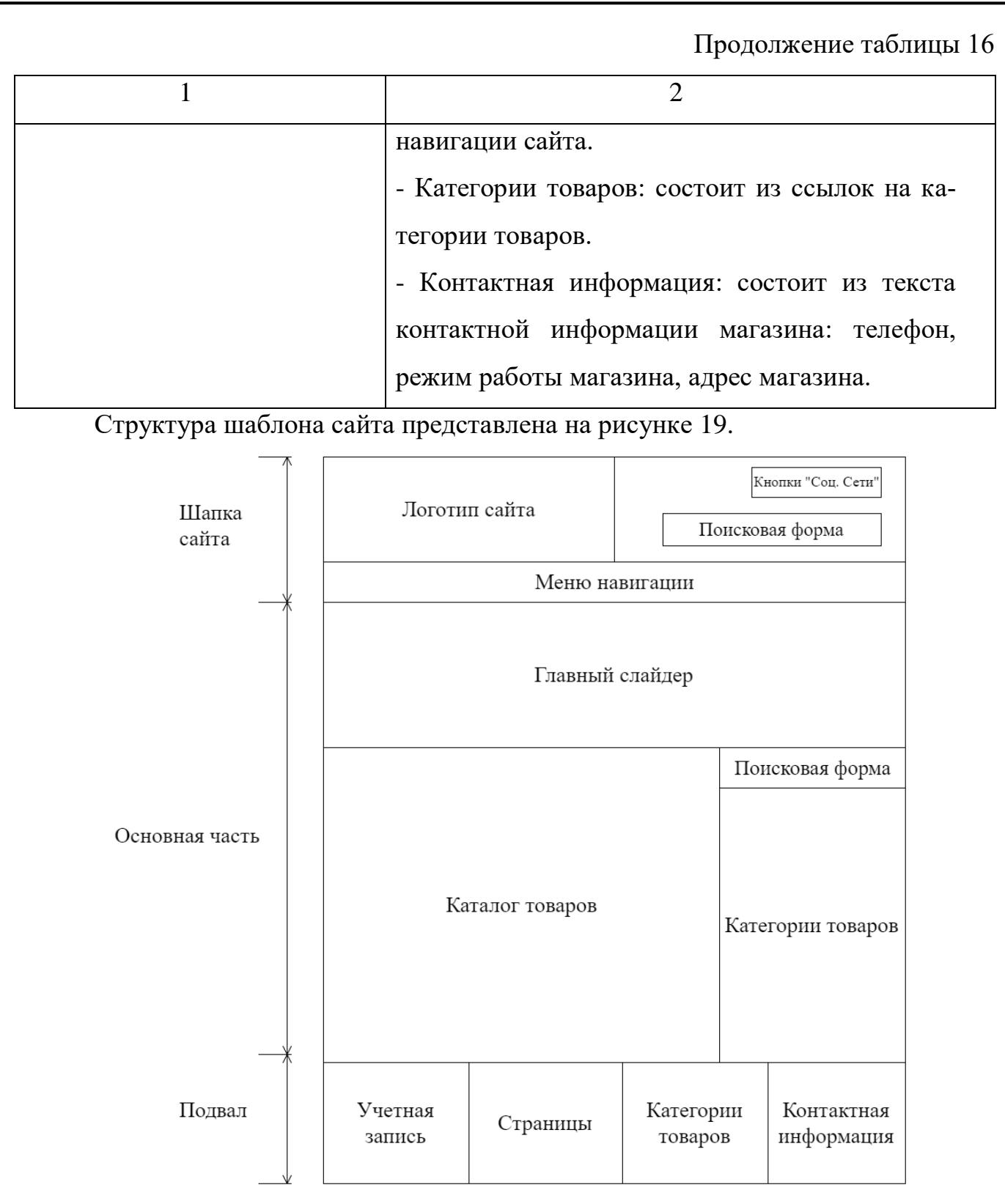

Рисунок 19 – Структура выбранного шаблона сайта.

3.2.2 Выбор плагинов

Плагин – это независимо компилируемый [программный модуль,](http://ru.wikipedia.org/wiki/%D0%9C%D0%BE%D0%B4%D1%83%D0%BB%D1%8C_(%D0%BF%D1%80%D0%BE%D0%B3%D1%80%D0%B0%D0%BC%D0%BC%D0%B8%D1%80%D0%BE%D0%B2%D0%B0%D0%BD%D0%B8%D0%B5)) динамически подключаемый к основной [программе,](http://ru.wikipedia.org/wiki/%D0%9A%D0%BE%D0%BC%D0%BF%D1%8C%D1%8E%D1%82%D0%B5%D1%80%D0%BD%D0%B0%D1%8F_%D0%BF%D1%80%D0%BE%D0%B3%D1%80%D0%B0%D0%BC%D0%BC%D0%B0) предназначенный для расширения и/или использования еѐ возможностей. Плагины обычно выполняются в виде [разделяемых библиотек.](http://ru.wikipedia.org/wiki/%D0%91%D0%B8%D0%B1%D0%BB%D0%B8%D0%BE%D1%82%D0%B5%D0%BA%D0%B0_(%D0%BF%D1%80%D0%BE%D0%B3%D1%80%D0%B0%D0%BC%D0%BC%D0%B8%D1%80%D0%BE%D0%B2%D0%B0%D0%BD%D0%B8%D0%B5))

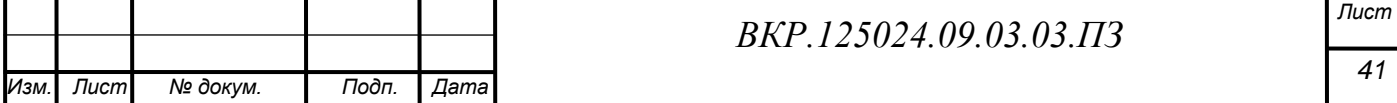

Для оптимизации и наполнения сайта, были выбраны следующие плагины:

1) «BackWPup» – бесплатный плагин «WordPress» для работы с резервным копированием, оптимизации и восстановления БД контента. Обеспечивает синхронизацию и копирование как на FTP, так и на следующие облачные хранилища данных.

2) «Akismet» – представляет собой средство от спама и проверяет комментарии перед их непосредственной публикацией под записью. Если плагин обнаруживает, что комментарий несет спам-характер, то приходит уведомление об спаме администратору сайта.

3) «WP Super Cache» – Часто обновляемый плагин, для ускорения работы сайта, за счет кэширования его статических и не только страниц. Поддерживает настройку CDN, имеет множество гибких настроек.

4) «WooCommerce» – является не просто плагином, а полноценной библиотекой-расширением для интеграции с существующим сайтом.

Функционал «WooCommerce»:

- переработанный интерфейс администратора, максимально соответствующий нативному интерфейсу Панели управления сайта на основе WordPress.

- установка на сайт одним кликом;

- улучшенная система отчетности с поддержкой встроенного трекинга Google Analytics;

- встроенные возможности для создания каталогов и продажи аналогичных товаров;

- система купонов и скидок с поддержкой дат и сроков действия купона;

- встроенные email-шаблоны оповещений и рассылок;

- упрощенный менеджмент продуктов, товарных категорий и сортировка товаров;

- бесплатное распространение.

Основной контент создаваемого интернет-магазина это представленные товары. Для более удобного размещения товаров, был использован плагин «Woo-Commerce»

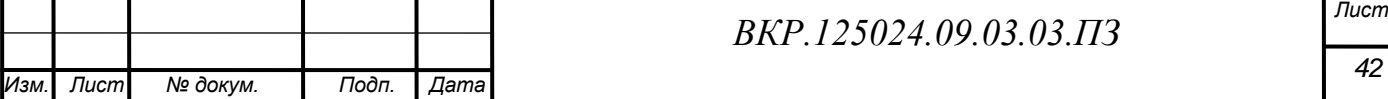

## **3.3 Наполнение контента сайта**

Наполнение создаваемого сайта происходит через главную консоль «Word-Press» Представление консоли изображено на рисунке 20.

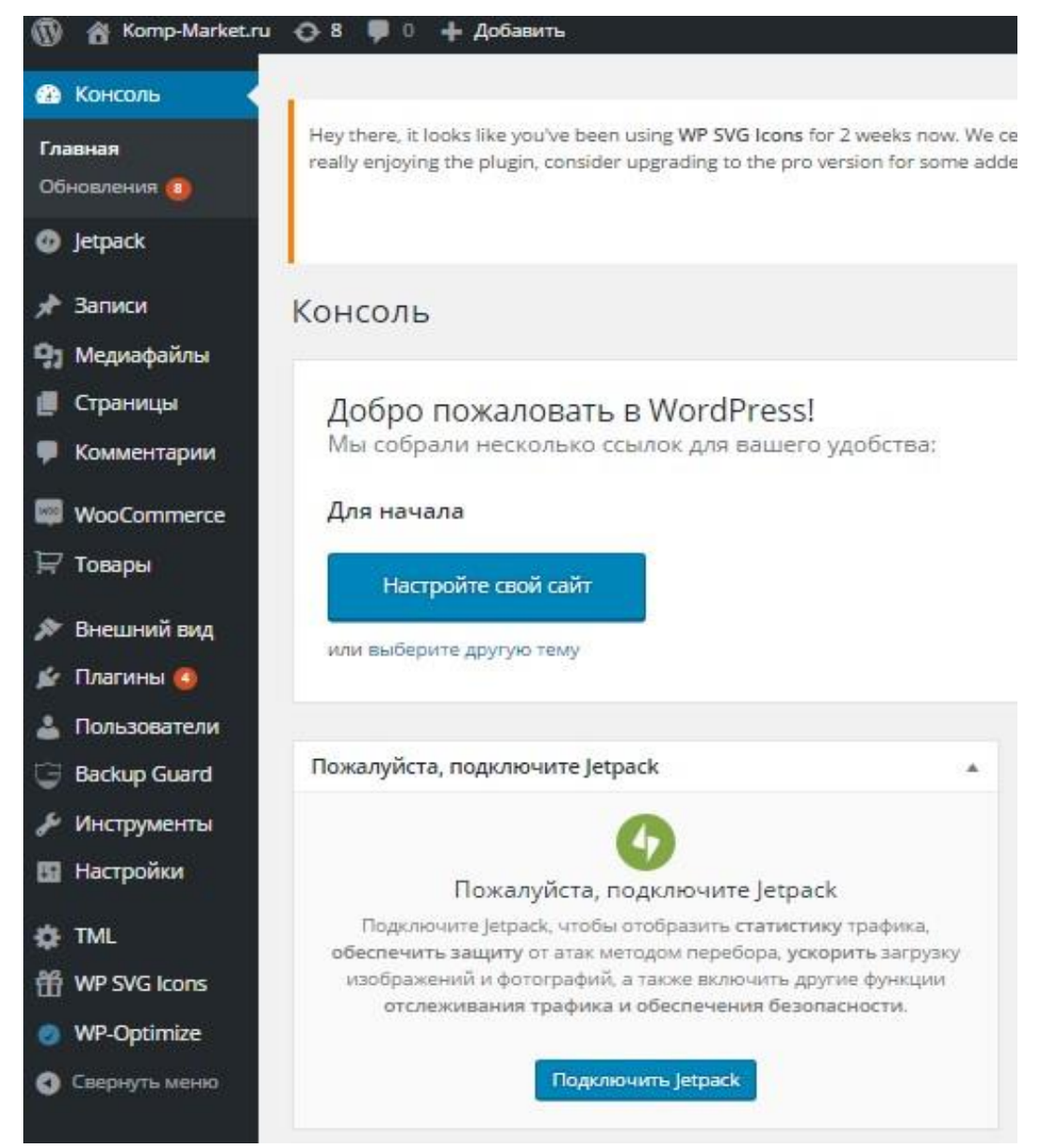

Рисунок 20 – Консоль управления «WordPress»

В «WordPress» создана отдельная вкладка консоли для создания страниц. В этой вкладке выбирается название создаваемой страницы, ее параметры и содержание. Редактировать страницу и ее содержимое можно в окне обычного текстового редактора, встроенного в систему, или в окне редактирования html-кода. Это позволяет людям, которые не особо хорошо разбираются в html создавать простенькие страницы, а остальным – увеличить их функциональность и возможности при редактировании кода вручную.

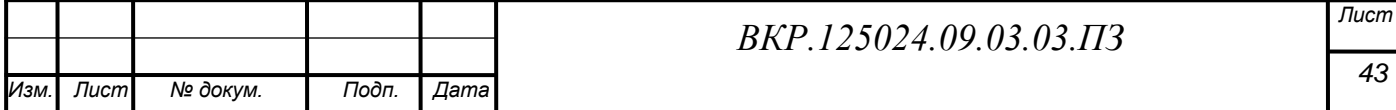

Используя функцию «Меню» и публикацию страниц, на сайте были созданы страницы, которые по структурному положению шаблона, находятся в меню навигации. Созданные страницы представлены в таблице 17.

Таблица 17 – Страницы сайта

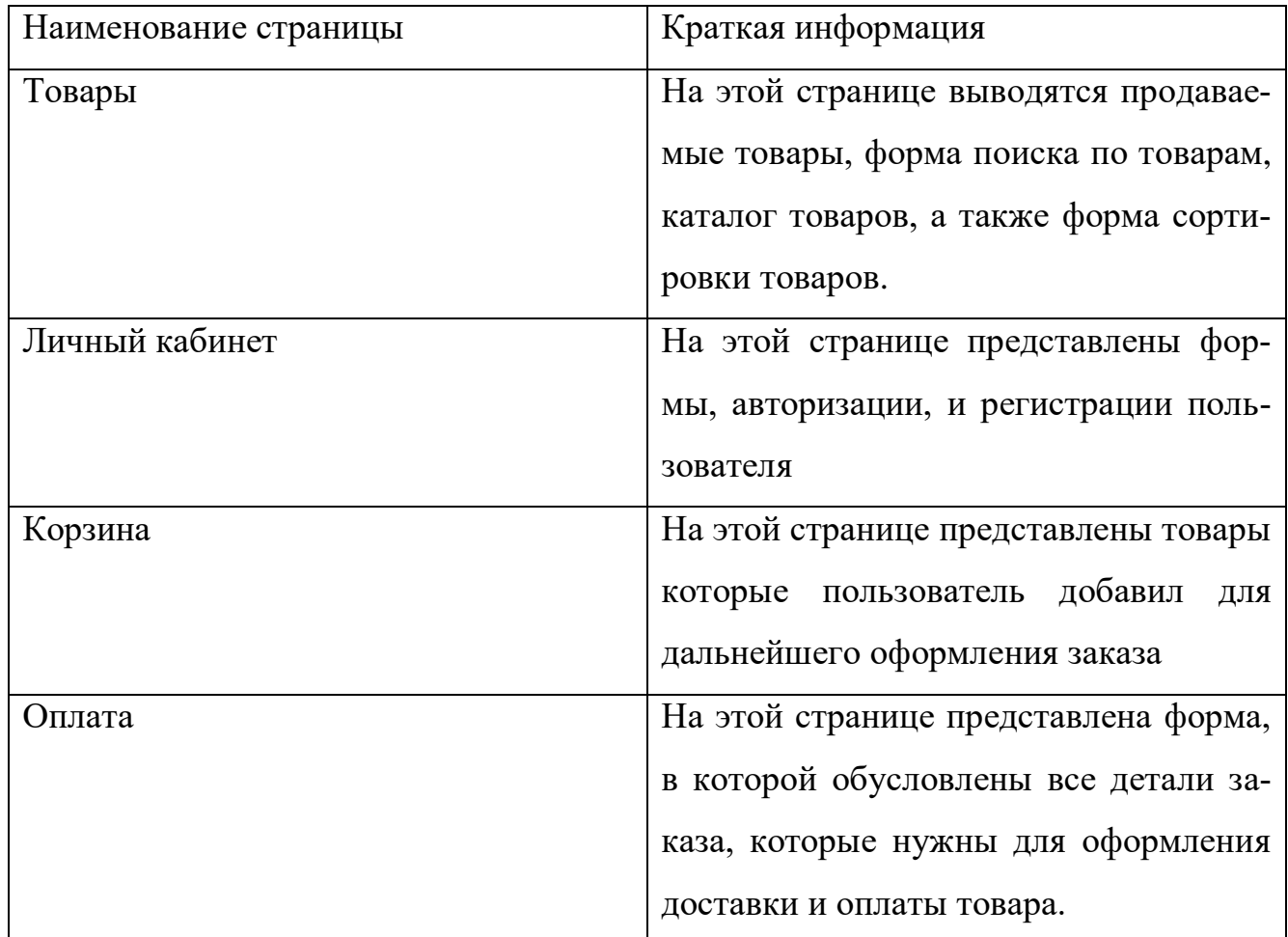

Созданные страницы автоматически формируют меню навигации, которое представлено на рисунке 21.

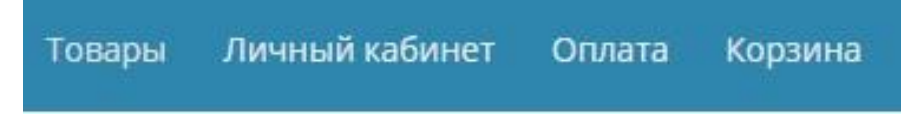

## Рисунок 21 – Меню навигации сайта

Теперь необходимо наполнить область шаблона, которая называется «каталог товаров». Это можно сделать с помощью плагина «WooCommerce»

После установки этого плагина, на главной консоли появляется надпись «Товары», перейдя по которой мы сможем автоматический добавить товар с помощью встроенного в плагин редактора добавления товара. Редактор добавления товара представлен на рисунке 22.

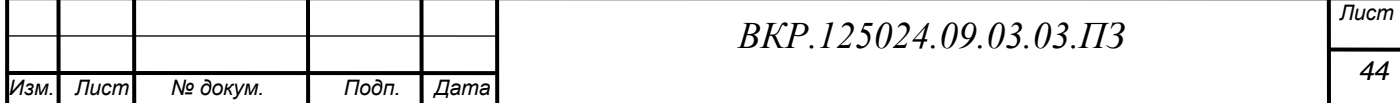

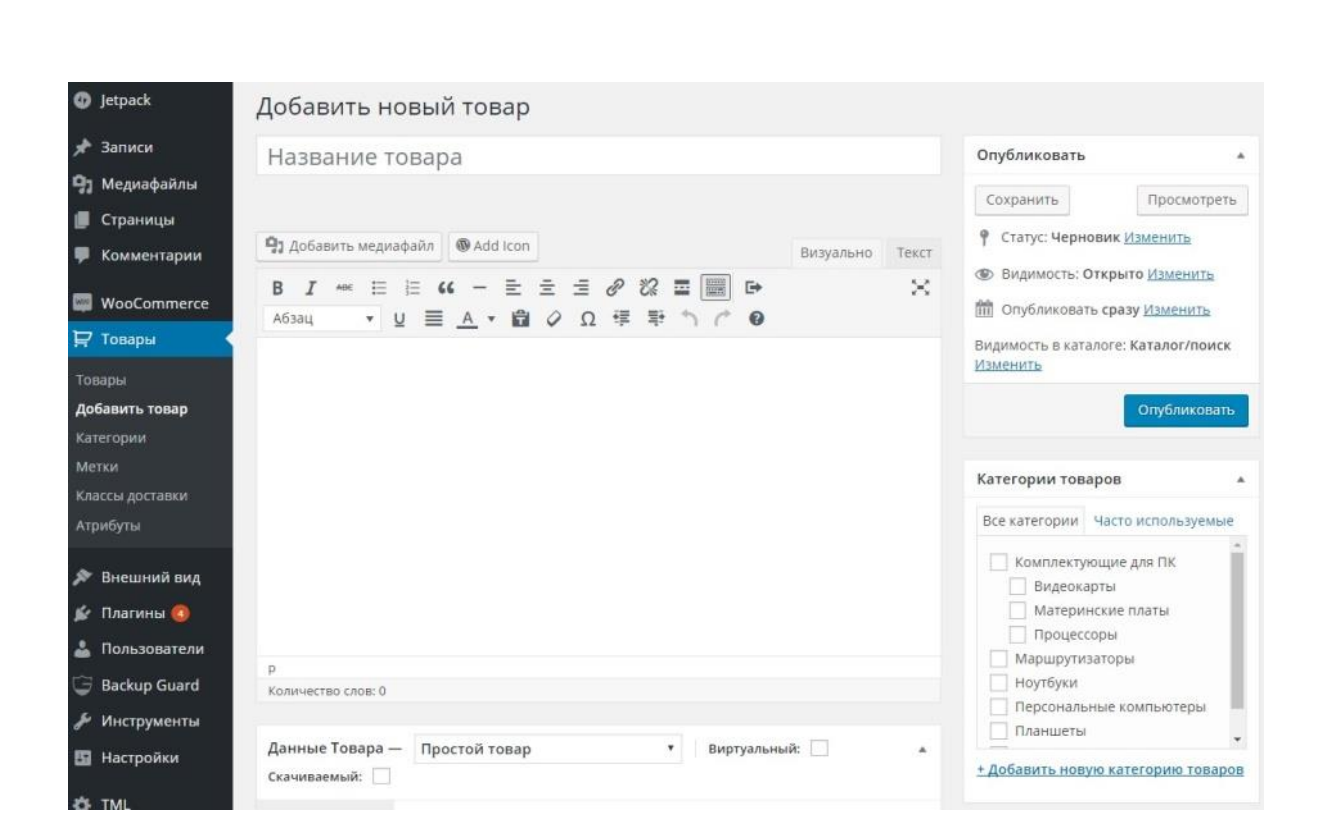

Рисунок 22 – Редактор добавления товара плагина «WooComerce»

Далее, с помощью консоли в WordPress, оформим главный слайдер страницы, для более удобного показа товаров. Это осуществляется с помощью встроенного виджета в консоли оформления темы шаблона.

Главный слайдер представлен на рисунке 23.

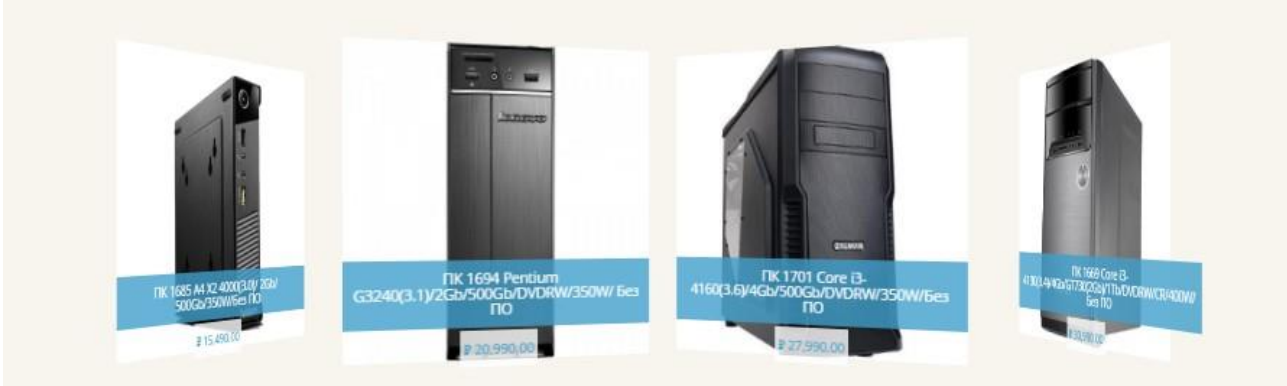

Рисунок 23 – Главный слайдер страницы «Товары»

Также на главной странице «Товары» добавим с помощью встроенного в плагин «WooCommerce» виджет «Категории товаров». Формирование контента для виджета «Категории товаров», происходит в области меню консоли плагина «WooCommerce» , которое представлено на рисунке 24.

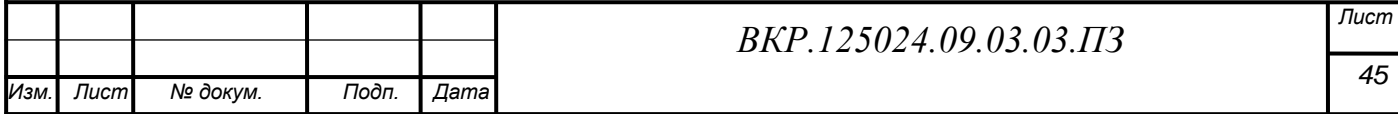

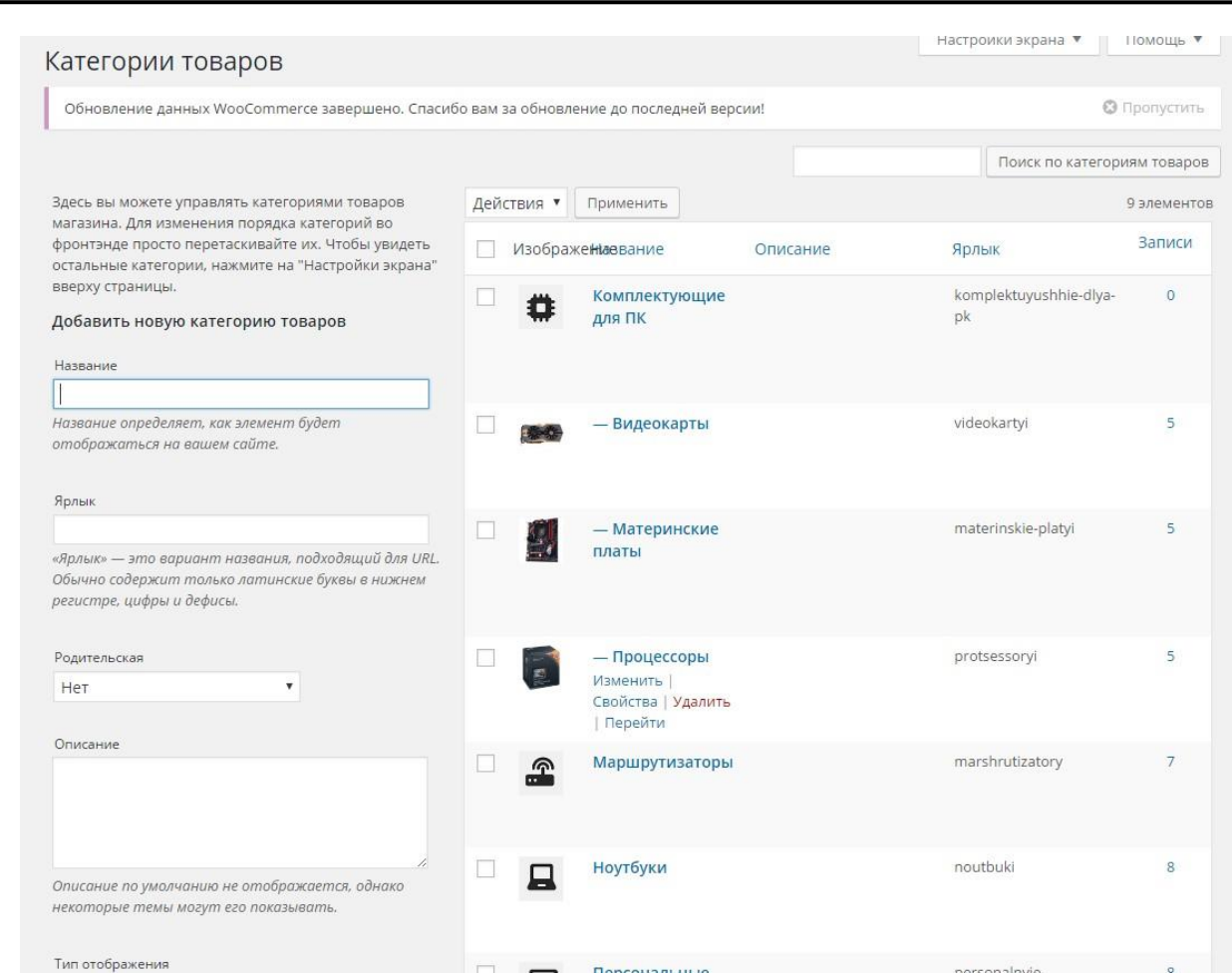

Рисунок 24 – Формирование контента для виджета «Категории товаров» Виджет «Категории товаров» представлен на рисунке 25.

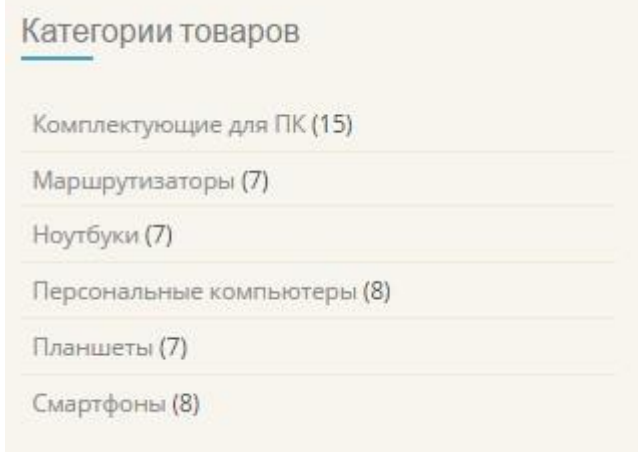

Рисунок 25 – Виджет «Категории товаров»

После этого, основываясь на структуре шаблона сайта нужно добавить кнопки «Соц. Сетей» в шапку сайта. Для этого, в консоли настройки шаблона сайта, нужно добавить те иконки, которые нам нужны, а также прописать для каждой иконки, ссылки на те, социальные сети, на которые они будут ссылаться. Реализация этого процесса представлена на рисунке 26.

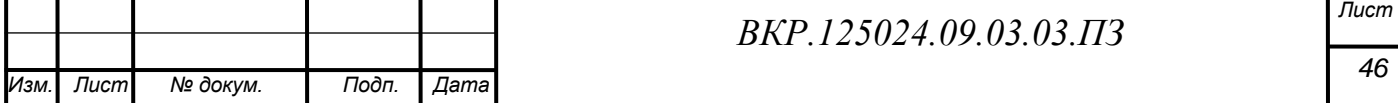

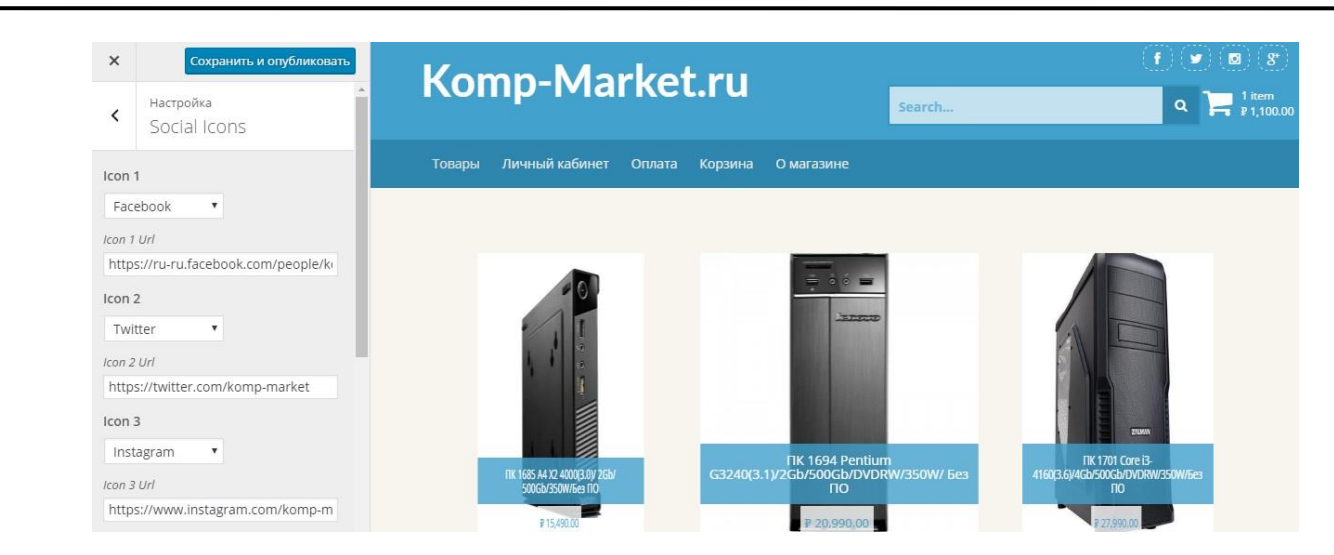

Рисунок 26 – Добавление иконок «Соц. Сети»

Теперь нужно оформить подвал сайта, для этого были использованы стандартные виджеты «Wordpress», контент которых реализуется в консоли, которая представлена на рисунке 27.

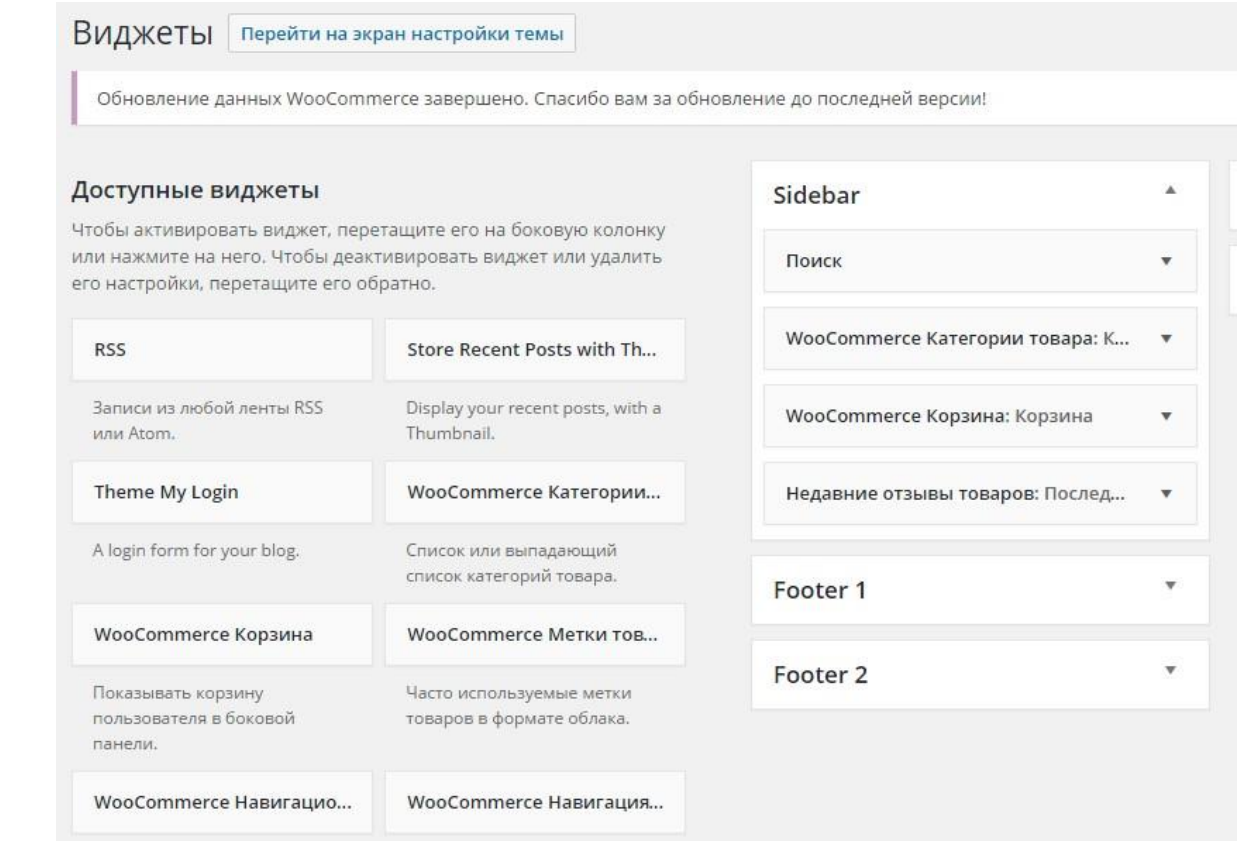

Рисунок 27 – Консоль панели управления виджетами

Для полного формирования подвала были использованы 4 виджета:

- «Theme my login» – виджет который состоит из изображения аватара пользователя, ссылки на профиль пользователя, ссылки выхода из личного кабинета пользователя;

**-** «Страницы» – виджет который состоит из ссылок страниц сайта;

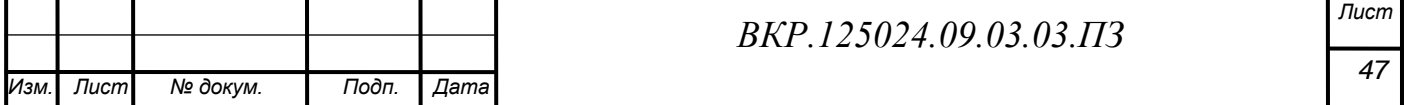

**-** «WooCommerce: Категории товара» – виджет который состоит из ссылок на категории товаров;

**-** «Текст» – виджет который состоит из формы для вставки текста, который включает в себя контактную информацию.

Размещение виджетов в подвале сайта представлено на рисунке 28

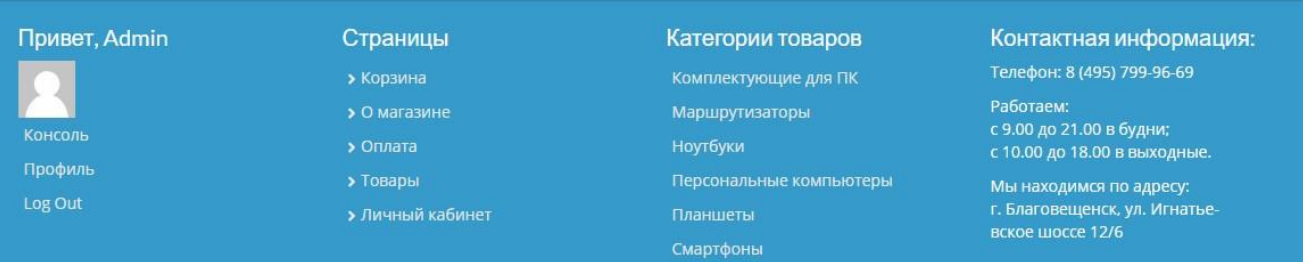

Рисунок 28 – Размещение виджетов подвала сайта

# **3.4 Программная структура созданного интернет**-**магазина**

Главная страница сайта, представлена на рисунке 29.

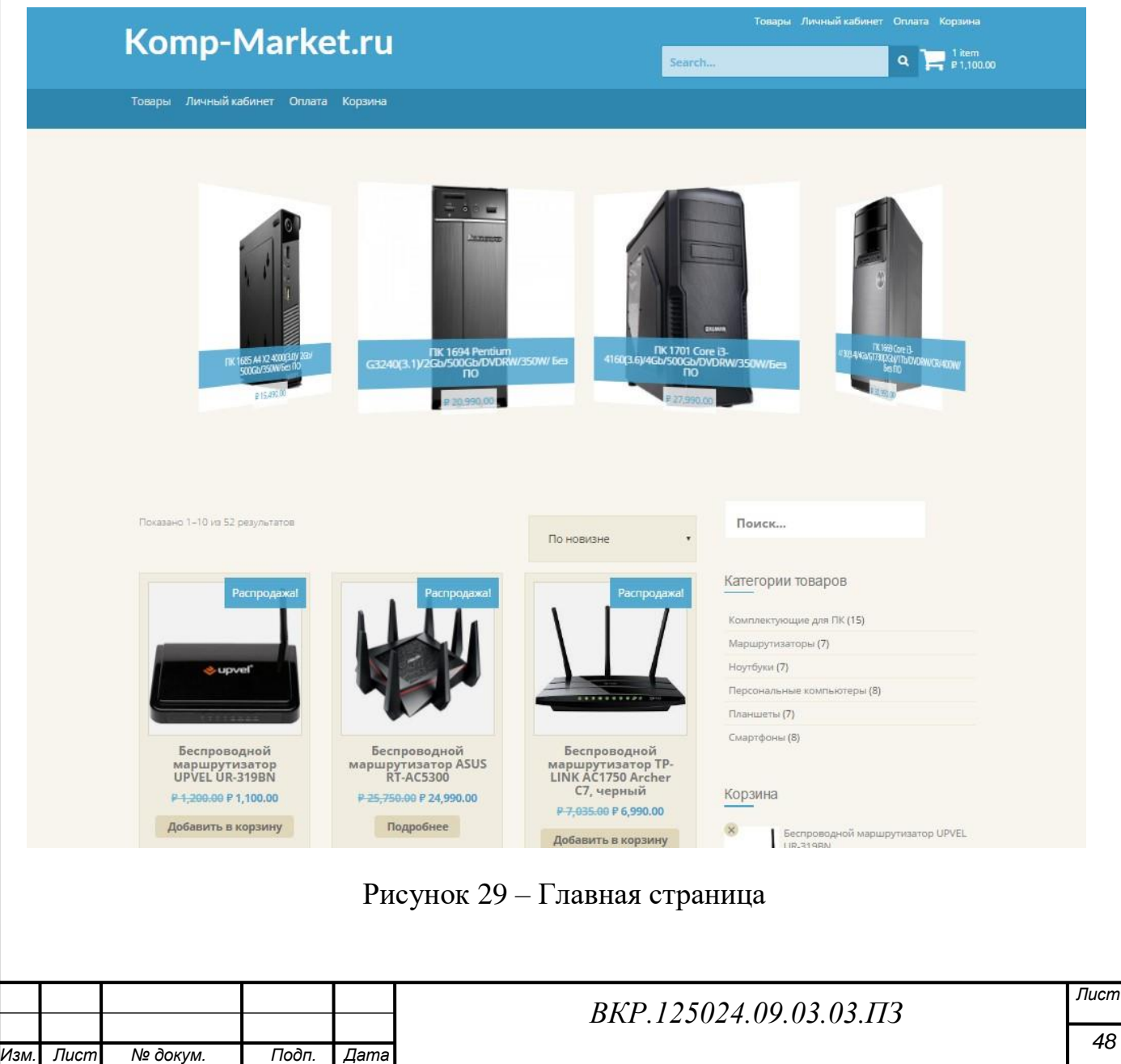

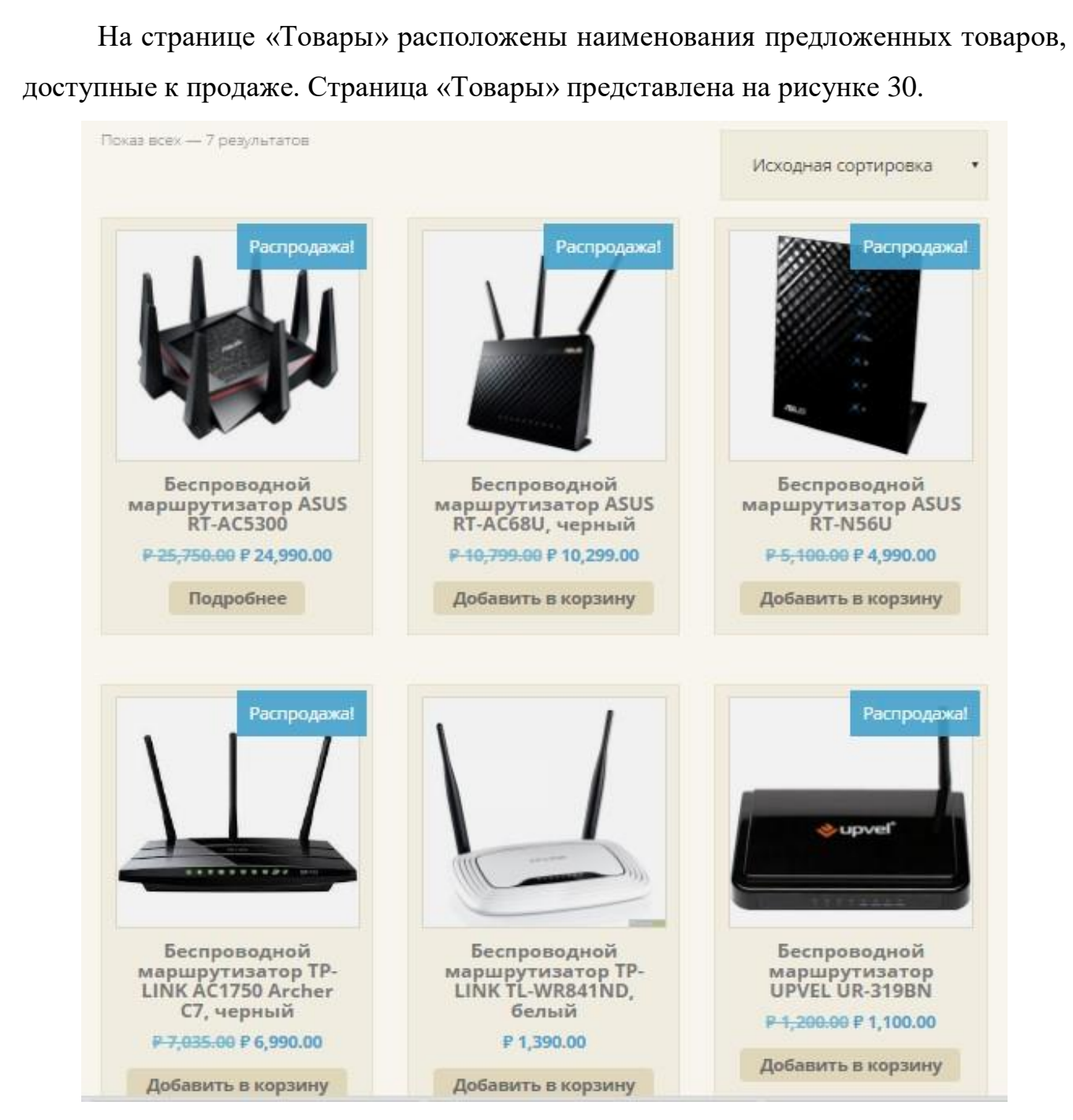

Рисунок 30 – Страница «Товары»

На странице «Личный кабинет», клиент может зарегистрироваться, или войти в свой личный кабинет, где будет представлен его профиль.

В профиле пользователя, клиент может редактировать информацию о себе, такую как: логин, имя, фамилия, e-mail, биография, смена пароля пользователя Страницы «Личный кабинет» и «Профиль пользователя» представлены на рисунке 31 и 32.

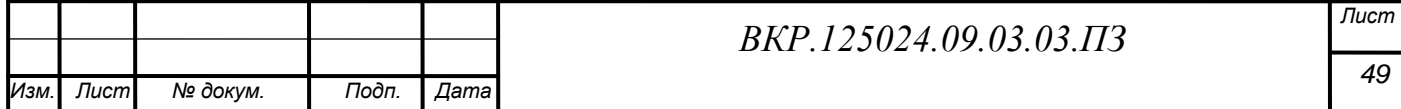

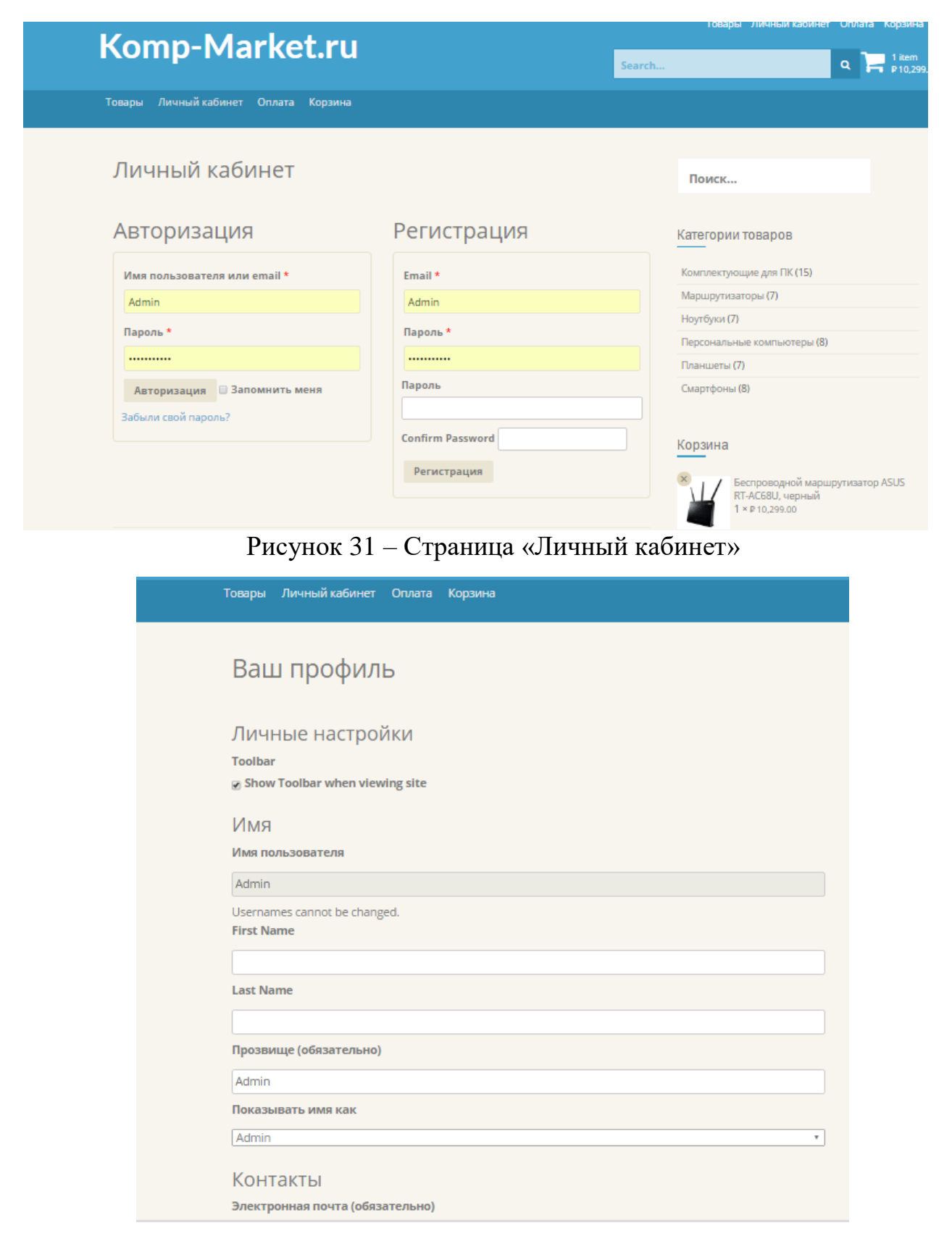

# Рисунок 32 – Профиль пользователя

На странице «Оплата» представлена форма с помощью, которой, пользователь предоставляет информацию о своих данных для оформления заказа. Страница «Оплата» представлена на рисунке 33.

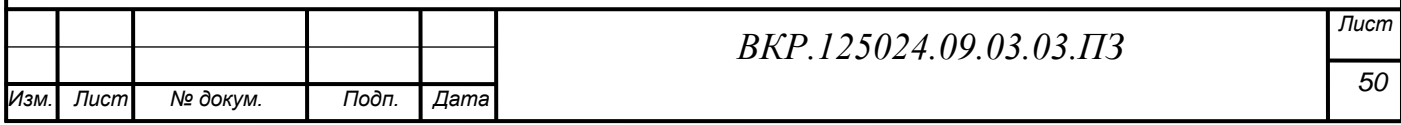

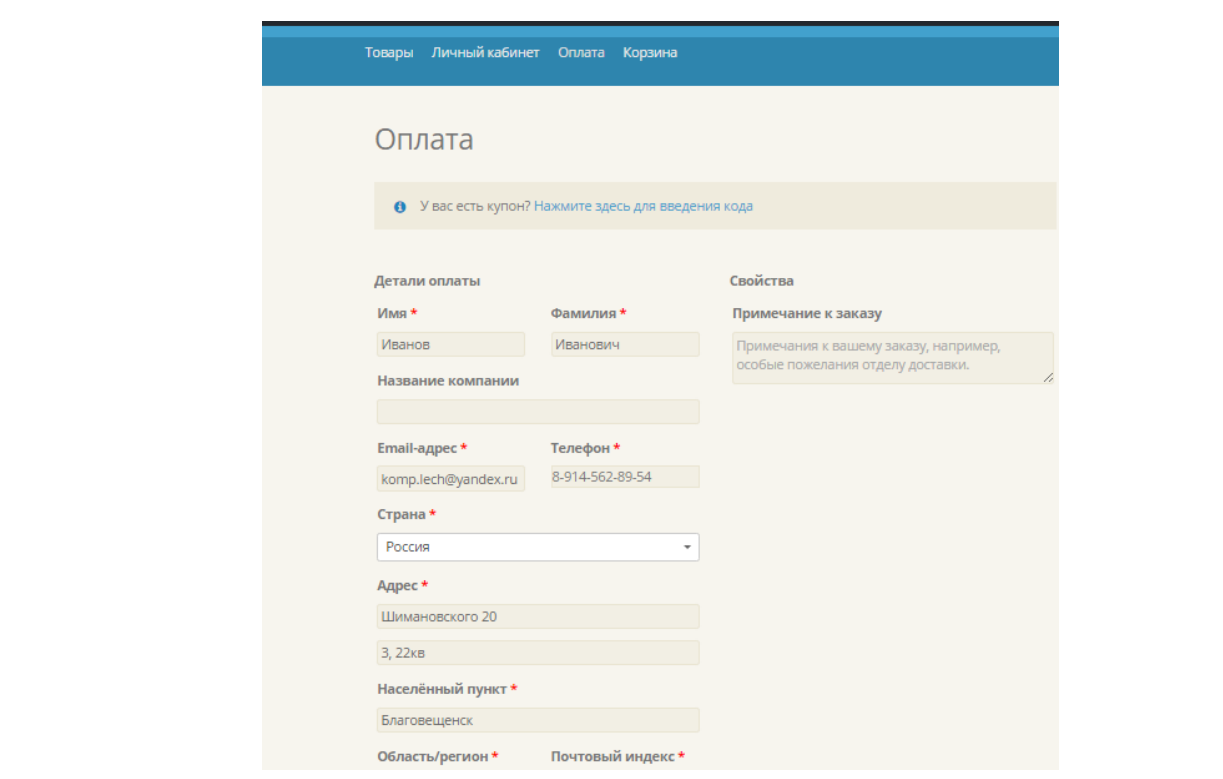

Рисунок 33 – Страница «Оплата»

После заполнения данных о клиенте, с помощью кнопки «подтвердить заказ», страница автоматически перейдет на страницу «Заказ принят», где можно увидеть полную информацию о вашем заказе, и реквизитах оплаты. Страница «Заказ принят» представлена на рисунке 34.

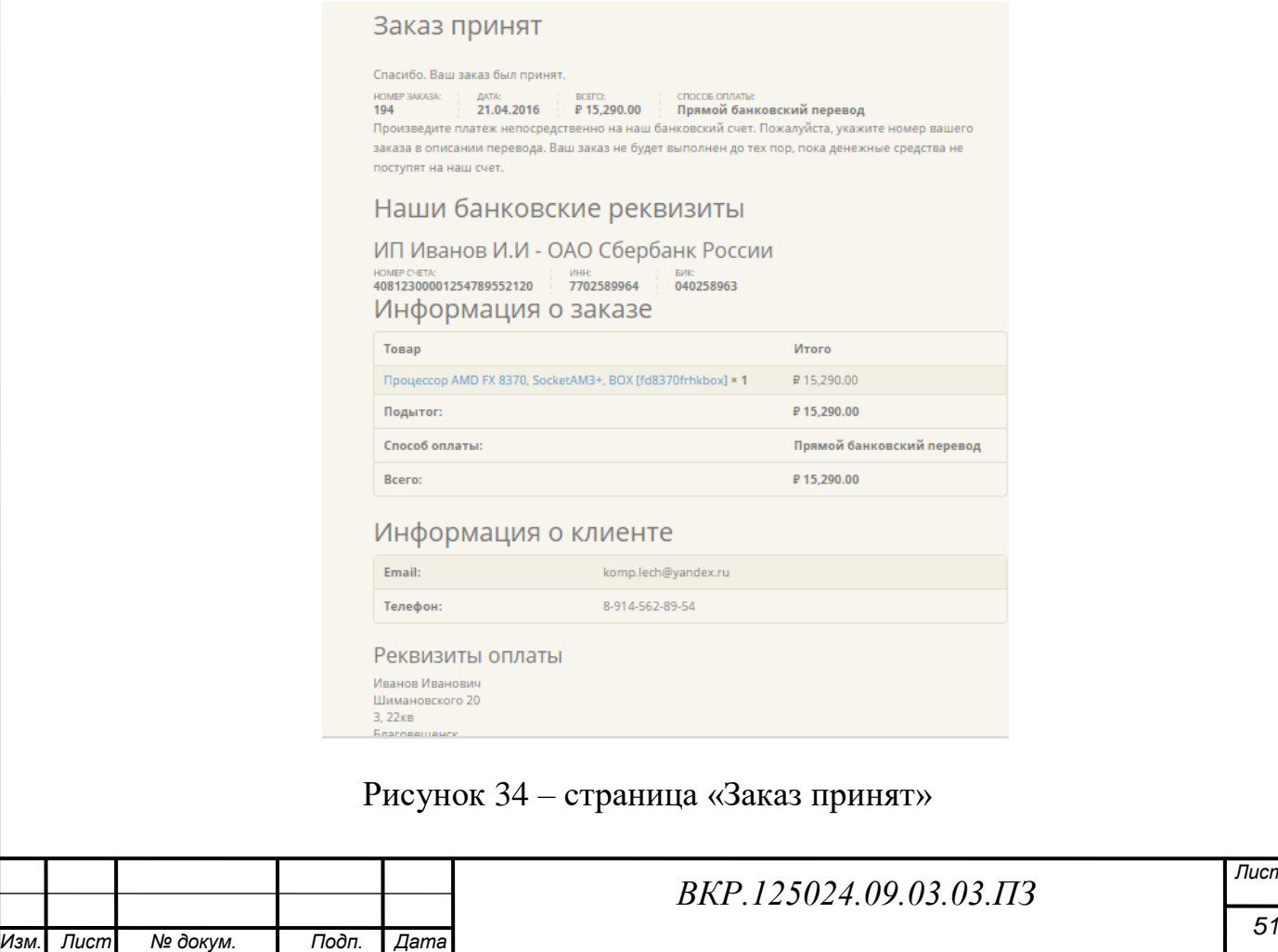

*Лист*

На странице «Корзина», представлена информация о добавленных товарах клиента, которые можно оформить с помощью кнопки «Перейти к оформлению»

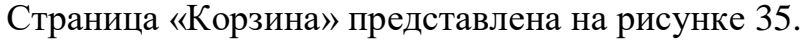

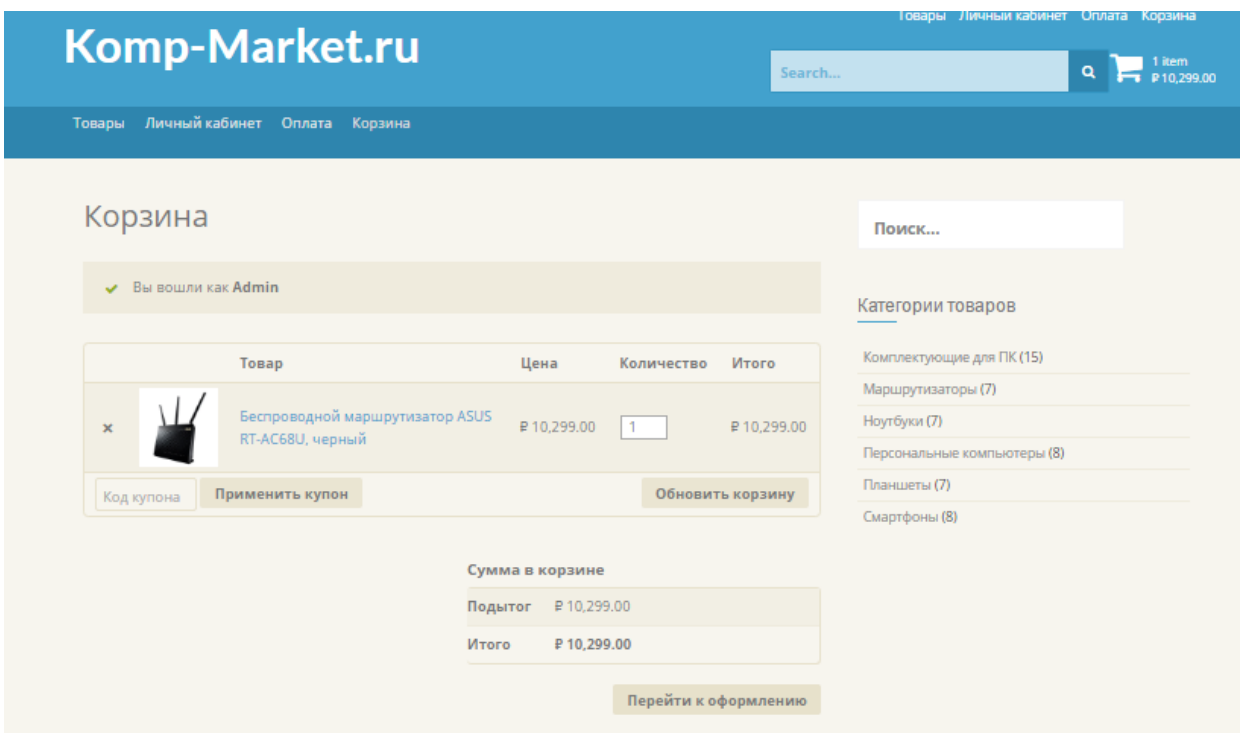

Рисунок 35 – Страница «Корзина»

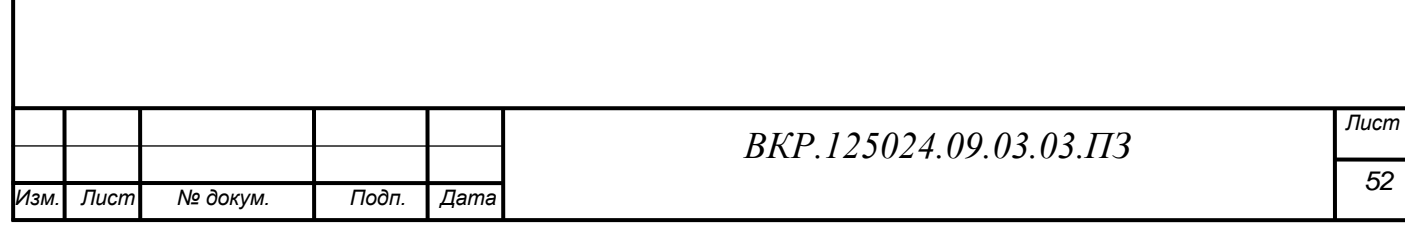

### ЗАКЛЮЧЕНИЕ

В результате проведенной работы, было осуществлено следующее: анализ деятельности организации, анализ документооборота магазина, исследование предметной области, описана характеристика функциональных подсистем проектируемого интернет-магазина. Также было проведено: инфологическое, логическое и физическое проектирование баз данных будущего сайта.

Для создания сайта был проведен анализ сайтов-конкурентов, которые имеют свои офисы в г. Благовещенске, на основании выявленных достоинств и недостатков, были описаны требования к будущему интернет-магазину.

Создано web-приложение, представляющее собой интернет-магазин, по продаже компьютерных товаров и комплектующих, которое позволит продавцу размещать информацию о продукции и принимать заказы покупателей. А покупатели соответственно смогут просматривать каталог и заказывать товары, доставка, которой будет осуществляться через систему почтовой связи.

В качестве основной технологии для разработки использовались инструменты web-разработчика: «Denwer», который представляет собой локальный сервер, с СУБД и дополнительной программной оболочкой, также для разработки использовался движок сайта CMS WordPress, который зарекомендовал себя как одна из лучших систем управления контентом для разработчика. Для разработки баз данных было использовано СУБД MySQL и веб интерфейс phpMyAdmin.

Разработан удобный интерфейс понятный пользователю, разбитые по категориям товары, имеющие подробное описание с изображениями, существует гибкая возможность поиска по разным критериям поиска, сортировка товаров по популярности, по цене, по новизне, просмотр новинок, и товаров со скидкой оставят у клента приятное впечатление. На любой товар, покупатель может оставить свой отзыв, формируя тем самым, дополнительную рекламу товару. Различные способы оплаты и доставки подойдут любому клиенту, ведь он может получить свой заказа, не выходя из дома в оговоренные сроки.

На начальном этапе в проекте интернет-магазина реализованы такие способы оплаты, как оплата наложенным платежом и оплата банковской картой. До-

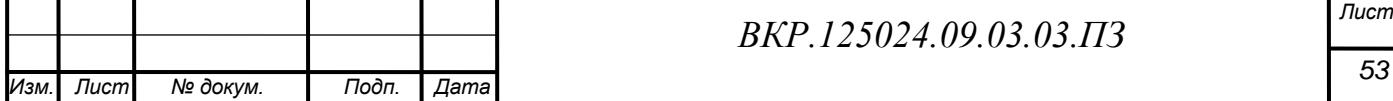

ставка почтой будет нацелена на работающее население города, имеющего возможность выхода в интернет, но не имеющего времени посетить магазин «Компмаркет» в связи с неудобным для них графиком работы магазина.

Основой наполнения сайта является система CMS «WordPress», которая является очень удобным средством, для быстрого обновления контента магазина, не прибегая к изменению в кодировке сайта, что в свою очередь минимизирует затраты времени администратора сайта, и повысит его коэффициент полезного действия.

В итоге: созданный сайт прост в использовании, имеет дружественный интерфейс понятный неопытному пользователю и простую в использовании систему навигации.

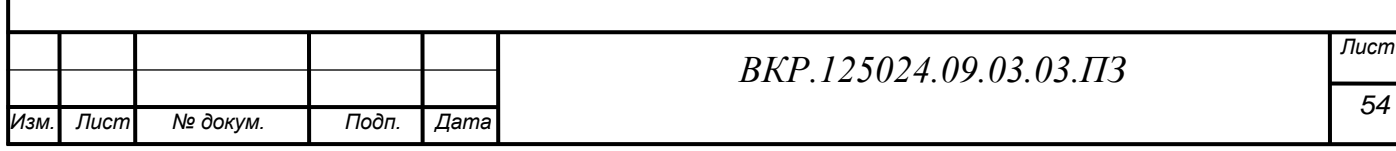

# БИБЛИОГРАФИЧЕСКИЙ СПИСОК

1 Бенкен, Е.С. PHP, MySQL, XML: программирование для Интернета / Е.С. Бенкен. – СПб.: БХВ – Петербург, 2007. – 336 с.

2 Смит, Б. Создание Web-страниц для «чайников» / Б. Смит, А. Бибек. – М.: Диалектика, 2006. – 398 с.

3 Байенс, Дж. Примочки программирования в Web / Дж. Байенс. – М.: Эком,  $2007. - 440$  c.

4 Борисенк, А.А. Web-дизайн. Просто как дважды два / Борисенк. А.А. – М.: Эксмо, 2008. – 320 с.

5 Молли, Е. Языки HTML и CSS для создания Web-сайтов / Е. Молли. – М.: Триумф, 2007. – 340 с.

6 Буковецкая, О.А. Дизайн текста: шрифт, эффекты, цвет. / О.А. Буковецкая. – М.: ДМК, 2008. – 304 с.

7 Вагнер, Р. Java Script / Р. Вагнер, Р. Вайк. – К.: ДиаСофт, – 2007. – 464 с.

8 Вин, Дж. Искусство Web-Дизайна. / Дж. Вин. – СПб.: Питер, 2006. – 360 с. 9 Вуд, Л. Web-графика / Л. Вуд. – СПб.: Диалектика, 2008. – 488 c.

10 Глушаков, С.В. Работа в сети Internet / С.В. Глушаков, Д.В. Ломотько,

И.В. Мельников. – Харьков: Фолиант, – 2007. – 346 с.

11 Джамса, К. Эффективный самоучитель по креативному Web-дизайну / К. Джамса. – М.: Эксмо, 2008. – 400 с.

12 Каллахан, И. Ваша WEB-страница. Проблемы и решения / И. Каллахан. – М.: ЭКОМ, 2006. – 290 с.

13 Кирсанов, Д. Web-дизайн / Д. Кирсанов. – СПб.: Символ-Плюс, – 2008. – 376 с.

14 Цеховой, В.А. Web-дизайн и коммерция / В.А. Цеховой. – М.: Наука и техника, 2006. – 192 с.

15 Леонтьев, Б.К. Web-дизайн: тонкости, хитрости, секреты / Б.К. Леонтьев. – М.: Майор, 2007. – 176 с.

16 Нидерст, Дж. Web- мастеринг для профессионалов / Дж. Нидерст. – СПб.: Питер, 2007. – 240 c.

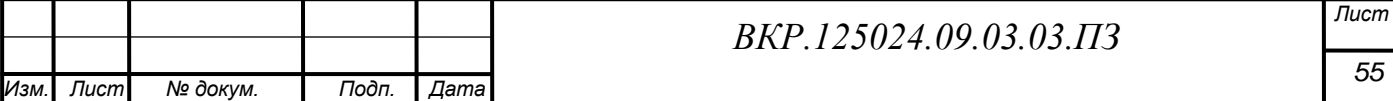

17 Нильсен, Я. Web-дизайн / Я. Нильсен. – СПб.: Символ-Плюс, – 2006. – 512 с.

18 Орлов, Л. В. Web-сайт без секретов. / Л. В. Орлов. – 2-е изд. – М.: Букпресс, 2006. – 512 с.

19 Рубен, А. Эффективная работа с СУБД. / А. Рубен, А. Горев. – СПб.: Питер, 2009. – 822 с.

20 [Дронов,](http://www.ozon.ru/person/352088/) В. HTML 5, CSS 3 и Web 2.0. Разработка современных Webсайтов / В. Дронов. – СПб.: [БХВ-Петербург](http://www.ozon.ru/brand/1098685/) 2011 – 416 с.

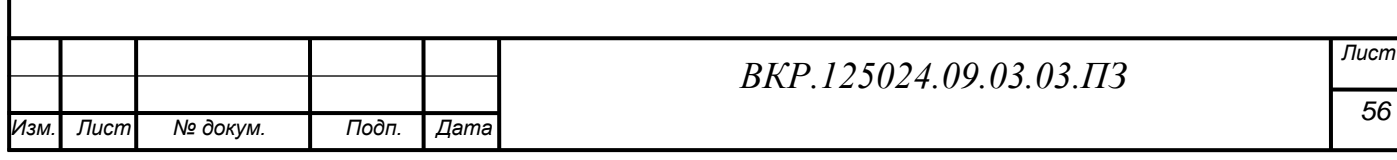